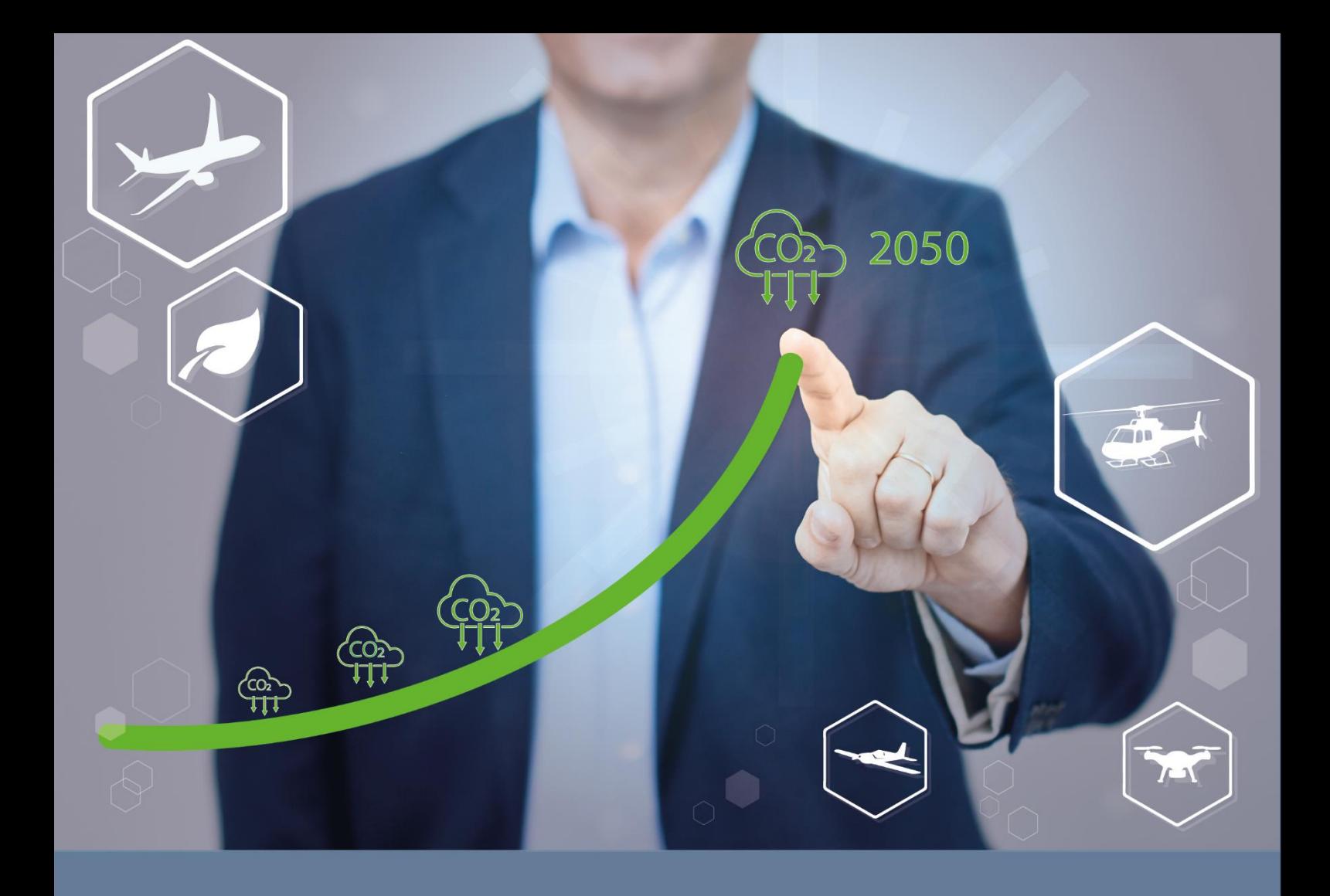

# LUFTFAHRTFORSCHUNGSPROGRAMM KLIMA **VII-1 & VII-1 KTF**

# HANDBUCH ZUR SKIZZENEINREICHUNG

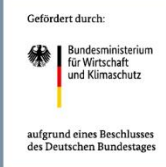

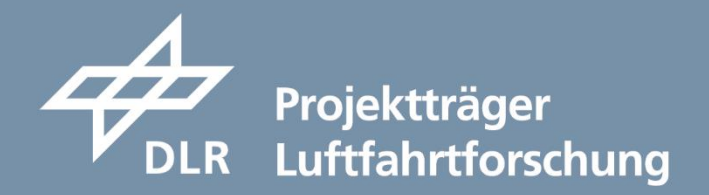

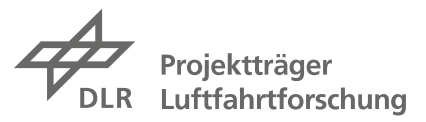

## **Inhalt**

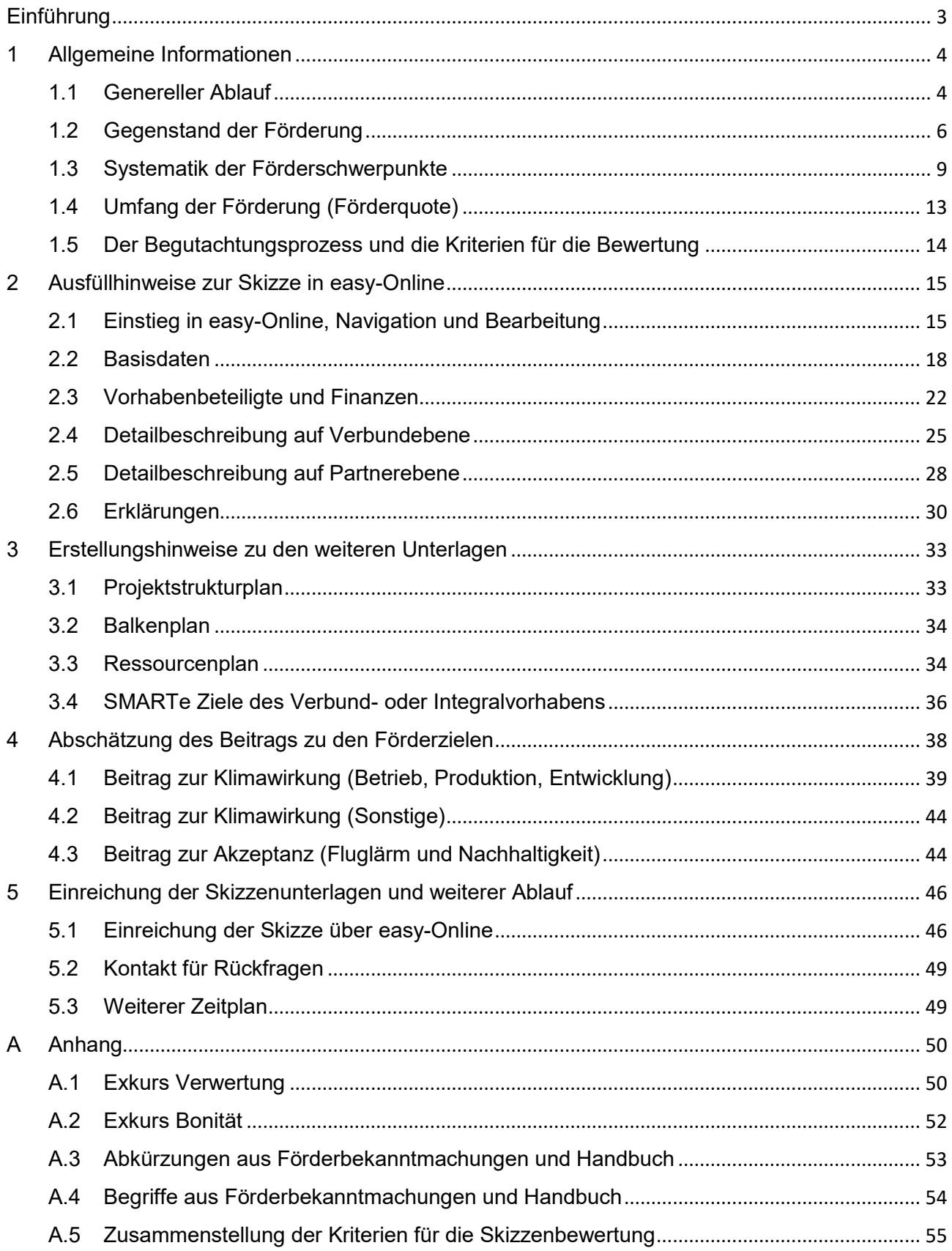

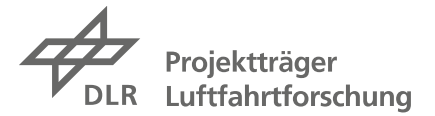

### <span id="page-2-0"></span>**Einführung**

Sinn und Zweck dieses Dokuments ist es, Ihnen in einer Unterlage einen Überblick über das allgemeine Vorgehen zu verschaffen und Ihnen wichtige Hinweise für die Erstellung der Skizzenunterlagen für Ihre Projektidee an die Hand zu geben.

Dieses Handbuch soll Ihnen helfen, eine qualitativ hochwertige und nachvollziehbare Skizze einzureichen und damit Ihre Chancen auf eine spätere Förderung zu erhöhen. Außerdem legen Sie mit einer fundiert erstellten Skizze eine gute Basis für eine eventuelle spätere Antragstellung.

Die Hinweise hier beziehen sich vorrangig auf die Förderbekanntmachungen

LuFo Klima VII-1 und

LuFo Klima VII-1 KTF

Auf Projektskizzen für international abgestimmte Kooperationsprojekte und für den UpLift Zwischenaufruf 2025 (siehe jeweils Abschnitt 7.2.1.2. in den o.g. Förderbekanntmachungen) wird hier nicht explizit eingegangen. Das Vorgehen unterscheidet sich aber nicht grundsätzlich von dem hier beschriebenen. Sollten Sie weitergehende Fragen zu diesen Förderungen haben, kontaktieren Sie uns bitte.

Bitte beachten Sie, dass in jedem Fall die Angaben in den Förderbekanntmachungen maßgeblich sind, daher sollten Sie im Falle von Unklarheiten immer diese Originaltexte heranziehen, deren Quelle im Folgenden angegeben wird.

Bitte nutzen Sie diese von uns zur Verfügung gestellten Hinweise, um Ihre Skizze effizient und in einer guten Qualität zu erstellen.

Bitte denken Sie während Ihrer Skizzenerstellung daran, dass wir Ihnen bei Rückfragen gerne beratend zur Verfügung stehen und Sie im Falle von Unklarheiten oder Unsicherheiten unterstützen können.

Unsere Kontaktdaten finden Sie auf unserer Internetseite: [www.dlr.de/de/pt-lf](http://www.dlr.de/de/pt-lf)

### © DLR Projektträger Luftfahrtforschung

Die in diesem Dokument durch den DLR Projektträger Luftfahrt veröffentlichten Inhalte unterliegen dem deutschen Urheberrecht und Leistungsschutzrecht. Jede vom deutschen Urheber- und Leistungsschutzrecht nicht zugelassene Verwertung bedarf der vorherigen schriftlichen Zustimmung des DLR Projektträgers Luftfahrt. Die gilt vor allem für die Vervielfältigung, Bearbeitung, Übersetzung, Einspeicherung, Verarbeitung und Wiedergabe von Inhalten.

### Titelfoto: DLR Projektträger Luftfahrforschung

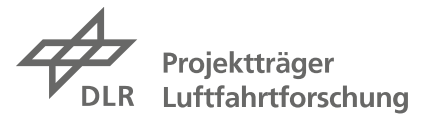

## <span id="page-3-0"></span>**1 Allgemeine Informationen**

### <span id="page-3-1"></span>**1.1 Genereller Ablauf**

In der siebten Programmphase des nationalen Luftfahrtforschungsprogramms Klima (LuFo Klima) des BMWK gibt es dieses Mal zwei Förderbekanntmachungen. [1](#page-3-2) Für beide läuft die Umsetzung der Förderung prinzipiell in folgenden Phasen ab (den aktuellen Zeitplan finden Sie in Kapitel 5.3):

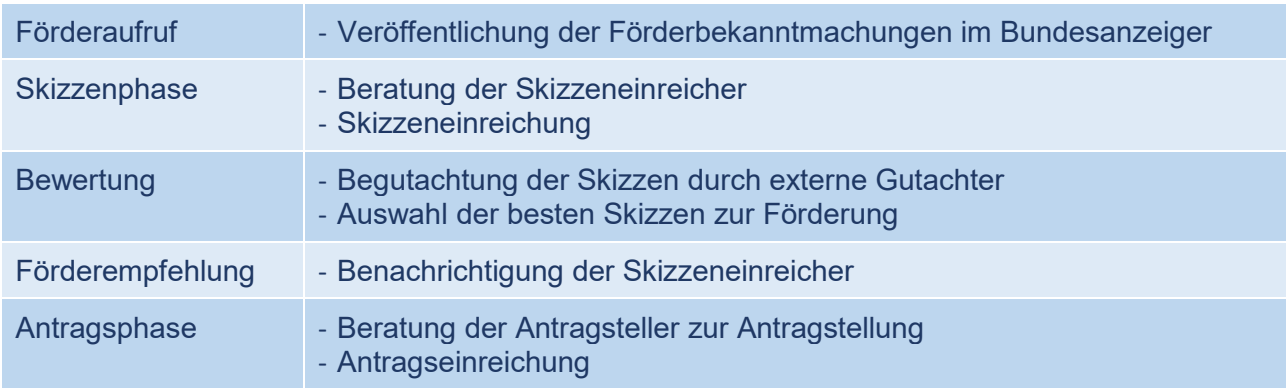

Der Schwerpunkt der Förderbekanntmachung LuFo Klima VII-1 liegt auf der Erforschung und Entwicklung von Technologien, durch die eine unter ökonomischen und ökologischen Gesichtspunkten bestmögliche Ausnutzung der jeweils genutzten Energieträger erreicht wird, während die Förderbekanntmachung LuFo Klima VII-1 KTF einen Fokus auf Wasserstoff-Technologien setzt.

Die Links zu beiden Förderbekanntmachungen sowie weitere Informationen finden Sie auf der zugehörigen Seite unserer Internetpräsenz:

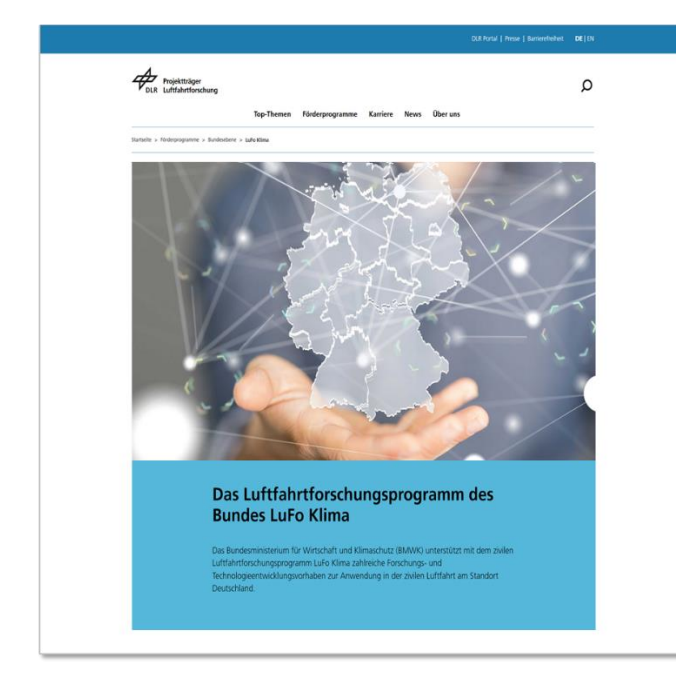

[Das Luftfahrtforschungsprogramm des](https://www.dlr.de/de/pt-lf/foerderprogramme/bundesebene/das-luftfahrtforschungsprogramm-des-bundes-lufo-klima)  [Bundes LuFo Klima \(dlr.de\)](https://www.dlr.de/de/pt-lf/foerderprogramme/bundesebene/das-luftfahrtforschungsprogramm-des-bundes-lufo-klima) oder

[www.dlr.de/de/pt-lf](http://www.dlr.de/de/pt-lf) > Förderprogramme > LuFo Klima

Die Förderbekanntmachungen finden Sie natürlich auch auf der Internetseite des Bundesanzeigers:

[https://www.bundesanzeiger.de](https://www.bundesanzeiger.de/) > Suche nach "Luftfahrtforschung"

<span id="page-3-2"></span><sup>1</sup> Eine Übersicht über die in den Förderbekanntmachungen und in diesem Handbuch verwendeten Abkürzungen und Begriffe finden Sie im Anhang.

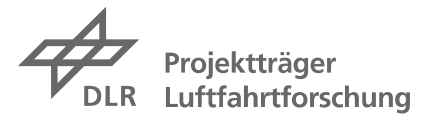

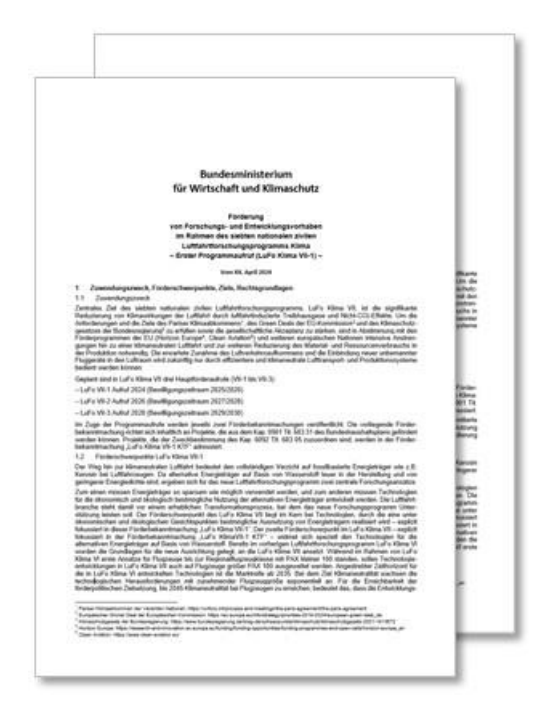

Die Förderbekanntmachungen, deren Inhalte hier maßgeblich sind, enthalten konkrete und detaillierte Informationen zu den aktuellen Förderschwerpunkten; den unterschiedlichen Programmlinien und Fachdisziplinen, in denen Anträge gestellt werden können; zur Antragsberechtigung verschiedener Akteure; zum möglichen Umfang der Förderung (d.h. Zuwendung) sowie zum weiteren Vorgehen usw.

Das Antragsverfahren ist zweistufig. In der sog. Skizzenphase sind zunächst Skizzen von innovativen Projektvorschlägen vorzulegen. Dazu wird für Interessierte im Vorfeld eine Beratung angeboten. Bitte beachten Sie dazu auch die Hinweise auf unserer Internetseite [www.dlr.de/de/pt-lf.](http://www.dlr.de/de/pt-lf)

Die eingereichten Skizzen werden dann nach vorgegebenen Kriterien von Gremien aus unabhängigen Gutachtern und Gutachterinnen bewertet. Diese Bewertung der Gremien stellt eine wesentliche, aber nicht die einzige

Grundlage für eine mögliche spätere Förderentscheidung seitens des BMWK dar. Das Ergebnis der Entscheidung wird den Ansprechpartnern bzw. Ansprechpartnerinnen, die die Skizze jeweils eingereicht haben, mitgeteilt.

Bei einer positiven Förderentscheidung werden die betroffenen Vorhaben zur Stellung von formalen Förderanträgen aufgefordert, der wiederum eine Beratungsphase vorausgeht.

Im Rahmen einer möglichen späteren Antragstellung werden weitere rechtliche Rahmenbedingungen relevant:

- die sog. *Allgemeinen Nebenbestimmungen für Zuwendungen zur Projektförderung* (ANBest-P; Juni [2](#page-4-0)019)<sup>2</sup> für Hochschulen und Forschungseinrichtungen bzw.
- die sog. *Nebenbestimmungen für Zuwendungen auf Kostenbasis des BMBF an Unternehmen der gewerblichen Wirtschaft für FE-Vorhaben* (NKBF 98) (Stand April 2006[\)](#page-4-1)<sup>3</sup> für Unternehmen der gewerblichen Wirtschaft sowie Großforschungseinrichtungen (wie DLR, FhG u.a.).

Bitte beachten Sie außerdem, dass beide Förderbekanntmachungen eine Bewilligung möglicher Anträge in den Jahren 2025 und 2026 vorsehen. Das bedeutet, dass die Laufzeiten von positiv beschiedenen Förderprojekten je nach Priorisierung ggf. abweichend von der beantragten Laufzeit auch erst in 2026 beginnen können.

<span id="page-4-0"></span><sup>2</sup> ANBest-P (Juni 2019): 0323.pdf vo[n Formularschrank für Fördervordrucke des Bundes](https://foerderportal.bund.de/easy/easy_index.php?auswahl=formularschrank_foerderportal&formularschrank=bmwk#t1) unter *Zuwendungen auf Ausgabenbasis (AZA)*

<span id="page-4-1"></span><sup>3</sup> NKBF98 (April 2006): 0348a.pdf vo[n Formularschrank für Fördervordrucke des Bundes](https://foerderportal.bund.de/easy/easy_index.php?auswahl=formularschrank_foerderportal&formularschrank=bmwk#t2) unter *Zuwendungen auf Kostenbasis (AZK)*

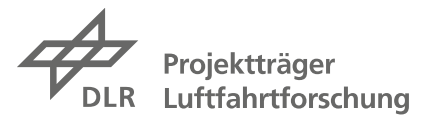

### <span id="page-5-0"></span>**1.2 Gegenstand der Förderung**

Für eine detaillierte Beschreibung, was besonders gefördert werden soll, wird auf die Förderbekanntmachungen verwiesen, die dazu sehr ausführliche Aussagen machen.

Generell lässt sich sagen, dass im Luftfahrtforschungsprogramm Klima Vorhaben gefördert werden sollen, die Forschung und Technologieentwicklung für innovative Produkte, Verfahren oder technische Dienstleistungen betreiben, welche mit der Luftfahrt assoziiert sind, also mit Luftfahrzeugen, Flugbetrieb, zugehörigen Systemen, Herstellungsprozessen für Luftfahrtkomponenten etc.

Förderwürdige Projekte müssen neben einem Beitrag zur Erreichung der Förderziele vor allem zwei Merkmale aufweisen, die üblicherweise miteinander einhergehen:

- Es muss sich um Projekte handeln, die anspruchsvoll und mit erheblichen technischen und/oder wirtschaftlichen Risiken behaftet sind, und die daher ohne eine Förderung gar nicht oder nur in einem geringeren Umfang durchgeführt werden würden. Ohne eine Förderung können die geplanten Ziele nicht erreicht und die angestrebten Ergebnisse nicht in innovative Lösungen umgesetzt werden.
- Es muss sich um vorwettbewerbliche Forschung und Entwicklung handeln, wie in der Allgemeinen Gruppenfreistellungsverordnung (AGVO) der EU vorgegeben. [4](#page-5-1)

### **Notwendiger Charakter der Forschungs- und Entwicklungsprojekte**

Grundsätzlich wird in der AGVO unterschieden in Grundlagenforschung und angewandte Forschung, wobei letztere noch in die industrielle Forschung und die experimentelle Entwicklung unterteilt wird. In Anlehnung an das Konzept der Technologie-Reifegrade (TRL) werden FuE-Arbeiten bis TRL 4 der industriellen Forschung zugerechnet, während FuE-Arbeiten ab TRL 5 als experimentelle Entwicklung gewertet werden. Im Luftfahrtforschungsprogramm Klima werden generell nur Arbeiten bis TRL 6 gefördert. Demonstrationen im Einsatz und Arbeiten zu Qualifizierungen sind daher von einer Förderung von vorneherein ausgeschlossen.

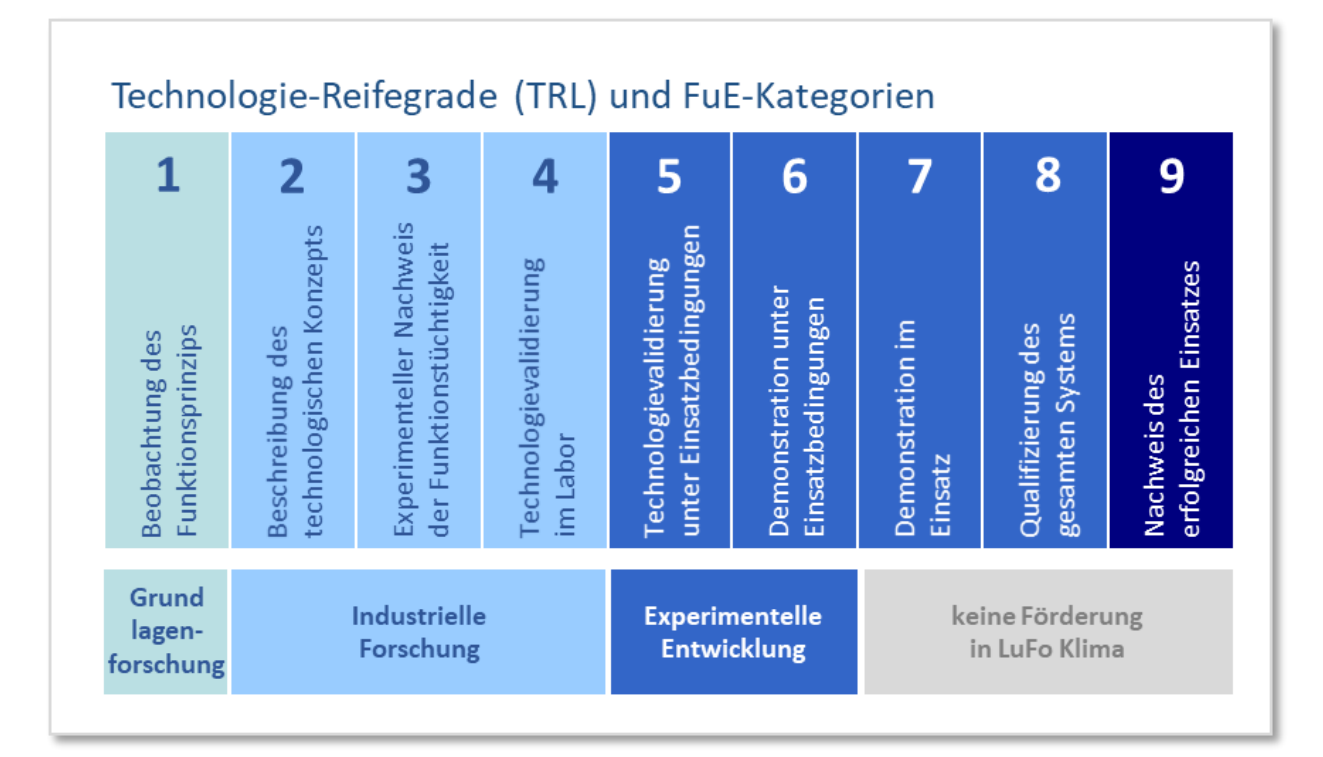

<span id="page-5-1"></span><sup>4</sup> AGVO Stand 2023[: https://eur-lex.europa.eu/legal-content/DE/TXT/PDF/?uri=CELEX:02014R0651-](https://eur-lex.europa.eu/legal-content/DE/TXT/PDF/?uri=CELEX:02014R0651-20230701&qid=1712227854736) [20230701&qid=1712227854736](https://eur-lex.europa.eu/legal-content/DE/TXT/PDF/?uri=CELEX:02014R0651-20230701&qid=1712227854736)

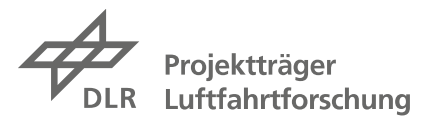

Zu den Unterschieden zwischen industrieller Forschung und experimenteller Entwicklung (s.a. Abschnitt 1.5 der Förderbekanntmachungen):

**Industrielle Forschung** bezeichnet planmäßiges Forschen oder kritisches Erforschen zur Gewinnung neuer Kenntnisse und Fertigkeiten mit dem Ziel, in beliebigen Bereichen, Technologien, Branchen oder Wirtschaftszweigen (u. a. digitale Branchen und Technologien wie Hochleistungsrechnen, Quantentechnologien, Blockchain-Technologien, künstliche Intelligenz, Cybersicherheit, Big Data und Cloud-Technologien) neue oder erheblich verbesserte Produkte, Verfahren oder Dienstleistungen einschließlich digitaler Produkte, Verfahren oder Dienstleistungen zu entwickeln. Hierzu zählen auch die Entwicklung von Teilen komplexer Systeme und unter Umständen auch der Bau von Prototypen in einer Laborumgebung oder in einer Umgebung mit simulierten Schnittstellen zu bestehenden Systemen sowie von Pilotlinien, wenn dies für die industrielle Forschung und insbesondere die Validierung von technologischen Grundlagen notwendig ist.

**Experimentelle Entwicklung** bezeichnet dagegen den Erwerb, die Kombination, die Gestaltung und die Nutzung vorhandener wissenschaftlicher, technischer, wirtschaftlicher und sonstiger einschlägiger Kenntnisse und Fertigkeiten mit dem Ziel, neue oder verbesserte Produkte, Verfahren oder Dienstleistungen zu entwickeln. Dazu zählen zum Beispiel auch Tätigkeiten zur Konzeption, Planung und Dokumentation neuer Produkte, Verfahren und Dienstleistungen. Die experimentelle Entwicklung kann die Entwicklung von Prototypen, Demonstrationsmaßnahmen, Pilotprojekte sowie die Erprobung und Validierung neuer oder verbesserter Produkte, Verfahren und Dienstleistungen in einem für die realen Einsatzbedingungen repräsentativen Umfeld umfassen, wenn das Hauptziel dieser Maßnahmen darin besteht, im Wesentlichen noch nicht feststehende Produkte, Verfahren oder Dienstleistungen weiter zu verbessern. Die experimentelle Entwicklung kann die Entwicklung von kommerziell nutzbaren Prototypen und Pilotprojekten einschließen, wenn es sich dabei zwangsläufig um das kommerzielle Endprodukt handelt und dessen Herstellung allein für Demonstrations- und Validierungszwecke zu teuer wäre. Die experimentelle Entwicklung umfasst keine routinemäßigen oder regelmäßigen Änderungen an bestehenden Produkten, Produktionslinien, Produktionsverfahren, Dienstleistungen oder anderen laufenden betrieblichen Prozessen, selbst wenn diese Änderungen Verbesserungen darstellen sollten.

Wegen des stärkeren Forschungscharakters von Arbeiten bis TRL 4 werden Vorhaben der industriellen Forschung umfangreicher gefördert als Vorhaben der experimentellen Entwicklung bis TRL 6. Bei Vorhaben der industriellen Forschung ist darauf zu achten, dass keine Arbeitspakete enthalten sind, die der experimentellen Entwicklung zuzuordnen sind, da sonst das gesamte Vorhaben der experimentellen Entwicklung zugeordnet wird. Arbeiten über TRL 6 hinaus sind im Rahmen dieses Forschungsprogramms grundsätzlich nicht förderfähig.

### **Verbundvorhaben und Integralvorhaben**

Die Vorhaben können von einem Antragsteller als Integralvorhaben (auch als Einzelvorhaben bezeichnet) oder im Verbund von sog. Verbundpartnern (dann als Verbundvorhaben bezeichnet) durchgeführt werden. Generell werden Verbundvorhaben als erstrebenswert gesehen, weil sie einerseits die Zusammenarbeit und Vernetzung in der Wirtschaft und andererseits den Austausch und die Kooperation mit der Wissenschaft fördern. Integralvorhaben haben aber durchaus auch ihre Berechtigung, wenn es zum Beispiel um sehr spezifische Themen geht.

Ein Verbund besteht daher aus mindestens zwei Partnervorhaben. Einer der Verbundpartner fungiert als Koordinator oder Konsortialführer, der für die Gesamtkoordination der Partner bei der Skizzenerstellung und ggf. in einem späteren Verbundvorhaben verantwortlich ist. Sollte die Förderentscheidung für die Skizze positiv ausfallen, ist zwischen allen Partnern eine sog.

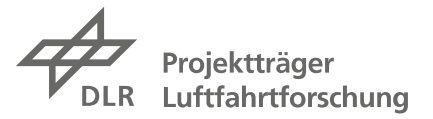

Kooperationsvereinbarung abzuschließen, gem. Vorgaben lt. Merkblatt, <sup>[5](#page-7-0)</sup> die die Zusammenarbeit regelt.

In der Skizzenphase erstellt üblicherweise der Koordinator die Skizzenunterlagen auf Basis der ihm von den einzelnen Projektpartnern zugelieferten Informationen und ist verantwortlich für die Einreichung ist. Mit der Einreichung der Skizze durch den Koordinator wird u.a. bestätigt, dass die erforderlichen personellen und finanziellen Ressourcen für das beantragte Vorhaben bereitgestellt werden können, was prinzipiell der Abgabe eines formalen Angebotes vergleichbar ist. Daher ist in den Formularen ein Bevollmächtigter der Organisation anzugeben, die die Skizze einreicht (siehe dazu auch Kap. 2.3 und 5.1).

Potenzielle Skizzeneinreicher bzw. Verbundpartner müssen nicht zwingend aus dem Luftfahrtumfeld stammen, solange die primäre Verwertung der Projektergebnisse in der Luftfahrt vorgesehen ist. Für Unternehmen der gewerblichen Wirtschaft als Projektpartner sind insbesondere noch die Voraussetzungen hinsichtlich ordnungsgemäßer Geschäftsführung und Bonität zu beachten (siehe Abschnitt 4.5 der Förderbekanntmachungen).

1

<span id="page-7-0"></span><sup>5</sup> Merkblatt für Antragsteller auf Projektförderung zur Gestaltung von Kooperationsvereinbarungen bei Verbundprojekten: 0110.pdf von [Formularschrank für Fördervordrucke des Bundes](https://foerderportal.bund.de/easy/easy_index.php?auswahl=formularschrank_foerderportal&formularschrank=bmwk#t6) unter *Allgemeine Vordrucke und Vorlagen für Berichte*

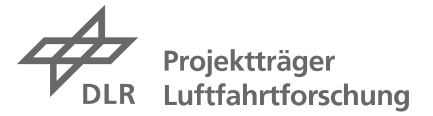

### <span id="page-8-0"></span>**1.3 Systematik der Förderschwerpunkte**

Um in der Vielfalt der möglichen Forschungs- und Entwicklungsarbeiten Schwerpunkte zu setzen, wird eine Systematik von Programmlinien und Disziplinen (oder Fachbereichen) vorgegeben. Jede eingereichte Skizze muss ihre Projektidee jeweils genau **einer Programmlinie und einer Fachdisziplin** zuordnen.

Informationen zum Kreis der zulässigen Zuwendungsempfänger, der Zuwendungsvoraussetzungen sowie zu Art und Umfang und Höhe der Zuwendungen für jede Programmlinie sind verbindlich in den Förderbekanntmachungen dargestellt und hier nur zusammengefasst.

Die **Programmlinien** sind für beide Förderbekanntmachungen identisch (für weitere Details siehe Abschnitt 2.1 der Förderbekanntmachungen):

- Disruptive Technologien klimaneutrale Luftfahrt (Vorhaben von wissenschaftlichen Einrichtungen): Diese Programmlinie dient der Beschleunigung, Absicherung und Erweiterung von Entwicklungslinien und Schlüsseltechnologieoptionen. Die Bildung von universitätsübergreifenden wissenschaftlichen Forschungsverbünden mit punktueller Einbindung von Großforschungseinrichtungen ist explizit erwünscht.
- Industrielle Forschung (Vorhaben mit/von Industriepartnern): Diese Programmlinie dient der Förderung aller luftfahrtrelevanter Technologien, die den Vorgaben in den Förderbekanntmachungen entsprechen. Hier können Großunternehmen und KMU sowie wissenschaftliche Einrichtungen als Verbundpartner teilnehmen.
- Industrielle Forschung KMU (Verbundvorhaben mit/von KMU): Im Rahmen dieser Programmlinie werden besonders KMU (gemäß der EU-Definition *[6](#page-8-1)* ) gefördert, die luftfahrtrelevante Technologien entwickeln, welche den Vorgaben in den Förderbekanntmachungen entsprechen. Hier können KMU und wissenschaftliche Einrichtungen als Verbundpartner teilnehmen. Unternehmen, die der EU-Definition von KMU nicht entsprechen, können keine Verbundpartner sein.
- Experimentelle Entwicklung (oder Technologiedemonstration, Vorhaben mit einem hohen TRL): Diese Programmlinie soll die Lücke zwischen industrieller Forschung und Technologieentwicklung zur Produktentwicklung (bis TRL 6) schließen.

Die **Fachdisziplinen** sind für die beiden Förderaufrufe unterschiedlich und in den folgenden Übersichten dargestellt. Es sei noch darauf hingewiesen, dass eingereichte Projektskizzen jeweils auf einen abgeschlossenen inhaltlichen Themenschwerpunkt (oder eng zusammenhängende Themenschwerpunkte) zu begrenzen sind.

<span id="page-8-1"></span><sup>6</sup> s.a. Abschnitt 1.5 der Förderbekanntmachungen; empfohlen werden kann dazu auch der *Benutzerleitfaden zur Definition von KMU*, der unter diesem Namen im Internet verfügbar ist.

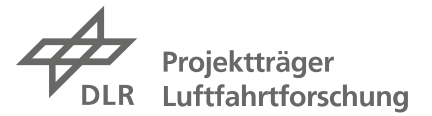

Die **Förderbekanntmachung LuFo Klima VII-1** legt den Schwerpunkt auf Technologien, durch die die bestmögliche Ausnutzung von Energieträgern erreicht werden kann.

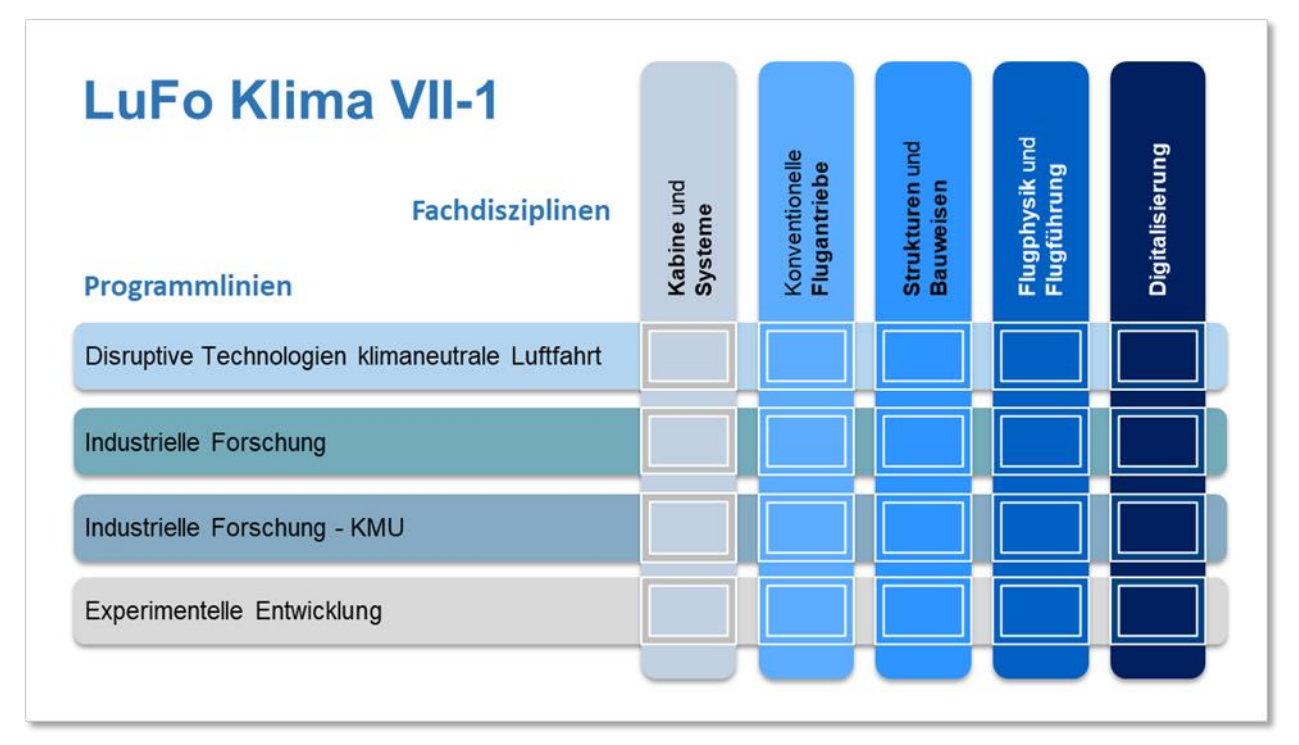

Den sog. Fachdisziplinen sind z.B. folgende Themenschwerpunkte zugeordnet (für weitere Details siehe Abschnitt 2.2 der Förderbekanntmachung LuFo Klima VII-1):

### Kabine und Systeme

- Themen, die für den Kabinen- und Cargo-Bereich von besonderem Interesse sind
- Themen aus dem Bereich moderner und effizienter Systeme
- neue Systemarchitekturen

### Konventionelle Flugantriebe

- Reduzierung des Kraftstoffbedarfs
- Steigerung der Effizienz in der Auslegung, Entwicklung und Überholung von Antriebssystemen

### Strukturen und Bauweisen

- Themen aus den Bereichen Primär- und Sekundärstruktur und Bauweisen von Verkehrsflugzeugen, aber auch anderen Fluggeräten

### Flugphysik und Flugführung

- Beiträge zur Reduzierung des Widerstandes und zur Lastminderung
- Ansätze für eine effiziente Entwicklung innovativer Luftfahrzeuge
- Beiträge zur Reduktion von Fluglärm
- Beiträge zur Optimierung von Flugplanung und Flugdurchführung hinsichtlich Emissionen und flugzeuginduzierter Wolkenbildung (z.B. Kondensstreifen)
- Beiträge zur weiteren Erhöhung der Sicherheit der Flugführung
- Beiträge zu einem sicheren Betrieb unbemannter und autonomer Luftfahrzeuge

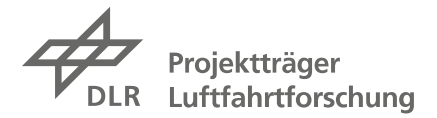

### Digitalisierung

- Entwicklung von luftfahrtgeeigneten Methoden und Prozessen, die zu einer signifikanten Steigerung der Effizienz über den gesamten Produktlebenszyklus beitragen, vom Design über Herstellung, Zulassung, Betrieb und Wartung bis zur Wiederverwertung

Bei **der Förderbekanntmachung LuFo Klima VII-1 KTF** liegt der Fokus speziell auf Technologien für alternative Energieträger auf der Basis von Wasserstoff.

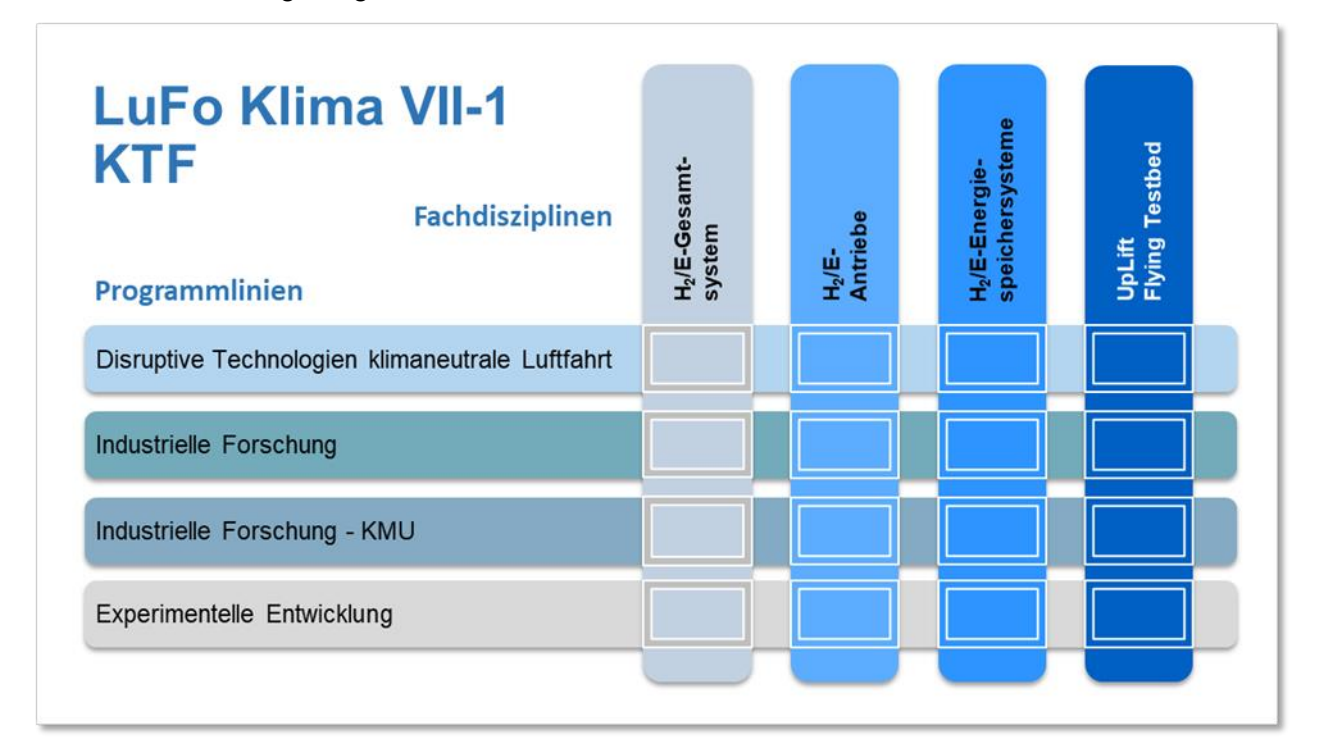

Den sog. Fachdisziplinen sind hier z.B. folgende Themenschwerpunkte zugeordnet (für weitere Details siehe Abschnitt 2.2 der Förderbekanntmachung LuFo Klima VII-1 KTF):

### H2/E-Gesamtsystem

- Infrastruktur des Gesamtsystems im Luftfahrzeug
- Sicherheits- und Zulassungsaspekte
- Integration hybrider Konzepte

### H2/E-Antriebe

- Werkstoff-Alterungsprozesse, insbesondere H2-Einflüsse
- Validierung der Integration von Brennstoffzellen unter höhenrelevanten Bedingungen
- Validierung einzelner Brennstoffzellen-Subkomponenten in separaten Tests
- Kühlkreislauf/Thermalmanagement von Brennstoffzellen
- Validierung von Brennstoffzellen-Hilfsaggregaten auf Komponentenebene
- Energiemanagement hybrid-elektrischer Systeme

### H2/E-Energiespeichersysteme

- Strukturintegrierte, tragende Tanksysteme für klimaneutrale Kraftstoffe
- Tanksysteme mit höchster Energiedichte (cryo-compressed kryo-komprimiert)
- Leichte und robuste Isolationssysteme mit hoher Dämmwirkung
- LH2-Speicherung
- Elektrische Energiespeichersysteme

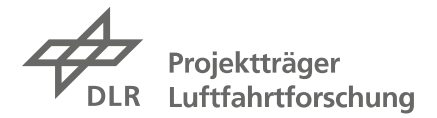

### UpLift Flying Testbed

Nutzung des DLR-Forschungsflugzeugs UpLift zur Entwicklung und Validierung innovativer Antriebskomponenten und Systeme basierend auf Wasserstoff-Technologien mit den Themen:

- Wärmeübertrager und Integration
- Validierung Kondensator/Wasserabscheider von Brennstoffzellen-Komponenten
- Kühlsystem und -integration, Wasserhandling, Steuerung und Avionik
- H2-Direktverbrennung, H2-Speicherintegration, H2-Verteilsysteme
- Werkstoff-Alterungsprozesse und Erprobung nachhaltiger Materialien

Achtung: eine geplante Nutzung des Forschungsflugzeugs für Flugtests ist vor Einreichung der Skizze mit der DLR-Einrichtung Flugexperimente abzustimmen. Weitere Informationen hierzu finden Sie auf der entsprechenden Internetseite des Projektes UpLift:

<https://www.uplift-h2-aviation.de/>

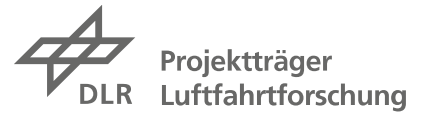

### <span id="page-12-0"></span>**1.4 Umfang der Förderung (Förderquote)**

Auf Basis des zuvor Beschriebenen ergeben sich unterschiedliche maximale Förderquoten, die in der folgenden Übersicht dargestellt sind (s.a. Abschnitte 3 und 5 in beiden Förderbekanntmachungen).

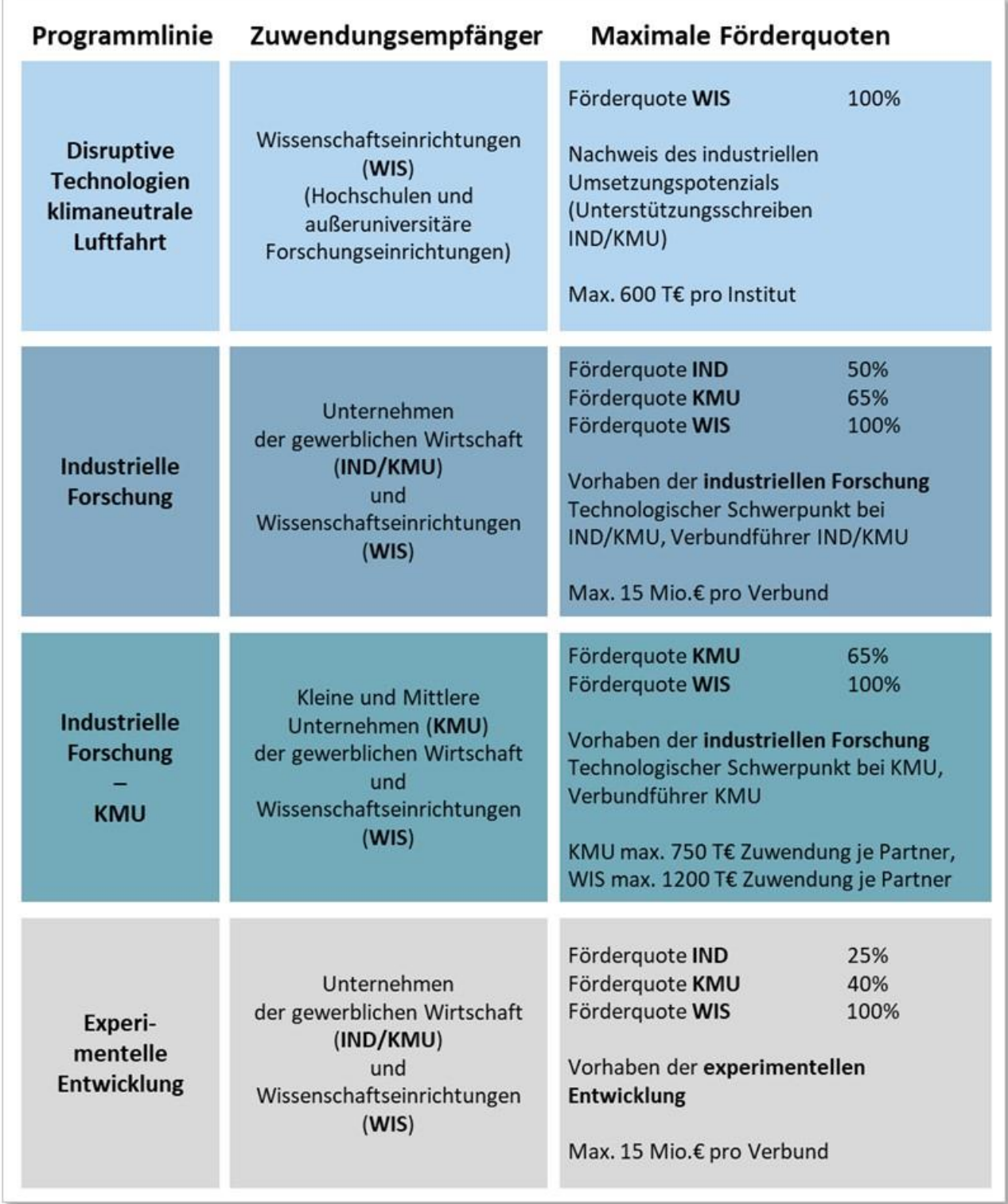

In der Programmlinie "Disruptive Technologien" sind nur wissenschaftliche Einrichtungen antragsberechtigt. Es sind sowohl Verbundvorhaben (z.B. von zwei oder mehr Universitäten) als auch

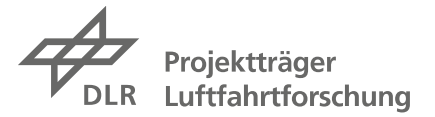

Integralvorhaben möglich (d.h., ein Institut oder mehrere Institute einer Einrichtung). Die Förderung beträgt i.A. 100%, ist aber im Gesamtumfang begrenzt.

In allen anderen Fällen hängt die maximale Förderquote von der gewählten Programmlinie und der jeweiligen Zusammensetzung des Verbundes ab. Dabei sind "KMU" kleine bis mittlere Unternehmen, die gemäß der EU-Definition von 2005*<sup>7</sup>* als KMU und damit als besonders förderwürdig einzustufen sind. Eine Beteiligung von KMU in Verbundvorhaben ist ausdrücklich erwünscht.

### <span id="page-13-0"></span>**1.5 Der Begutachtungsprozess und die Kriterien für die Bewertung**

Das zweistufige Verfahren ist detailliert in den beiden Förderbekanntmachungen beschrieben und wird einheitlich für alle auf die Förderbekanntmachungen LuFo Klima VII-1 und LuFo Klima VII-1 KTF eingereichten Skizzen umgesetzt.

Die eingegangenen Skizzen werden durch Gremien aus externen Gutachtern und Gutachterinnen bewertet. Für diese Bewertung können in den Programmlinien Vergleichsgruppen gebildet werden, die sich an den genannten Fachdisziplinen orientieren. Innerhalb der Programmlinien bzw. der dort gebildeten Vergleichsgruppen stehen die Projektskizzen dann untereinander im Wettbewerb.

Die Projektskizzen werden über Punktevergaben nach den folgenden **Kriterien auf Verbundebene** bewertet, für die hier jeweils die maximal erreichbare Punktzahl angegeben ist (weitere Details in Abschnitt 7.2.1 beider Förderbekanntmachungen):

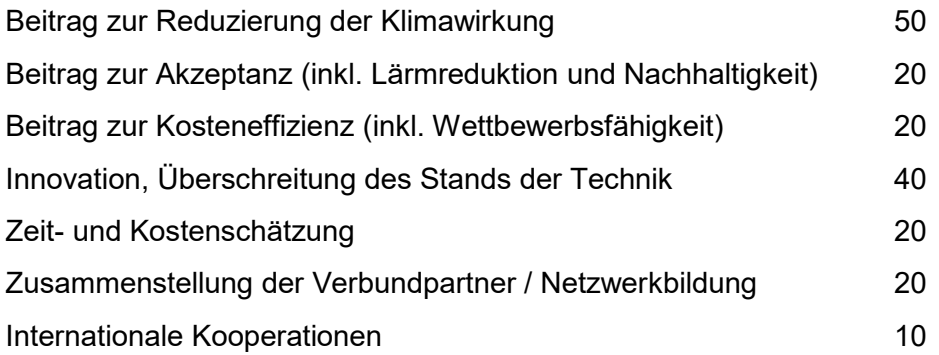

Zusätzlich werden die Projektskizzen nach den folgenden **Kriterien auf Partnerebene** bewertet, für die jeweils die maximal erreichbare Punktzahl für den gesamten Verbund angegeben ist:

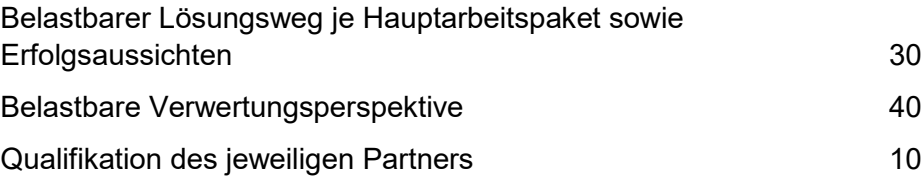

Im Idealfall könnten also maximal 260 Punkte erreicht werden (die Wahrscheinlichkeit dafür wird aber durch die teilweise Wiederläufigkeit der Förderbeiträge eingeschränkt). Eine ausführlichere Zusammenstellung zu den Bewertungskriterien findet sich im Anhang dieses Dokuments.

<span id="page-13-1"></span><sup>7</sup> s.a. Abschnitt 1.5 der Förderbekanntmachungen; empfohlen werden kann dazu auch der *Benutzerleitfaden zur Definition von KMU*, der unter diesem Namen im Internet verfügbar ist.

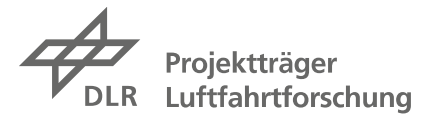

### <span id="page-14-0"></span>**2 Ausfüllhinweise zur Skizze in easy-Online**

Die einzureichenden Unterlagen für die Projektskizze setzen sich zusammen aus Formularen, die im easy-Online Portal auszufüllen sind, und aus weiteren Unterlagen mit relevanten Zusatzinformationen für die Beurteilung der Skizze. Da die Angaben in den Formularen und die weiteren Unterlagen sich ergänzen und konsistent sein müssen, ist es sinnvoll, sie parallel zu bearbeiten.

### <span id="page-14-1"></span>**2.1 Einstieg in easy-Online, Navigation und Bearbeitung**

Einen direkten Link zum easy-Online Formularsystem zur Skizzeneinreichung für LuFo Klima VII-1 finden Sie auf unserer Internetseite unter der Auswahl Förderprogramme:

[Das Luftfahrtforschungsprogramm des Bundes LuFo Klima \(dlr.de\)](https://www.dlr.de/de/pt-lf/foerderprogramme/bundesebene/das-luftfahrtforschungsprogramm-des-bundes-lufo-klima) oder

[www.dlr.de/de/pt-lf](http://www.dlr.de/de/pt-lf) > Förderprogramme > LuFo Klima

Als erstes müssen Sie die Nutzungsbedingungen akzeptieren (bei jedem Aufruf des Systems):

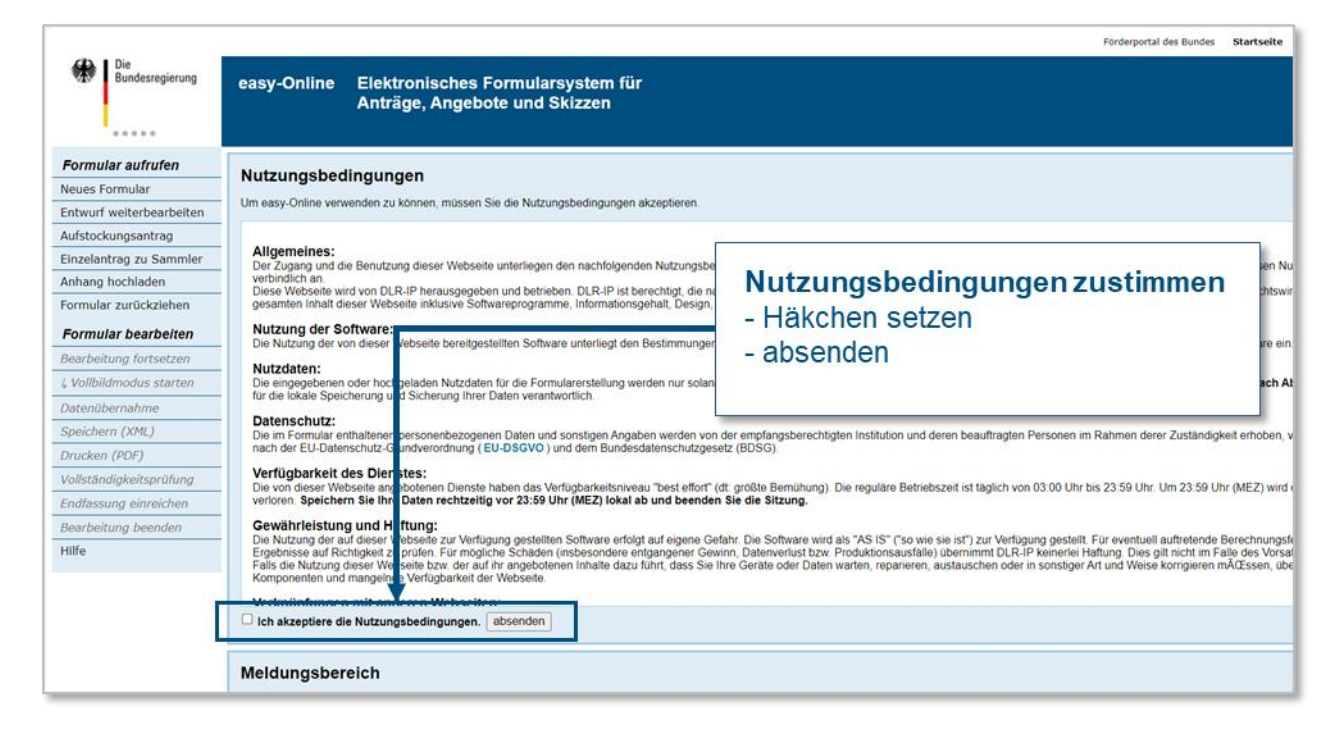

*Einstiegsmaske von easy-Online*

Mit dem Link sollten Sie direkt in den Eingabebereich *Basisdaten* geleitet werden (siehe Kap. 2.2).

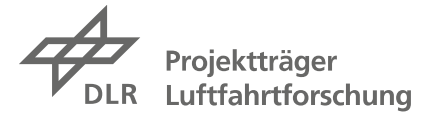

Am oberen Rand des Bildschirms sind dann Reiter für unterschiedliche Eingabebereiche zu sehen. Die Seite mit der *Übersicht* zeigt die jeweiligen Eingabemasken an und vereinfacht die Navigation.

#### Übersicht

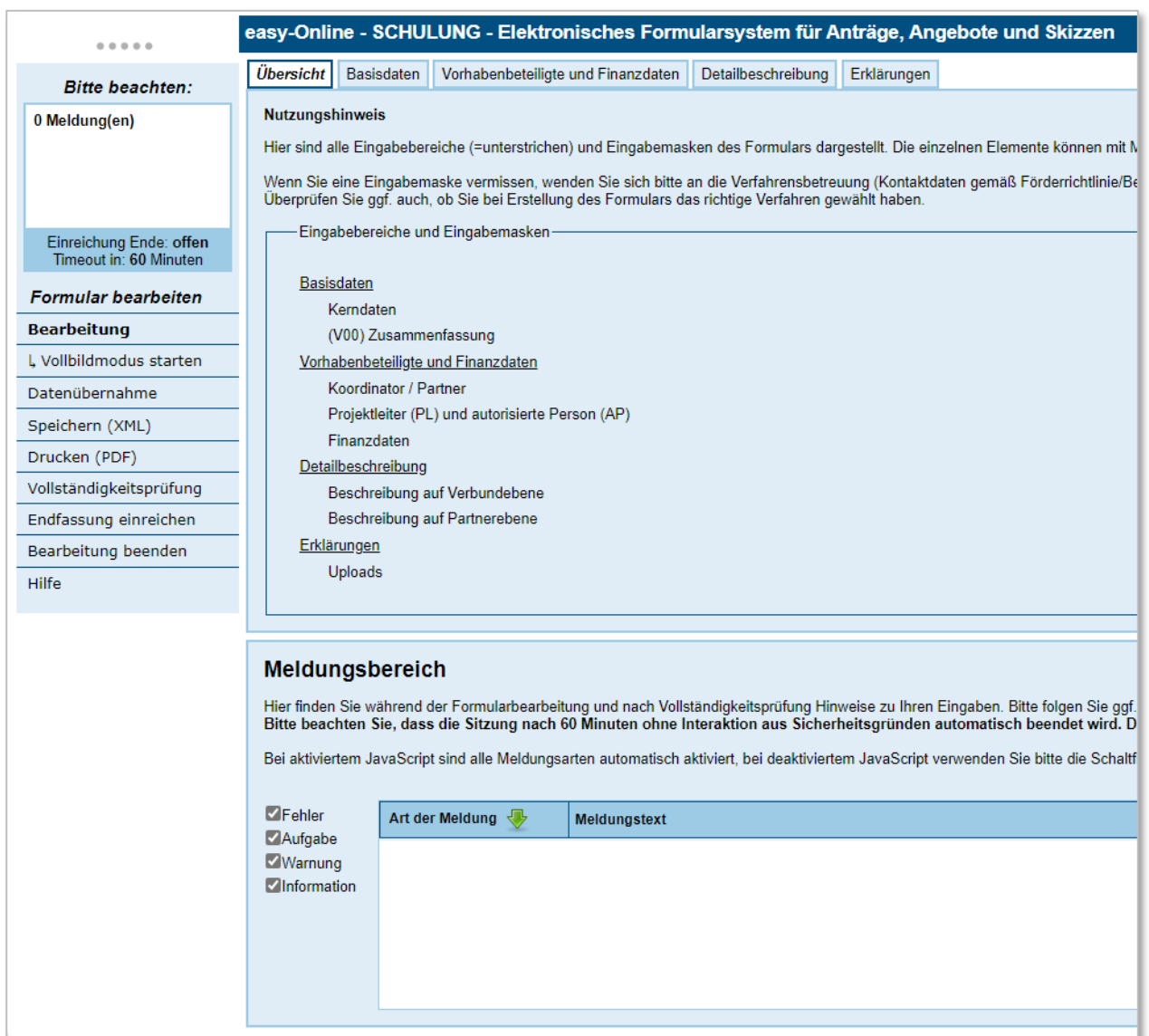

*Eingabebereich Übersicht*

Die Bearbeitungsleiste an der linken Seite ermöglicht Ihnen die Bearbeitung und Zwischenspeicherung Ihrer Daten und später die Einreichung Ihrer Skizze. Bis zur Einreichung bleiben alle eingegebenen Daten und Informationen änderbar.

Da easy-Online auch für andere Förderprogramme zur Einreichung von Unterlagen genutzt wird, kann es sein, dass die Angabe "Einreichung Ende: ...." von der Frist für die Einreichung der LuFo VII Skizzen abweicht. Maßgeblich ist der offiziell benannte Termin am 26.06.2024 um 12:00 Uhr..

### **Sitzungs-Timeout, Betriebsende und Speichern Ihres Entwurfs**

Wenn Sie das Formular online ausfüllen, werden Ihre jeweils eingegebenen Daten über die Taste "aktualisieren" zwischengespeichert, aber nur temporär, und das **Timeout für die Sitzung** wird bei jeder Aktualisierung auf 60 Minuten zurückgesetzt. Da eine Sitzung nach 60 Minuten ohne Inter-

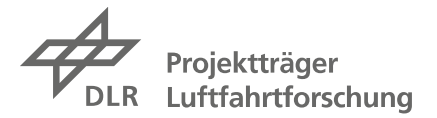

aktion aus Sicherheitsgründen automatisch beendet wird (mit der Löschung bereits eingegebener Formulardaten aus dem Speicher), sichern Sie bitte regelmäßig Ihren Arbeitsstand. Für eine dauerhafte, lokale **Sicherung** nutzen sie die Auswahl "Speichern" am linken Rand. Die Datei wird dann in den Ordner Downloads auf Ihrem Rechner heruntergeladen.

Für eine anschließende Weiterbearbeitung wählen Sie links "Bearbeitung fortsetzen". Bei der Weiterbearbeitung Ihrer gespeicherten Daten zu einem späteren Zeitpunkt wählen Sie nach der Anmeldung am linken Rand "Entwurf weiterbearbeiten", dann "Datei auswählen" und nochmal "Entwurf weiterbearbeiten".

Bitte beachten Sie auch, dass der Betrieb des Systems täglich **um 23:59 beendet** wird und die Daten von zu dieser Zeit laufender Sitzungen verloren gehen.

### **Navigation, Meldungen, Hinweise und Ihre Eingaben**

Anhand der Reiter im oberen Bereich können Sie die einzelnen Eingabebereiche bearbeiten. Als allererstes sind jedoch unter *Basisdaten* die *Kerndaten* in den mit \* gekennzeichneten **Pflichtfeldern** anzugeben, bevor Sie andere Eingabebereiche überhaupt aufrufen können.

Unter dem Reiter *Übersicht* finden Sie alle Eingabebereiche mit den verschiedenen Eingabemasken, auf die im Folgenden genauer eingegangen wird (dabei wird in dieser Anleitung nur die jeweilige Eingabemaske abgebildet, ohne die Navigationsleiste links und den Meldebereich darunter).

Bitte achten Sie auch auf den **Meldungsbereich** im unteren Bereich des Fensters. Hier werden Ihnen Informationen (wie *Die Formulardaten wurden aktualisiert*), Fehler (*Das Datum 'von' muss kleiner sein als das Datum 'bis'*), Warnungen und Aufgaben (*Bitte befüllen Sie das Feld …*) angezeigt.

Bitte beachten Sie die im Folgenden gegebenen Ausfüllhinweise, damit Sie Ihre Angaben im notwendigen Umfang und mit hinreichender Qualität machen können. Zu verschiedenen Eingabefeldern erhalten Sie über  $\Phi$  am rechten Rand ebenfalls Hilfsinformationen (die teilweise mit den Angaben hier identisch sein können).

Sollten Sie zu den Eingaben in easy-Online Fragen haben, zögern Sie nicht, uns zu anzurufen oder anzuschreiben.

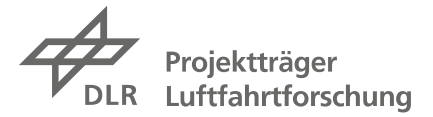

### <span id="page-17-0"></span>**2.2 Basisdaten**

Damit Sie die weiteren Formulare überhaupt bearbeiten können, sind zunächst unter *Basisdaten* die sog. Kerndaten in den mit \* gekennzeichneten (und oft gelb hinterlegten) Pflichtfeldern einzugeben.

### Kerndaten

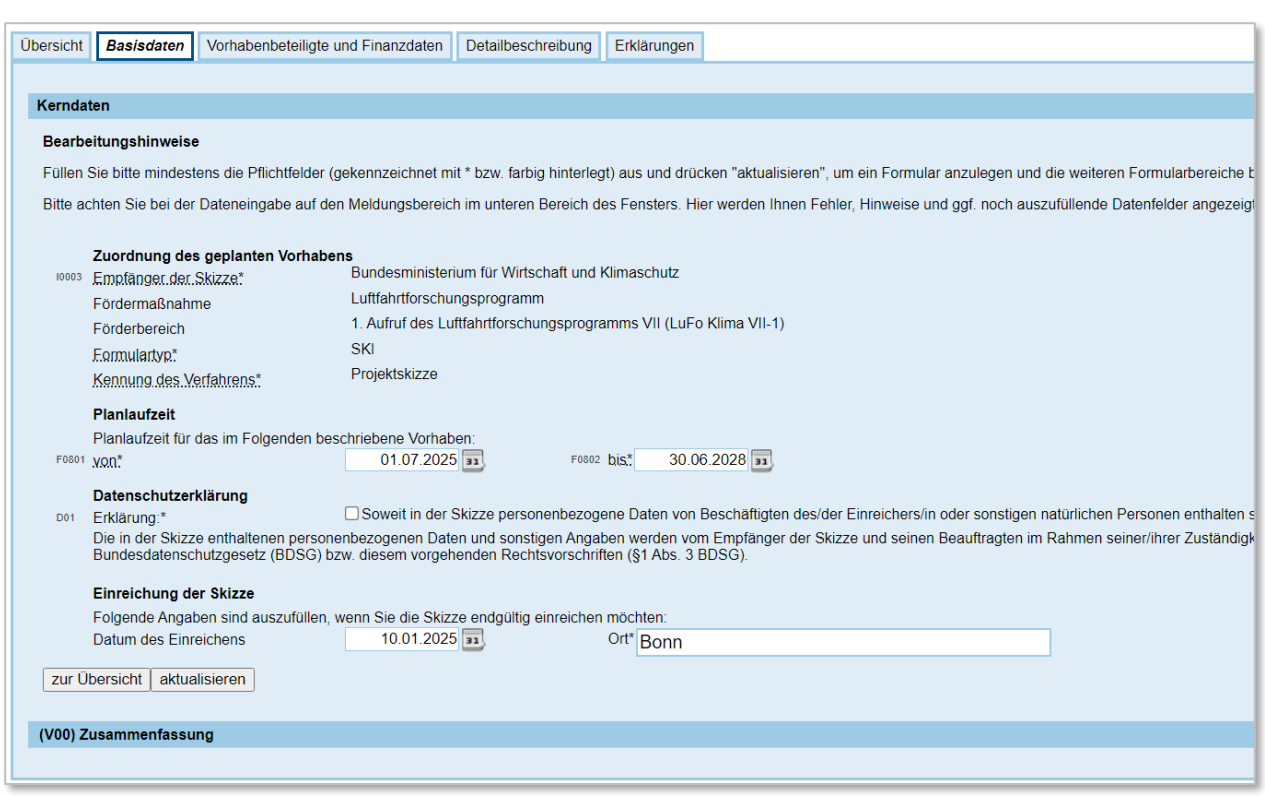

*Eingabebereich Basisdaten – Eingabemaske Kerndaten*

### **Zuordnung des geplanten Vorhabens**

Diese Felder sollten vorausgefüllt sein.

### **Planlaufzeit**

F0801/0802 von\* bis \*

Der früheste Laufzeitbeginn ist der 01.04.2025. Es können auch spätere Startzeitpunkte angegeben werden. Da die Bewilligung positiv beschiedener Skizzen entsprechend der Priorisierung der

Projekte umgesetzt wird, können die Projekte nicht alle zum 01.04.2025 starten, sondern teilweise erst deutlich später.

Die Laufzeit soll 48 Monate nicht überschreiten.

#### **Datenschutzerklärung**

D01 Die Einhaltung der Datenschutzvorgaben ist hier zwingend mit Setzen des Häkchens zu bestätigen.

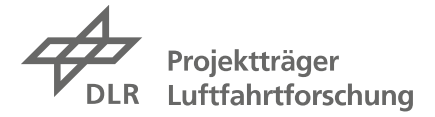

### **Einreichung der Skizze**

Das Datum aktualisiert sich automatisch, kann aber auch manuell eingegeben werden. Ein Datum in der Vergangenheit kann nicht eingegeben werden. Es ist unbedingt ein Ort einzugeben, dieser kann aber bis zur Einreichung noch geändert werden.

### (V00) Zusammenfassung

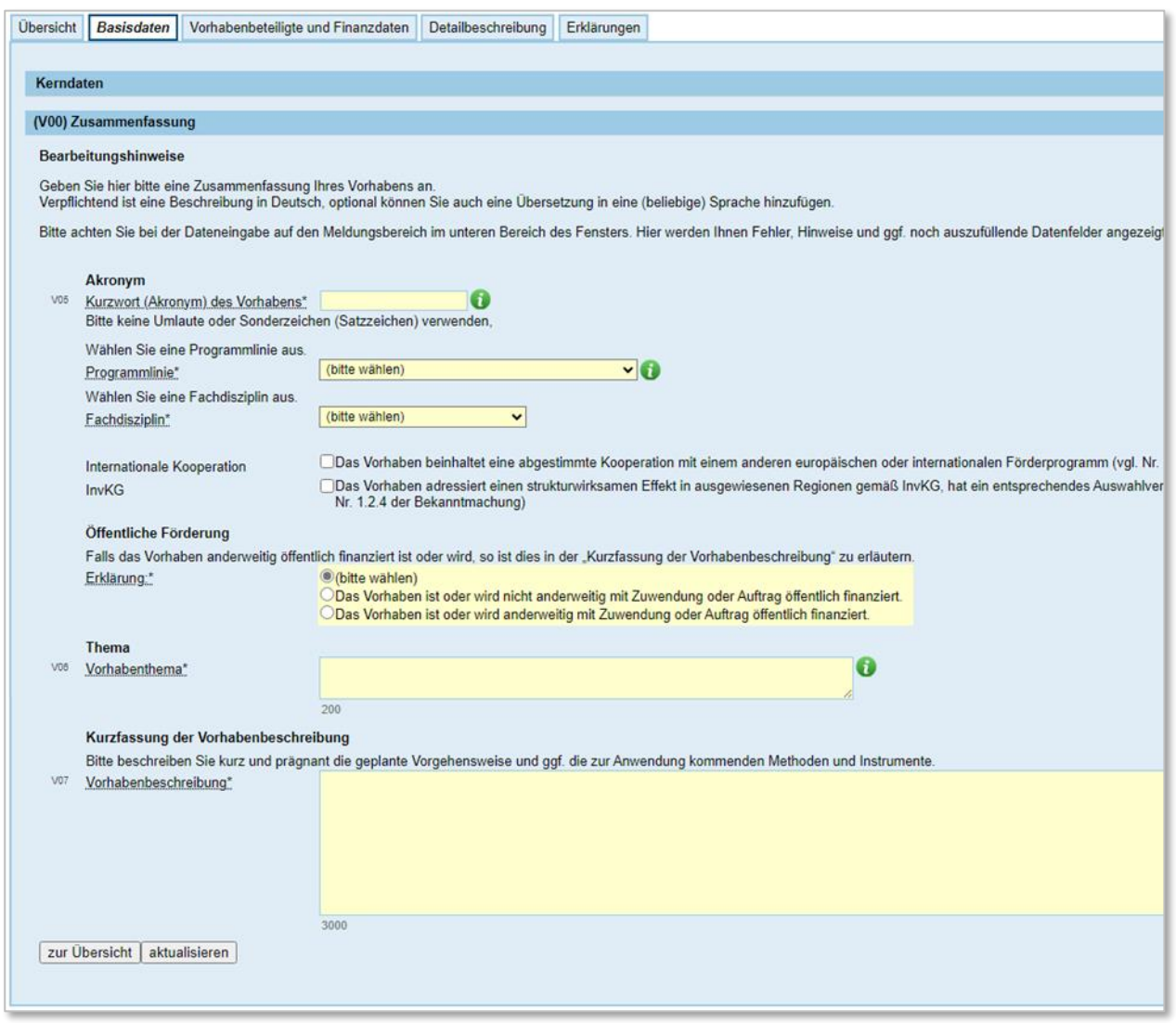

*Eingabebereich Basisdaten – Eingabemaske (V00) Zusammenfassung*

### **Akronym**

V05 Kurzwort (Akronym) des Verbundvorhabens oder Integralvorhabens

Das Akronym sollte sich aus dem Vorhabenthema ableiten, das unter V06 einzugeben ist; max. 20 Zeichen, mögliche Zeichen sind: Buchstaben ohne Umlaute und ß, Ziffern, Bindestrich und Unterstrich Beispiel: AZUR

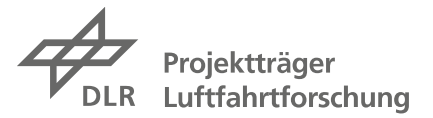

### Programmlinie und Fachdisziplin

Jeder Verbund bzw. jedes Integralvorhaben muss seinen Projektvorschlag genau einer Programmlinie und einer Fachdisziplin zuordnen, wie sie in Kap. 1.3 zusammengefasst dargestellt und in den Förderbekanntmachungen detailliert beschrieben sind.

Da die Zuordnung zu den Programmlinien auch vom Technologiereifegrad (TRL) abhängig ist, den Sie anstreben, orientieren Sie sich zur Einordnung Ihrer Projektidee bitte auch an der Darstellung der TRL in Kap. 1.2.

Zunächst ist eine der vier Programmlinien auszuwählen:

- (A) Disruptive Technologien klimaneutrale Luftfahrt (i.d.R. TRL 1-2)
- (B) Industrielle Forschung (i.d.R. TRL 2-4)
- (C) Industrielle Forschung KMU (i.d.R. TRL 2-4)
- (D) Experimentelle Entwicklung (i.d.R. TRL 5-6)

Dann ist die Fachdisziplin auszuwählen, und zwar für die Förderbekanntmachung LuFo Klima VII-1

- (1) Kabine / Systeme
- (2) Konventionelle Flugantriebe
- (3) Strukturen und Bauweisen
- (4) Flugphysik / Flugführung
- (5) Digitalisierung

bzw. für die Förderbekanntmachung LuFo Klima VII-1 KTF

- (1) H2/E-Gesamtsystem
- (2) H2/E-Antriebe
- (3) H2/E-Energiespeichersysteme
- (4) UpLift Flying Testbed

### Internationale Kooperationen

Bitte setzen Sie hier ein Häkchen, wenn das Vorhaben eine abgestimmte Kooperation mit einem anderen europäischen oder internationalen Förderprogramm beinhaltet (vgl. Abschnitt 1.2.3 bzw. 1.2.2 der beiden Förderbekanntmachungen). Falls Sie das Häkchen setzen, geben Sie bitte in der Eingabemaske zur *Detailbeschreibung – Beschreibung auf Verbundebene* weitere Details dazu an.

InvKG Hier ist das Häkchen zu setzen, wenn das Vorhaben einen sog. strukturwirksamen Effekt in ausgewiesenen Regionen gemäß dem Investitionsgesetz Kohleregionen adressiert, ein entsprechendes Auswahlverfahren durch die Bundesländer durchlaufen hat und mit InvKG-Fördermitteln gefördert werden soll (vgl. Nr. 1.2.4 bzw. 1.2.3 der beiden Förderbekanntmachungen).

### **Öffentliche Förderung**

Erklärung Es ist eine Auswahl zu treffen, ob das hier vorgeschlagene Vorhaben ggf. anderweitig öffentlich finanziert wird (z.B. durch das Land oder im Rahmen eines EU-Projekts).

Im Falle einer anderweitigen Finanzierung ist dies im Feld V07 weiter unten auf der Seite zu detaillieren.

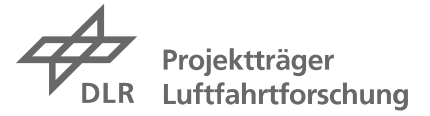

### **Thema**

V06 Vorhabenthema

Bitte tragen Sie hier eine kurze, prägnante und allgemein verständliche Bezeichnung bzw. Kurzbeschreibung des Verbundvorhabens ein (max. 200 Zeichen, auf Deutsch). (Im Falle einer späteren Antragstellung werden das Akronym und das Thema auf Verbundebene übernommen.) Beispiel (für das Akronym AZUR): Auslegung von und Ansätze zur Zertifizierung von …-Komponenten für neuartige …

### **Kurzfassung der Vorhabenbeschreibung**

V07 Vorhabenbeschreibung

Die Kurzfassung der Vorhabenbeschreibung soll allgemeinverständlich einen zusammenfassenden Einblick in Ihre Aufgabenstellung im Verbund- bzw. Integralvorhaben geben. Es sollten in diesem Feld nur Daten angegeben werden, die nicht schutzrechtsrelevant sind, da diese Kurzfassung zusammen mit dem Vorhabenthema öffentlich einsehbar sein wird.

Beschreiben Sie kurz und prägnant, wie Sie insgesamt planen vorzugehen und welche Methoden und Instrumente o.ä. ggf. zur Anwendung kommen. Was ist die Problemstellung, welche Ziele wollen Sie erreichen, und wie gehen Sie dazu insgesamt vor, was sind ggf. relevante Schritte? (Die technischen Vorgehensweisen der einzelnen Partner sind später unter dem Reiter *Detailbeschreibung* genauer zu beschreiben.)

Ggf. sind Informationen zu einer anderweitigen Förderung zu ergänzen (s.o.).

**Speichern nicht vergessen!**

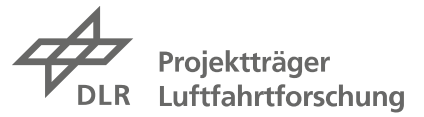

### <span id="page-21-0"></span>**2.3 Vorhabenbeteiligte und Finanzen**

#### Koordinator / Partner

| Bearbeitungshinweise<br>Organisation. | Vorhabenbeteiligte und Finanzdaten | Detailbeschreibung Erklärungen<br>Bitte beachten Sie, dass sich die von Ihnen angegebenen Adressdaten auf die ausführende Stelle beziehen sollen. | Bitte achten Sie bei der Dateneingabe auf den Meldungsbereich im unteren Bereich des Fensters. Hier werden Ihnen Fehler, Hinweise und ggf. noch auszufüllende Datenfelder angezeigt. |               |                 |           |                          |             |
|---------------------------------------|------------------------------------|----------------------------------------------------------------------------------------------------|----------------------------------------------------------------------------------------------------|---------------|-----------------|-----------|--------------------------|-------------|
|                                       |                                    |                                                                                                    |                                                                                                    |               |                 |           |                          |             |
|                                       |                                    |                                                                                                    |                                                                                                    |               |                 |           |                          |             |
|                                       |                                    |                                                                                                    |                                                                                                    |               |                 |           |                          |             |
|                                       |                                    |                                                                                                    |                                                                                                    |               |                 |           |                          |             |
|                                       |                                    |                                                                                                    |                                                                                                    |               |                 |           |                          |             |
|                                       | Name der Organisation:             | Ausführende Stelle"                                                                                                    | Straße, Nr.                                                                                                    | Postleitzahl. | <b>Postfach</b> | Ort:      | Bundesland*              |             |
| Koordinator<br>$\checkmark$           | <b>ABC GmbH</b>                    | <b>ABC GmbH</b>                                                                                                    | <b>kA</b>                                                                                                    | 50000         |                 | Koln      | Niedersachsen (NI)<br>٧l | https       |
| Verbundpartner ~                      |                                    | <b>ISFL</b>                                                                                                    | <b>kA</b>                                                                                                    | 60000         |                 | Frankfurt | Hessen (HE)              | https       |
| (Bitte wählen) v                      |                                    |                                                                                                    | <b>kA</b>                                                                                                    |               |                 |           | (Bitte wählen)           | https       |
| zur Übersicht   aktualisieren         |                                    |                                                                                                    |                                                                                                    |               |                 |           |                          |             |
|                                       |                                    | <b>TU XY</b><br>Projektleiter (PL) und autorisierte Person (AP)                                                                                   |                                                                                                    |               |                 |           |                          | v<br>$\vee$ |

*Eingabebereich Vorhabenbeteiligte und Finanzen – Eingabemaske Koordinator / Partner*

In der ersten Zeile ist der Koordinator des vorgeschlagenen Verbund- bzw. Integralvorhabens anzugeben. Für die einzelnen Partner eines Verbundvorhabens lassen sich Folgezeilen mit dem Plus-Symbol am Ende der Tabellenzeile erzeugen, sobald die gelben Pflichtfelder der vorhergehenden Zeile vollständig ausgefüllt sind.

Pro Verbundpartner, also pro Zeile, sind anzugeben:

### **Organisation**

Hier ist die Rolle der am geplanten Vorhaben beteiligten Organisation (also der wissenschaftlichen Einrichtung bzw. des Unternehmens) im Verbund anzugeben. Es gibt genau einen Koordinator, alle anderen sind Verbundpartner. Bei einem Integralvorhaben gibt es nur den Koordinator.

### **Name der Organisation**

Hier ist die am geplanten Vorhaben beteiligte Organisation mit vollständigem, rechtsverbindlichem Namen anzugeben (z.B. wie im Handels- oder Vereinsregister oder im Impressum der eigenen Internetseite eingetragen). Achtung: Auch wenn die geplanten Arbeiten durch eine bestimmte Niederlassung oder ein bestimmtes Institut o.ä. durchgeführt werden sollen, ist hier immer der Hauptsitz des einreichenden Unternehmens bzw. der Einrichtung anzugeben. Beispiele: Muster GmbH & Co. KG, ABC AG, Fraunhofer-Gesellschaft zur Förderung der angewandten Forschung eingetragener Verein, Deutsches Zentrum für Luft- und Raumfahrt e.V., Technische Universität Carolo-Wilhelmina zu Braunschweig oder Technische Universität Hamburg

### **Ausführende Stelle**

Bei der ausführenden Stelle handelt es sich um die Stelle, die das Vorhaben verantwortlich umsetzen soll. Das kann die Organisation sein, die im vorherigen Eintrag genannt ist, oder aber eine Niederlassung eines Unternehmens oder ein bestimmtes Institut einer wissenschaftlichen Einrichtung.

Sind mehrere Stellen einer Organisation an dem Vorhaben beteiligt, ist hier die Stelle anzugeben, die die Gesamtverantwortung für die Organisation trägt und formal die Projektleitung innehat.

Beispiel: bei zwei beteiligten Instituten einer Hochschule das verantwortliche Institut

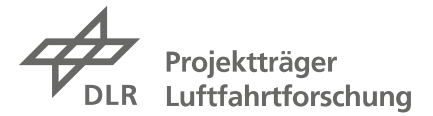

### **Straße, Nr. / Postleitzahl / Ort / Bundesland**

Anschrift der beteiligten Organisation (also der Einrichtung bzw. des Unternehmens)

### **Umsatz**

Hier ist der Jahresumsatz der beteiligten Organisation anzugeben.

#### **Anzahl Beschäftige**

Die Zahl der beschäftigten Mitarbeiter der Organisation ist anzugeben (letzter erhobener Stand).

### **Organisationstyp**

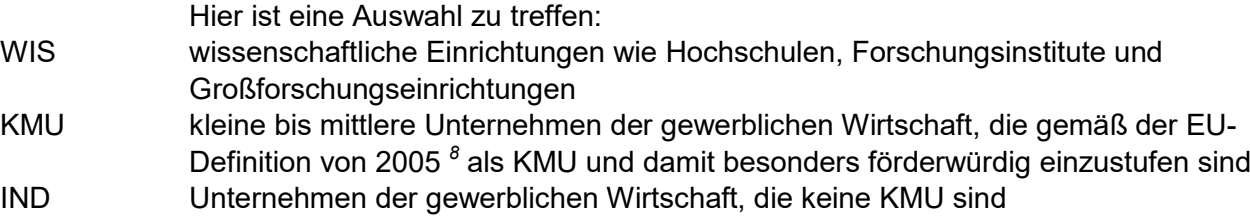

Wenn Sie einen Verbundpartner haben, den Sie keiner dieser Kategorien zuordnen können, rufen Sie uns bitte an, damit wir die Einordnung mit Ihnen klären können.

### Projektleiter (PL) und autorisierte Person (AP)

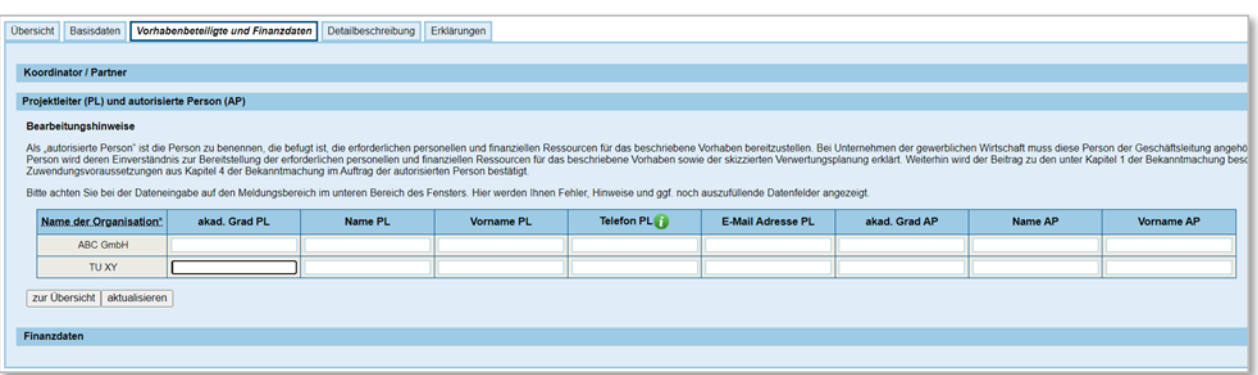

*Eingabebereich Vorhabenbeteiligte und Finanzen – Eingabemaske Projektleiter (PL) und autorisierte Person (AP)*

Hier sind pro Integral- oder Partnervorhaben zwei Personen namentlich zu benennen:

- die Projektleitung (PL), die üblicherweise die Informationen für die Skizzeneinreichung aus dem ganzen Verbund zusammenträgt und koordiniert und die Unterlagen für die Einreichung vorbereitet
- die autorisierte bzw. bevollmächtigte Person (AP), die mit der Zustimmung zu Ihrer Nennung hier prinzipiell die Angaben in der Skizze zum Beitrag zu den Förderzielen und zur Verwertung sowie die Bereitstellung der erforderlichen personellen und finanziellen Ressourcen bestätigt; wenn die Skizze von einem Unternehmen der gewerblichen Wirtschaft eingereicht wird,

muss diese Person der Geschäftsleitung angehören oder Prokura haben

1

<span id="page-22-0"></span><sup>8</sup> s.a. Abschnitt 1.5 der Förderbekanntmachungen; empfohlen werden kann dazu auch der *Benutzerleitfaden zur Definition von KMU*, der unter diesem Namen im Internet verfügbar ist.

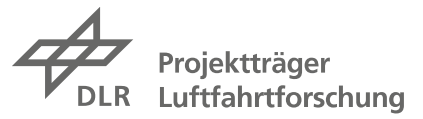

#### Finanzdaten

| <b>Koordinator / Partner</b> |                                                 |                         |                        |                   |                                                                                                    |                    |  |
|------------------------------|-------------------------------------------------|-------------------------|------------------------|-------------------|----------------------------------------------------------------------------------------------------|--------------------|--|
|                              | Projektleiter (PL) und autorisierte Person (AP) |                         |                        |                   |                                                                                                    |                    |  |
| Finanzdaten                  |                                                 |                         |                        |                   |                                                                                                    |                    |  |
|                              |                                                 |                         |                        |                   |                                                                                                    |                    |  |
| Bearbeitungshinweise         |                                                 |                         |                        |                   |                                                                                                    |                    |  |
|                              |                                                 |                         |                        |                   | Bitte achten Sie bei der Dateneingabe auf den Meldungsbereich im unteren Bereich des Fensters. Hier werden Ihnen Fehler, Hinweise und ggf. noch auszufüllende Datenfelder angezeigt. |                    |  |
| Organisation                 | Personal-<br>ausgaben €                         | FE-Unterauf-<br>träge € | Material und anderes € | Betrag $\epsilon$ | Förder-<br>quote %                                                                                                    | Förder-<br>summe € |  |
| <b>ABC GmbH</b>              | 284.000,00                                      | 30.000,00               | 4.200,00               | 0.00              | 65,00                                                                                                    | 0,00               |  |
|                              |                                                 |                         |                        |                   |                                                                                                    |                    |  |
| TU XY                        | 0.00                                            | 0.00                    | 0.00                   | 0,00              | 0.00                                                                                                    | 0,00               |  |
|                              |                                                 |                         |                        |                   |                                                                                                    |                    |  |
|                              | Summe Personalausgaben €                        | 0,00                    |                        |                   |                                                                                                    |                    |  |
|                              | Summe FE-Unteraufträge €                        | 0,00                    |                        |                   |                                                                                                    |                    |  |
| Summe Material u.a. €        |                                                 | 0,00                    |                        |                   |                                                                                                    |                    |  |
| Gesamtausgaben €             |                                                 | 0,00                    |                        |                   |                                                                                                    |                    |  |
|                              | Gesamtfördersumme €                             | 0,00                    |                        |                   |                                                                                                    |                    |  |
| Förderquote %                |                                                 | 0,00                    |                        |                   |                                                                                                    |                    |  |

*Eingabebereich Vorhabenbeteiligte und Finanzen – Eingabemaske Finanzdaten*

In dieser Eingabemaske sind die geplanten Ausgaben pro Partner anzugeben.

Da es sich hier um die **Summen der Angaben aus der Unterlage Ressourcenplan** handelt, in der die Ausgabenarten noch auf die Hauptarbeitspakete heruntergebrochen werden sollen, sollte dieser Ressourcenplan zuerst erstellt und die Werte dann hierher übernommen werden (siehe dazu Kap. 3.3).

Bitte beachten Sie, dass die grau markierten Felder immer erst durch Anwählen der Taste "Aktualisieren" aktualisiert werden.

### **Personalausgaben, FE-Unteraufträge, Material und anderes**

Die jeweiligen Gesamtwerte pro Partner können aus dem detaillierten Ressourcenplan (siehe Kap. 3.3) einfach in die Maske übernommen werden.

### **Förderquote**

Hier ist für jeden Partner die Förderquote anzugeben, die sich durch die Auswahl von Programmlinie und Disziplin sowie die Organisationsform (WIS, KMU, IND) jeweils ergibt. Siehe dazu auch die Übersicht in Kap. 1.4 dieses Dokuments.

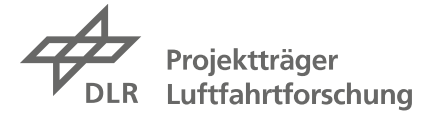

### <span id="page-24-0"></span>**2.4 Detailbeschreibung auf Verbundebene**

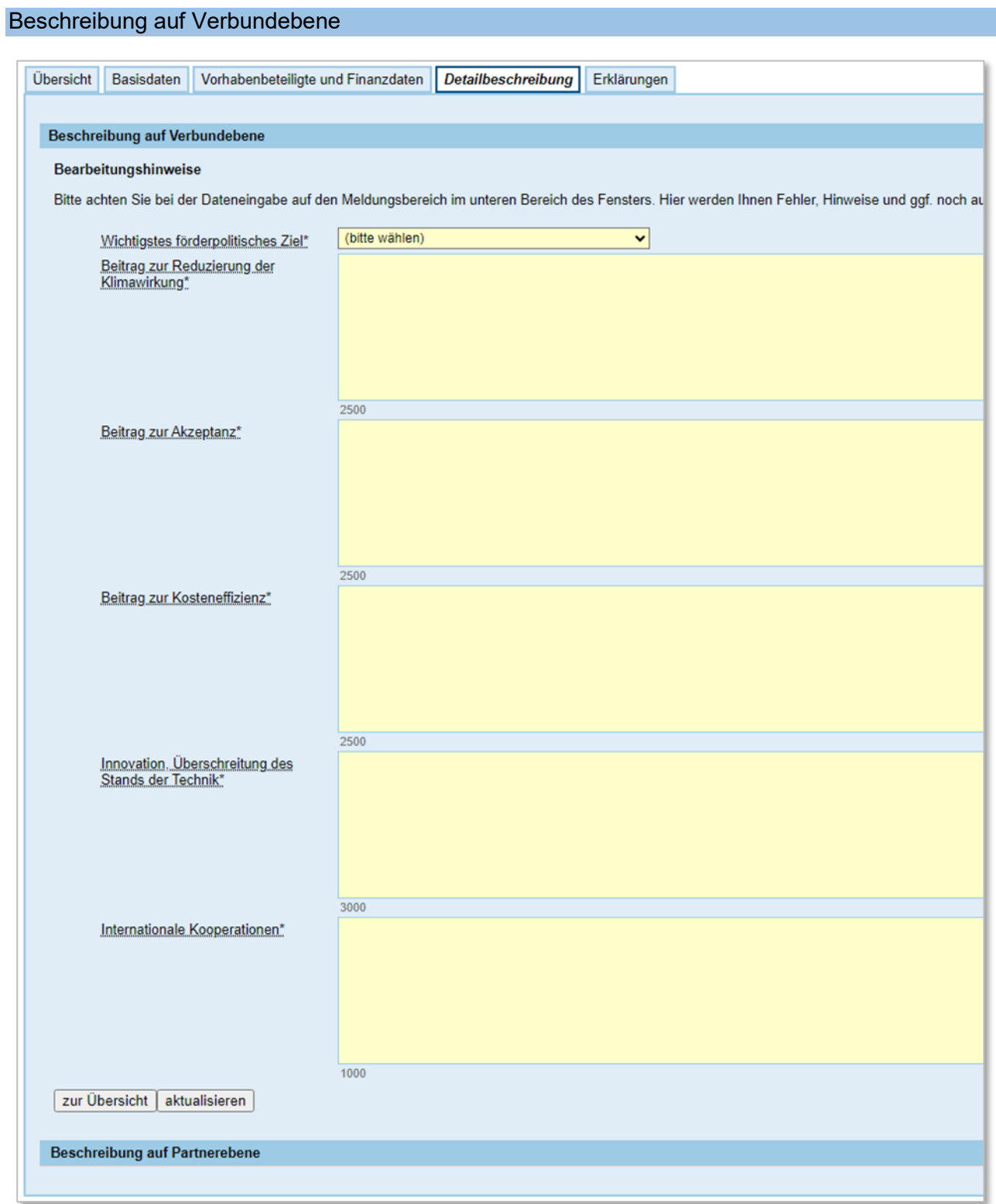

*Eingabebereich Detailbeschreibung – Eingabemaske Beschreibung auf Verbundebene*

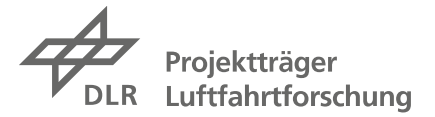

### **Allgemeine Hinweise zu dieser Eingabemaske**

Zusammen mit jeder Skizze sind zwei Anlagen einzureichen, die mit diesem Eingabebereich zu den Förderzielen und den Beiträgen Ihres Vorhabens zu diesen in engem Zusammenhang stehen:

- die Anlage **SMARTe Ziele**, in der die wesentlichen Arbeitsziele (ca. zwei bis vier) Ihres Verbund- oder Integralvorhabens nach dem SMART-Prinzip anzugeben sind (für weitere Informationen siehe Kap. 3.4 dieses Dokuments)
- die Anlage **Eingabeformular Klimawirkung**, die auch von Skizzen ohne Klimawirkung einzureichen ist, und teilweise mit den unten aufgeführten Eingabefeldern im Zusammenhang steht (für weitere Informationen siehe Kap. 4 dieses Dokuments)

Unter einem *Beitrag zur Klimawirkung* im Sinne der Förderbekanntmachungen ist die Minderung von CO2 und Nicht-CO2-Effekten zu verstehen, d.h., die Reduzierung von CO und CO2 äquivalenten Treibhausgasen, aber auch Beiträge zur Vermeidung von Kondensstreifen. Hier sind weitergehende Angaben zur Quantifizierung des jeweiligen Beitrags zu machen.

Unter einen *Beitrag zur Akzeptanz* fallen hier neben passagierrelevanten Themen wie Komfort und Konnektivität auch die gesellschaftlich relevanten Themen Fluglärm und Nachhaltigkeit, für die hier ebenfalls weitergehende Angaben zur Quantifizierung des jeweiligen Beitrags zu machen sind.

### **Bearbeitungshinweise**

Bitte beachten Sie hier auch die Hilfestellungen, die über  $\odot$  angezeigt werden können.

### Wichtigstes förderpolitisches Ziel

Bitte wählen Sie aus dem Dropdown-Menü das *primäre*, wichtigste förderpolitische Ziel Ihres Verbund- oder Integralvorhabens aus:

- 1. umweltfreundliche Luftfahrt
- 2. sichere und passagierfreundliche Luftfahrt
- 3. leistungsfähige und effiziente Luftfahrt
- 4. Gesamtsystemfähigkeit

### Beitrag zur Reduzierung der Klimawirkung.

Hier ist der Beitrag Ihres Verbund- oder Integralvorhabens zu dem zentralen Ziel des Förderaufrufs detailliert zu beschreiben und die quantitative Abschätzung der Klimawirkung ist nachvollziehbar darzustellen (max. 2.500 Zeichen). Vorhaben mit relevanten Beiträgen zur Klimawirkung finden weitere Informationen hierzu in Kap. 4.

Vorhaben ohne eine relevante Reduzierung der Klimawirkung tragen "keine Klimawirkung" ein oder lassen das Feld leer.

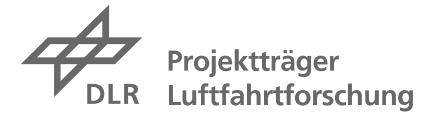

### Beitrag zur Akzeptanz

Der Beitrag neuer Technologien und Ansätze des Verbund- oder Integralvorhabens zur Akzeptanz durch Passagiere (Kabine, Konnektivität etc.) ist hier detailliert darzustellen (max. 2.500 Zeichen).

Die Beiträge neuer Technologien und Ansätze des Verbund- oder Integralvorhabens zur gesellschaftlichen Akzeptanz durch Reduzierung von Fluglärm oder durch höhere Nachhaltigkeit und geschlossene Stoffkreisläufe sind detailliert zu beschreiben und die quantitative Abschätzung des Beitrags ist nachvollziehbar darzustellen (max. 2.500 Zeichen).

Für weitere Informationen hierzu wird auf Kap. 4 verwiesen.

Vorhaben ohne einen relevanten Beitrag zur Akzeptanz tragen "kein Beitrag" ein oder lassen das Feld leer.

### Beitrag zur Kosteneffizienz

Der Beitrag des Verbundvorhabens oder Integralvorhabens zur Erhöhung der Kosteneffizienz (z.B. durch kosteneffizientere Prozesse) und damit zur Steigerung der Wettbewerbsfähigkeit der Technologien ist zu beschreiben (max. 2.500 Zeichen).

Vorhaben ohne einen relevanten Beitrag zur Kosteneffizienz tragen "kein Beitrag" ein oder lassen das Feld leer.

### Innovation, Überschreitung des Stands der Technik

Hier ist die technologische Exzellenz, d.h. der innovative Charakter der geplanten Forschungs- und Entwicklungsarbeiten darzustellen. Ausgehend vom Stand der Technik und der Forschung ist zu beschreiben, wie dieser mit dem Vorhaben überschritten wird (max. 3.000 Zeichen).

### Internationale Kooperationen

Sofern wirksame internationale Kooperationen bestehen, sind diese hier anzugeben und kurz zu beschreiben, da sie positiv bewertet werden (max. 1.000 Zeichen). Eine wirksame Kooperation liegt nicht vor, wenn die Einrichtungen, mit denen zusammengearbeitet wird, im Rahmen der Skizze als Projektpartner oder Unterauftragnehmer eingebunden sind. Davon abweichend wird die Einbindung der EASA über einen Unterauftrag positiv bewertet.

Beschreibung auf Partnerebene

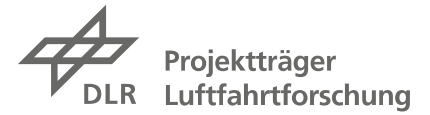

### <span id="page-27-0"></span>**2.5 Detailbeschreibung auf Partnerebene**

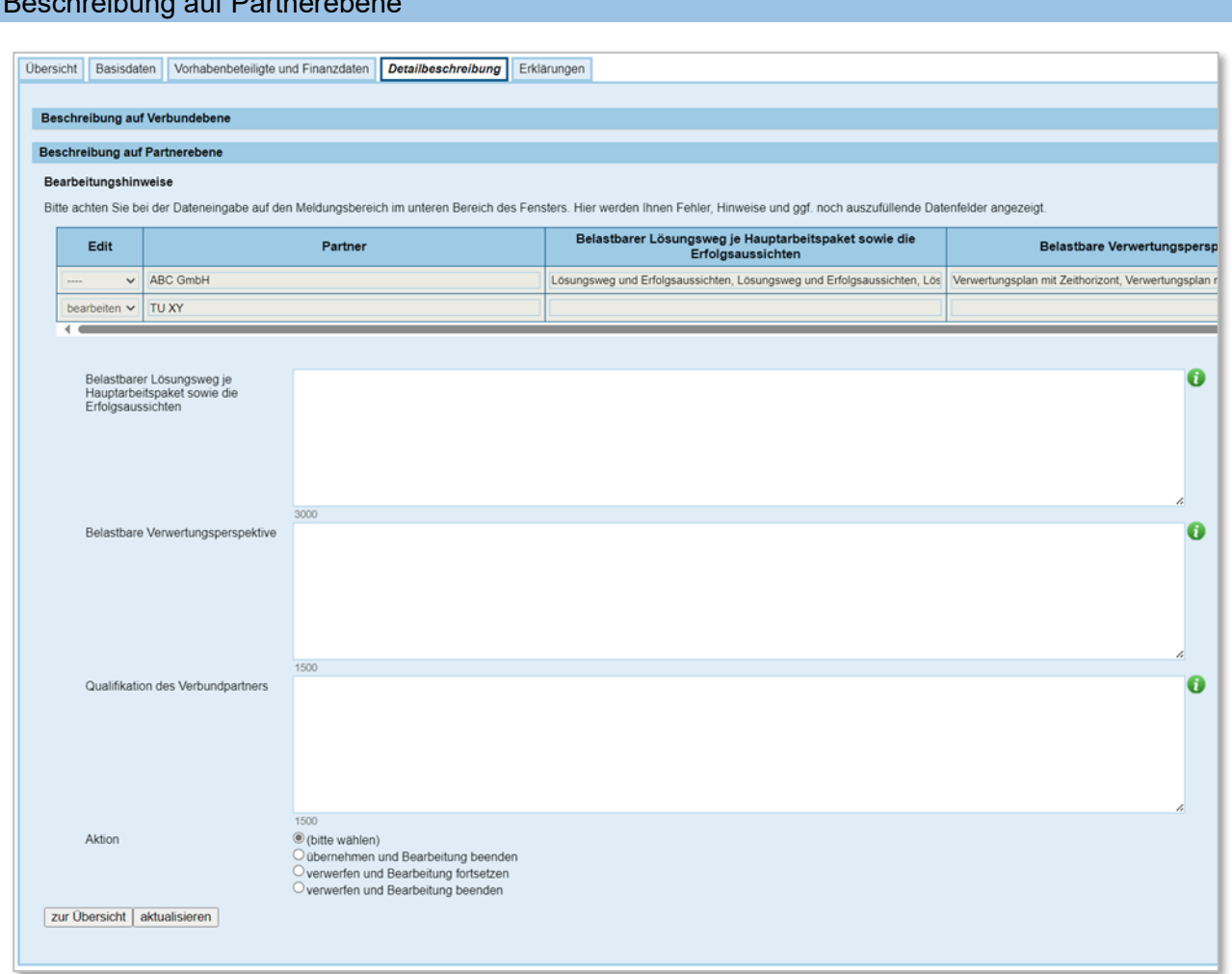

*Eingabebereich Detailbeschreibung – Eingabemaske Beschreibung auf Partnerebene*

### **Bearbeitungshinweise**

Hier sind für jeden Partner im Verbund Angaben zur Vorgehensweise, den Verwertungsplänen und der spezifischen Qualifikation Verbund zu machen. Bitte beachten Sie, dass es immer nur um die für das geplante Vorhaben *wesentlichen* Aspekte geht. Bitte beachten Sie auch die Hilfestellungen, die über  $\oplus$  angezeigt werden können.

### **Edit**

Hier ist durch die Anwahl von "bearbeiten" auszuwählen, welcher Partner aktuell bearbeitet werden soll.

### **Partner**

In dieser Spalte sind alle Partner (mit dem zuvor verwendeten, rechtsverbindlichen Namen) einzutragen.

Die Felder unter der Tabelle sind dann sukzessive für alle Partner auszufüllen. Für jeden Verbundpartner sind in den Freitextfeldern folgende Angaben zu machen:

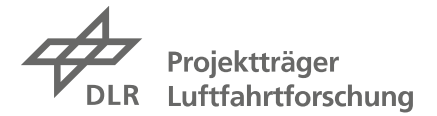

### Belastbarer Lösungsweg je Hauptarbeitspaket sowie die Erfolgsaussichten

Hier ist für jeden Verbundpartner der angestrebte Lösungsweg (pro Hauptarbeitspaket) darzustellen und dieser Lösungsweg muss belastbar sein, also plausibel. Außerdem sind die Erfolgsaussichten darzulegen, d.h., warum die Erreichung der geplanten Ziele als wahrscheinlich betrachtet wird (max. 3.000 Zeichen). Kurzes Beispiel: Im Vorhaben der ABC GmbH sollen … entwickelt werden, mit denen … realisiert werden können. Im HAP 1 erfolgt die Festlegung von … , dabei wird ein Fokus auf … gesetzt. Die Hauptaktivitäten der ABC GmbH liegen im HAP 2, in dem … entwickelt und dann mit … kombiniert werden. Dazu werden zunächst Modelle von … entwickelt und erprobt, bevor auf Basis dieser Ergebnisse eine bereits existierende Komponente für … modifiziert wird. Im Anschluss werden noch Aspekte der … untersucht. Im HAP 3 bringt die ABC GmbH bei der Konzeption der Integration von … und … ihre Expertise zu … ein. Im HAP 4 erstellt die ABC GmbH auf Basis der im Verbund erarbeiteten Ergebnisse ein Funktionsmuster zur Technologievalidierung im Labor. Die Erfolgsaussichten stellen sich aufgrund der vorhandenen Kompetenzen in … und der engen Zusammenarbeit mit den Partnern … als gut dar.

### Belastbare Verwertungsperspektive

Hier sind für jeden Verbundpartner realistische Angaben zu der geplanten Verwertung der Projektergebnisse zu machen: es sind konkret zwei bis vier Verwertungsschritte mit einem angemessenen Zeithorizont anzugeben, dabei ist eine Verwertung in der Luftfahrt zwingend erforderlich (max. 1.500 Zeichen). Bitte beachten Sie hierzu auch die Hilfestellungen unter ① sowie den Exkurs zum Thema Verwertung im Anhang A.1.

Kurzes Beispiel: Die ABC GmbH wird als Zulieferer der Luftfahrtindustrie die Entwicklungen für … nach Projektende weiterführen, bis 20xx eine Luftfahrtzulassung anstreben. Die Technologie soll bis 20xx in eine Serienfertigung überführt werden, um damit das Produktportfolio erweitern und später eine umfassende Produktpalette aus eigener Hand anbieten zu können.

#### Qualifikation des Verbundpartners

Hier ist die Eignung jedes Verbundpartners für die von ihm geplanten Arbeiten zu beschreiben, inkl. vorhandenem Fachwissen und ggf. relevanter bisheriger eigener Arbeiten (max. 1.500 Zeichen).

Kurzes Beispiel: Die TU XY verfügt über umfassende Expertise im Fachgebiet der …. und ist ein langjähriger Entwicklungspartner von Industrieunternehmen in diesem Feld. Aktuell ist die TU XY an dem Projekt … beteiligt, das die Themen … und … adressiert, und verfügt daher auch über hochaktuelles Spezialwissen im Bereich von … .

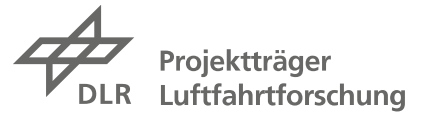

### <span id="page-29-0"></span>**2.6 Erklärungen**

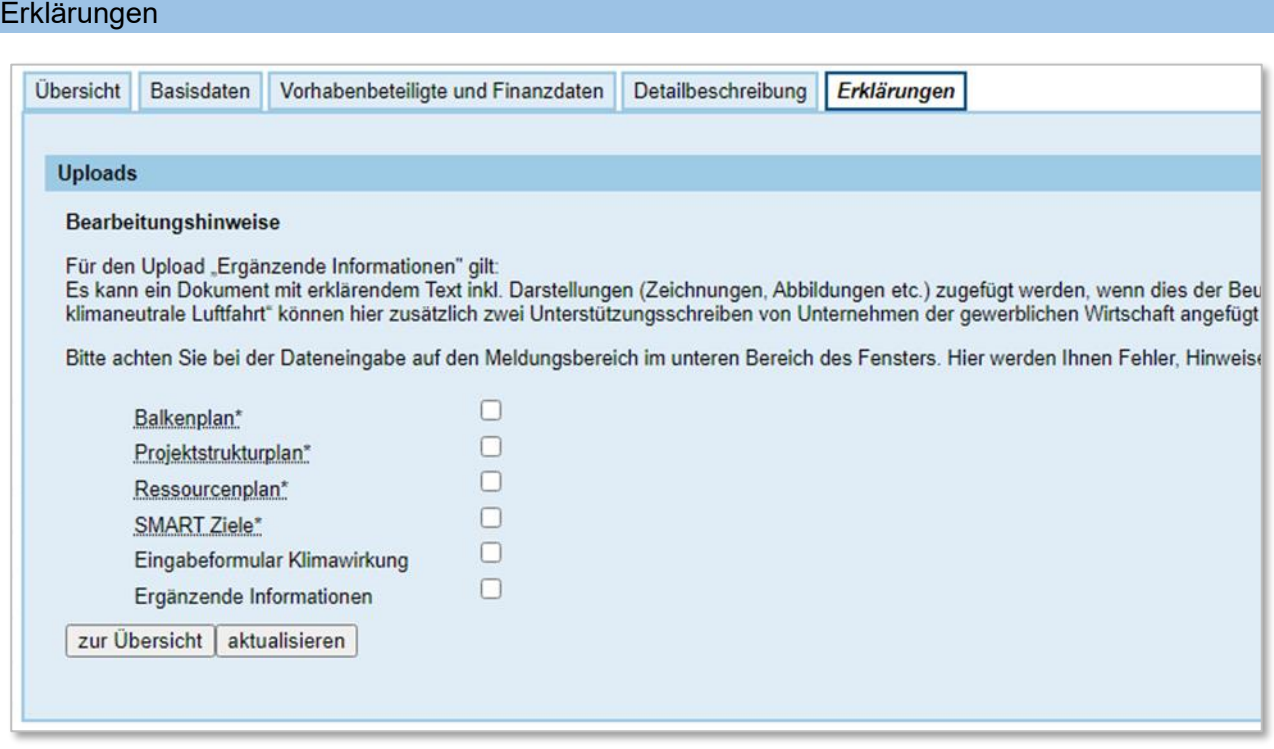

*Eingabemaske Erklärungen – Uploads*

### **Bearbeitungshinweise**

Bitte setzen Sie hier die Häkchen bei den Unterlagen, die Sie mit einreichen, d.h. hochladen sollten. Die Auflistung ist vor allem als Checkliste für Sie gedacht.

Die folgenden Unterlagen sind **mit jeder Skizze einzureichen**, weil sie für die Beurteilung und Bewertung der Projektvorschläge ebenfalls benötigt werden:

- ein *Balkenplan* (Zeitplan für das Verbundvorhaben),
- ein *Projektstrukturplan* (Übersicht über die Arbeitspakete, die Partner und die Arbeitsteilung),
- ein *Ressourcenplan* (kategorisierte Zusammenfassung der von allen Partnern beantragten Ressourcen)
- das Formblatt *SMARTe Ziele* (wesentliche Arbeitsziele des Projektvorschlags, SMART formuliert)
- das *Eingabeformular Klimawirkung* (Auswirkungen des Vorhabens auf das Klima bzw. andere Effekte im Sinne der Förderziele wie Lärmreduktion oder Kreislaufwirtschaft)

Für die Unterlagen Ressourcenplan und SMARTe Ziele sind die Vorlagen zu nutzen, die auf unserer Internetseite zum Förderprogramm zur Verfügung gestellt sind. Weitere Hinweise zur Ausarbeitung dieser Unterlagen finden Sie in Kap. 3 dieses Dokuments.

Für Vorhaben mit relevanten **Auswirkungen auf das Klima** (im Sinne der Minderung von CO2, CO2-äquivalenten Treibhausgasen und Nicht-CO2-Effekten) ist außerdem das *Eingabeformular Klimawirkung* mit einzureichen. Das Eingabeformular finden Sie auf unserer Internetseite zum und Hinweise zum Ausfüllen des Formulars in 4 dieses Dokuments.

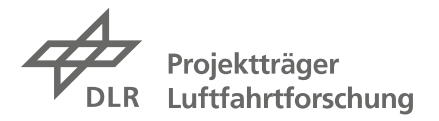

Die **Option** *Ergänzende Informationen* bietet die Möglichkeit, folgende weitere Unterlagen einzureichen:

- Alle Skizzen können ein weiteres Dokument **Ergänzende Informationen** mit erklärendem Text inkl. Bilddarstellungen (Zeichnungen, Abbildungen) hochladen, wenn es der Beurteilung der Skizze dienlich ist. Der Gesamtumfang darf allerdings maximal eine DIN-A4- Seite pro Partner betragen (z.B. eine sechsseitige Projektbeschreibung bei sechs Verbundpartnern, eine einseitige Beschreibung bei einem Integralvorhaben). Ob die Organisation, die die Skizze einreicht, einen Gesamttext für den Projektvorschlag erstellt (eine Art Verbundvorhabenbeschreibung), oder ob jeder Partner eine Seite beisteuert, oder ob Sie eine Kombination aus beiden Ansätzen wählen, bleibt Ihnen überlassen.

Bitte stellen Sie aber auf jeden Fall eine gute Lesbarkeit dieser Zusatzinformationen sicher.

- Vorhaben der Programmlinie "Disruptive Technologien klimafreundliche Luftfahrt" können unter dieser Option außerdem die benötigten **Unterstützungsschreiben** von Unternehmen der gewerblichen Wirtschaft hinzufügen. Die unterstützenden Unternehmen sind als assoziierte Partner in das Projekt einzubinden und müssen folgende Beteiligungen in Ihrem Unterstützungsschreiben zusagen:
	- a. Zusage der Mitarbeit als assoziierter Partner ohne eigene Förderung (betrifft Anforderungsdefinition, Bewertung der Ergebnisse, Teilnahme an einem projektbegleitenden Ausschuss, etc.)
	- b. Absichtserklärung zur Fortführung der Ergebnisse im Erfolgsfall im Rahmen der industriellen Forschung im Verbund mit den Wissenschaftseinrichtungen in einem zukünftigen Vorhaben

Alle diese Unterlagen sind in easy-Online an der vorgesehenen Stelle im DIN-A4-Format als **PDF-Dokumente** hochzuladen, andere Dateiformate sind nicht möglich (siehe Kap. 5). Beim Hochladen eines zweiten PDF Dokuments für dasselbe Feld wird das zuvor hochgeladene PDF überschrieben. Dies ermöglicht es ggf., hochgeladene Dateien zu aktualisieren. Ebenso kann die Skizze durch nochmaliges Einreichen überschrieben werden.

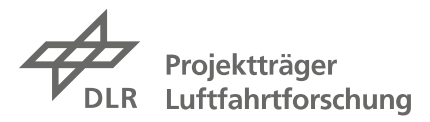

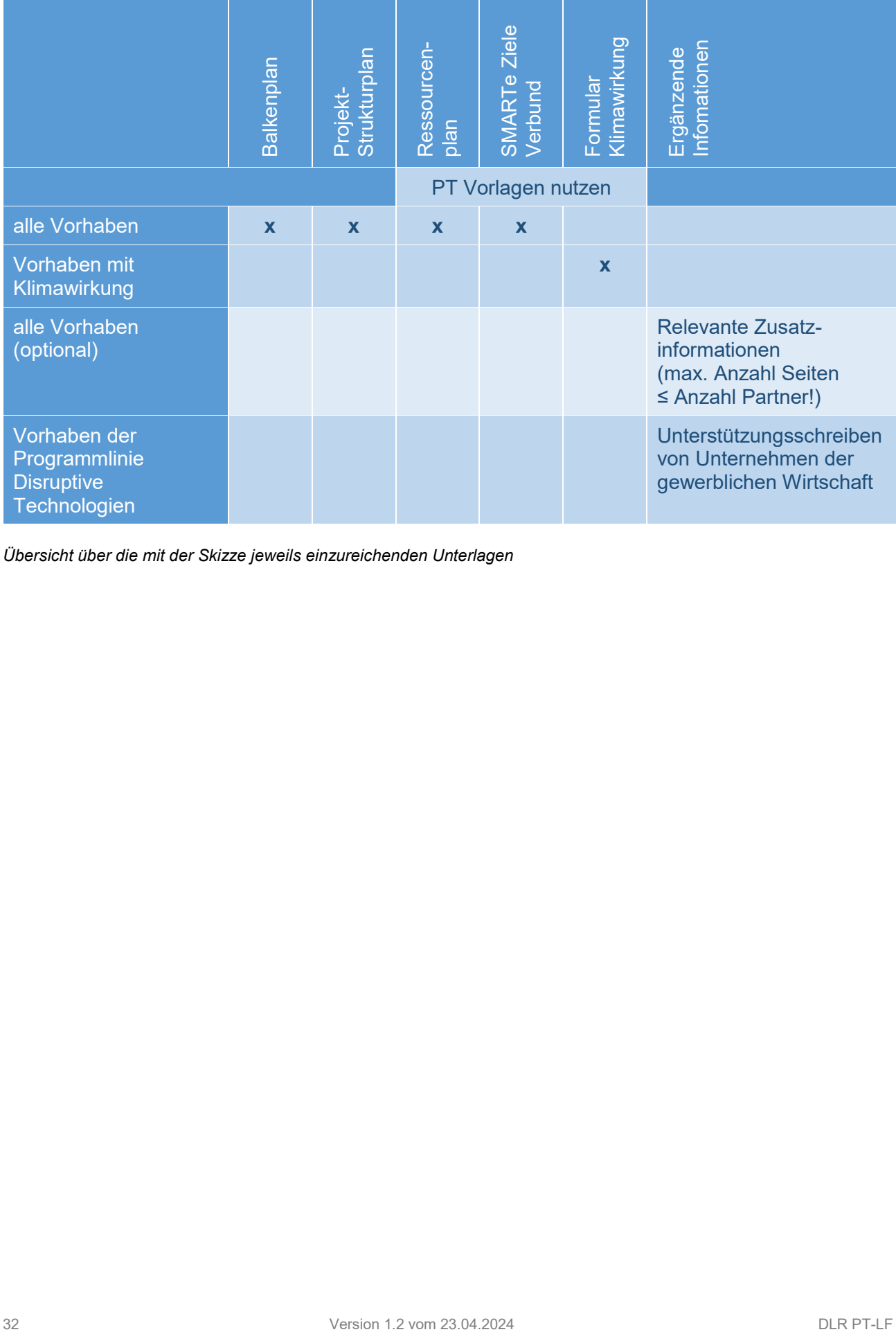

*Übersicht über die mit der Skizze jeweils einzureichenden Unterlagen*

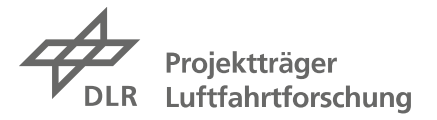

### <span id="page-32-0"></span>**3 Erstellungshinweise zu den weiteren Unterlagen**

Hier finden Sie Hinweise zum Projektstruktur- und Balkenplan sowie zur Ressourcenübersicht und den SMARTen Zielen. Für das Thema Klimawirkung wird auf das Kapitel 4 verwiesen.

### <span id="page-32-1"></span>**3.1 Projektstrukturplan**

Der verbundübergreifende Projektstrukturplan (kurz PSP) soll einen Überblick über die geplanten Arbeitspakete, die Verbundstruktur und die Zusammenarbeit geben. Bitte wählen Sie hierzu eine sinnvolle Granularität; z.B., bei einem größeren Verbundvorhaben die Darstellung von Hauptarbeitspaketen (HAP) und Arbeitspaketen (AP) und bei kleineren Vorhaben ggf. von Arbeitspaketen (AP) und Unterarbeitspaketen (UAP). Bitte geben Sie an, welche Partner an jedem Arbeitspaket beteiligt sind und unterstreichen Sie den jeweils verantwortlichen Partner, wie im untenstehenden Beispiel illustriert. Bitte geben Sie auch jeweils beteiligte Unterauftragnehmer (UA) an.

Ob die AP-Struktur sich an den Themenschwerpunkten der einzelnen Partner orientiert oder an themenübergreifenden Projektphasen (Konzeption, Umsetzung, Validierung), ist Ihnen freigestellt.

Das Projektmanagement, also die Koordination des Verbundvorhabens, ist immer als AP 0 anzusetzen.

Der PSP ist im Format DIN-A4 als PDF-Datei einzureichen. Bitte achten Sie auf eine gute Lesbarkeit des Plans und laden Sie die Datei mit dem Namen "Projektstrukturplan" hoch.

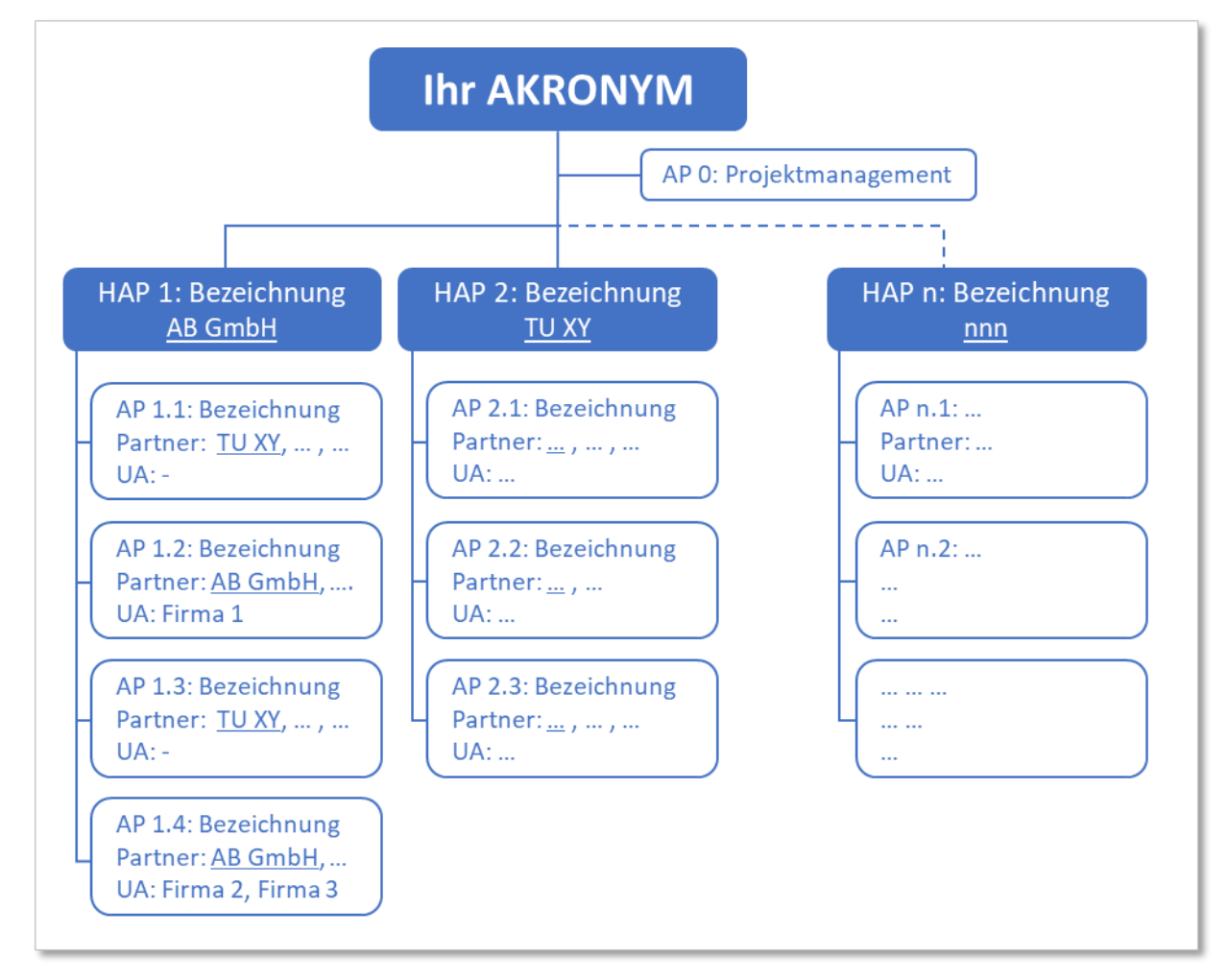

*Beispiel Projektstrukturplan*

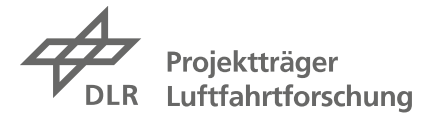

### <span id="page-33-0"></span>**3.2 Balkenplan**

Der Balkenplan für das Verbundvorhaben soll Aufschluss über den zeitlichen Ablauf der im Projektstrukturplan aufgeführten Arbeitspakete geben und die wichtigsten Meilensteine enthalten.

Bitte achten Sie auch hier auf eine sinnvolle Granularität; z.B., Darstellung der Hauptarbeitspakete (HAP) und Arbeitspakete (AP) oder ggf. der Arbeitspakete (AP) und Unterarbeitspakete (UAP). Der Plan soll eine Übersicht über den generellen Ablauf darstellen. Bitte geben Sie auch die wichtigsten Meilensteine an.

Der Balkenplan ist ebenfalls im Format DIN-A4 als PDF-Datei einzureichen, üblicherweise im Querformat. Bitte achten Sie auf eine gute Lesbarkeit des Plans und laden Sie die Datei unter dem Namen "Balkenplan" hoch.

| Verbundvorhaben XYZ                              | 1. Jahr | 2. Jahr | 3. Jahr                                                                          |  |  |
|--------------------------------------------------|---------|---------|----------------------------------------------------------------------------------|--|--|
|                                                  |         |         | 1 2 3 4 5 6 7 8 9 10 11 12 1 2 3 4 5 6 7 8 9 10 11 12 1 2 3 4 5 6 7 8 9 10 11 12 |  |  |
| HAP 1 XXXX                                       |         |         |                                                                                  |  |  |
| AP 1.1 xx                                        |         |         |                                                                                  |  |  |
| AP 1.2 XXXX                                      |         |         |                                                                                  |  |  |
| AP 1.3 XXX                                       |         |         |                                                                                  |  |  |
| HAP 2 XXXX                                       |         |         |                                                                                  |  |  |
| AP 2.1 XXXXXX                                    |         |         |                                                                                  |  |  |
| AP 2.2 xxx                                       |         |         |                                                                                  |  |  |
| AP 2.3 XXXX                                      |         |         |                                                                                  |  |  |
| AP 2.4 xx                                        |         |         |                                                                                  |  |  |
| HAP 3 XXXX                                       |         |         |                                                                                  |  |  |
| AP 3.1 XXX                                       |         |         |                                                                                  |  |  |
| AP 3.2 XXXXXX                                    |         |         |                                                                                  |  |  |
| AP 3.3 XXXXXX                                    |         |         |                                                                                  |  |  |
| Anforderungen spezifiziert<br>MS <sub>1</sub>    |         |         |                                                                                  |  |  |
| Alle Konzepte finalisiert<br>MS <sub>2</sub>     |         |         |                                                                                  |  |  |
| Spezifikationen abgeschlossen<br>MS <sub>3</sub> |         |         |                                                                                  |  |  |
| Teststand aufgebaut<br>MS <sub>4</sub>           |         |         |                                                                                  |  |  |
| Testphase abgeschlossen<br>MS <sub>5</sub>       |         |         |                                                                                  |  |  |
| Projektabschluss<br>MS <sub>6</sub>              |         |         |                                                                                  |  |  |

*Beispiel Balkenplan mit Meilensteinen*

### <span id="page-33-1"></span>**3.3 Ressourcenplan**

Im Ressourcenplan sind die Angaben der seitens aller Verbundpartner benötigten Ressourcen anzugeben, aufgeteilt auf die Hauptarbeitspakete. Bitte benutzen Sie dazu die entsprechende Vorlage, die auf unserer Internetseite zum Förderprogramm verfügbar ist.

Es wird grundsätzlich unterschieden in:

### **Personalaufwand**

Der Aufwand ist sowohl in Personenmonaten als auch mit den jeweils zugehörigen Kosten bzw. Ausgaben anzugeben.

Achtung: die Angaben zu den Personenmonaten sollen summarisch den geplanten Einsatz eigener und externer Kräfte enthalten (also inkl. Unterauftragnehmer). Die Personalkosten bzw. -ausgaben dagegen beziehen sich nur auf das eigene Personal.

### **FE-Unteraufträge**

Hierunter fallen nur Unteraufträge, bei denen der Forschungs- und Entwicklungsanteil etwa 25% des Umfangs übersteigt.

### **Material und anderes**

In dieser Rubrik sind Materialkosten, aber auch alle anderen Kosten anzusetzen wie Reisekosten, Dienstleistungsaufträge, Softwarelizenzen, Investitionen/Anlagen, Einsatz studentischer Hilfskräfte, etc.

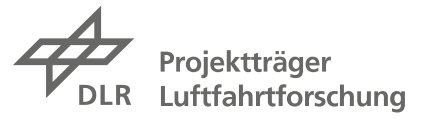

Bitte achten Sie auf die Konsistenz der resultierenden Summen mit den Eingaben zu den Finanzen in easy-Online (siehe Kap. 2.3).

#### **Erläuterungen**

Bitte erläutern Sie unterhalb der Tabelle pro Partner (soweit zutreffend, max. 10 Zeilen pro Partner):

- um welche FE-Unteraufträge es sich handelt (Inhalt, Umfang, Auftragnehmer)
- wie sich die Materialkosten zusammensetzen (Einzelkomponenten mit Kosten)
- wie sich sonstige relevante Kosten darstellen (z.B. Dienstleistungsauftrag: Thema, Umfang, Auftragnehmer; Investitionen: Gerät/Anlage, Kosten; usw.)

Welche Kosten jeweils beihilfefähig sind und hier kalkuliert werden können, ist in Abschnitt 5.2 beider Förderbekanntmachungen nachzulesen.

Bitte beachten Sie bei Ihrer Kalkulation auch die jeweiligen Obergrenzen für die Förderung in Abhängigkeit von der gewählten Programmlinie (Kap. 1.4).

Die fertige Ressourcenplanung sollte dann in etwa so aussehen wie dieses Beispiel:

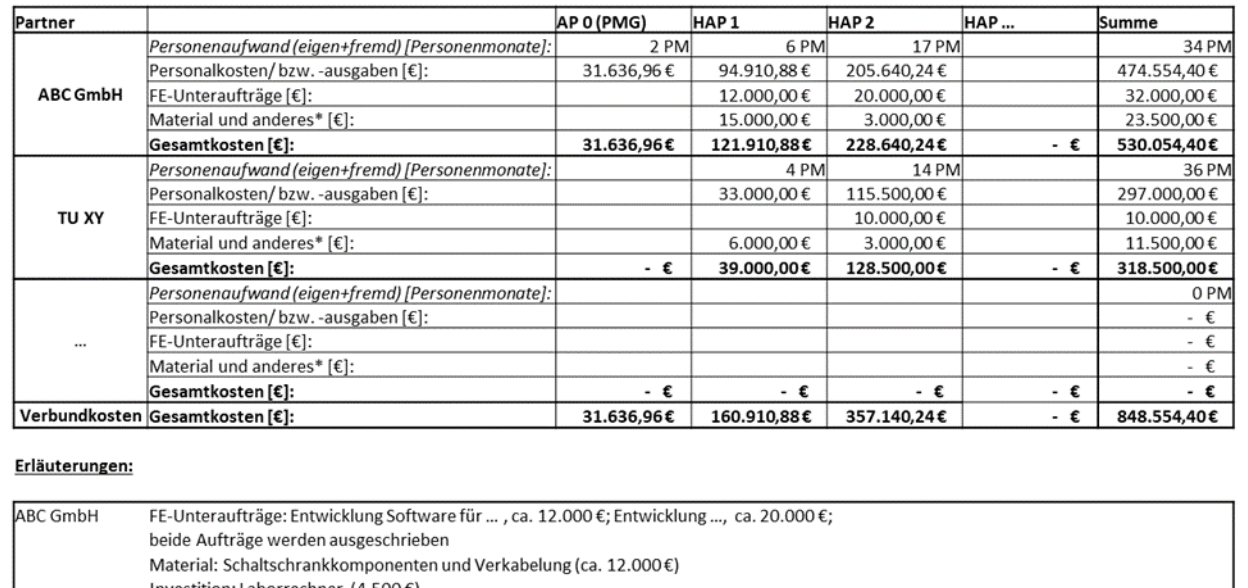

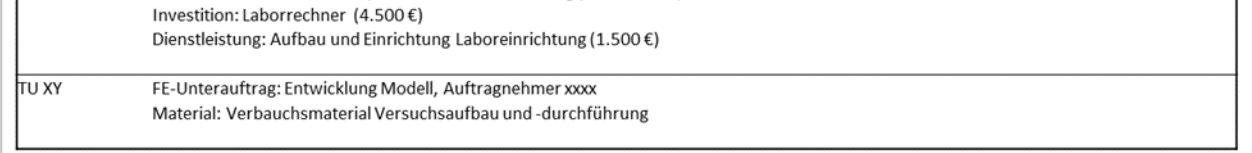

Bitte beachten Sie, dass die Ressourcenplanung im DIN-A4 Querformat als PDF-Datei einzureichen ist (also möglichst nicht breiter als eine Seite A4). Bitte fügen Sie Seitenumbrüche, falls notwendig, an sinnvollen Stellen ein. Achten Sie außerdem darauf, dass alle Texte lesbar sind und laden Sie die Datei unter dem Namen "Ressourcenplan" hoch.

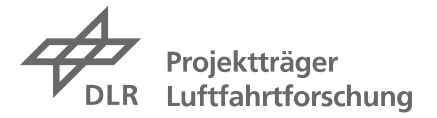

### <span id="page-35-0"></span>**3.4 SMARTe Ziele des Verbund- oder Integralvorhabens**

Die wesentlichen Arbeitsziele des Verbund- oder Integralvorhabens (ca. zwei bis vier) sollen unter Nutzung des vorgegebenen Formblattes jeweils gemäß der sog. SMART-Kriterien konkretisiert werden. Diese Kriterien sind (mit den dahinterstehenden Fragestellungen):

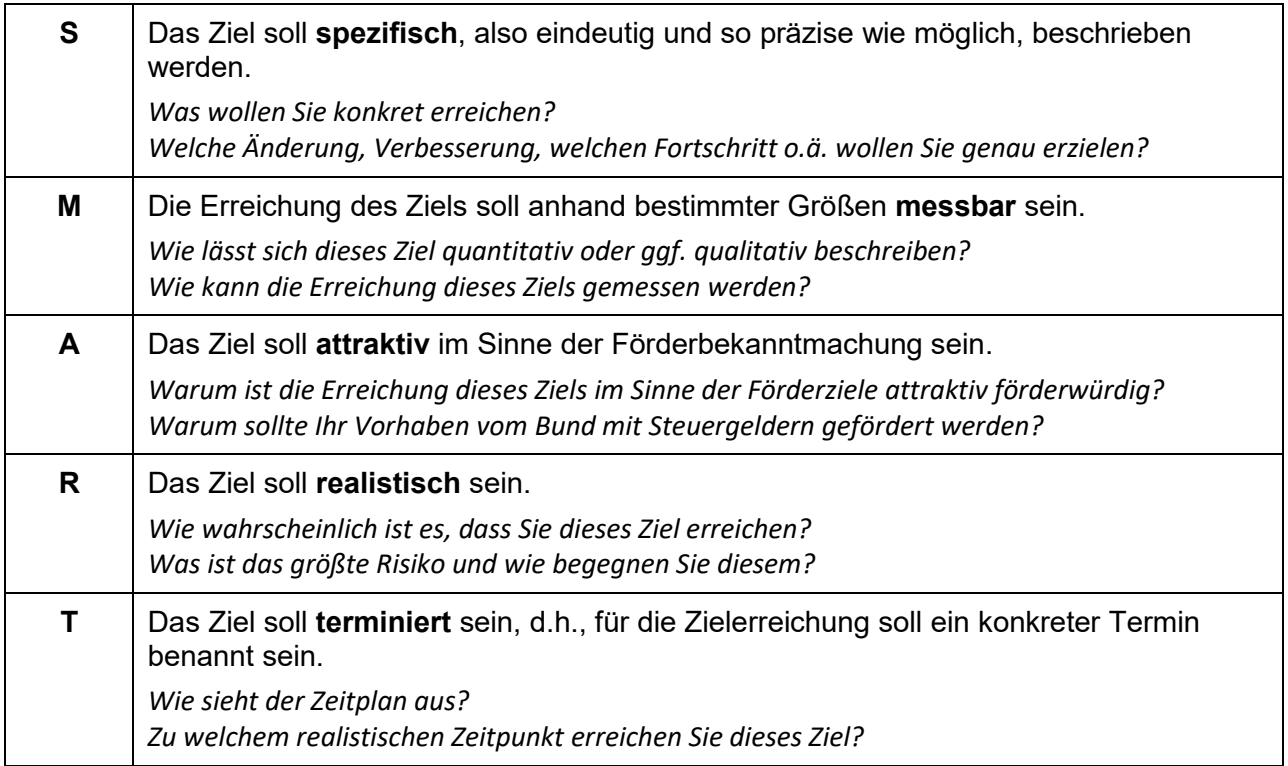

Bitte nutzen Sie die von uns auf der Internetseite zur Verfügung gestellte Vorlage und füllen Sie die Tabelle für jedes Ihrer wesentlichen Ziele aus, in dem Sie auf jedes Kriterium mit 1-2 Sätzen eingehen.

Die SMART-Formulierung der Ziele Ihres Verbundvorhabens dient mehreren Zwecken:

- der Beitrag Ihrer Projektidee zu den Förderzielen kann besser eingeordnet werden
- die Bewertung, ob die gesetzten Ziele realistisch sind, erfolgt auf einer soliden Grundlage
- die Konkretisierung der gemeinsamen Verbundziele unterstützt in einem möglichen späteren Fördervorhaben eine bessere Fortschrittskontrolle und eine zweckgerichtete Fokussierung der Arbeiten und erhöht damit die Erfolgsaussichten

Während im Falle einer späteren Antragstellung jeder Verbundpartner seine eigenen Arbeitsziele SMART zu formulieren hat, können – je nach Charakter der Arbeiten im Verbund – für die SMARTen Verbundziele **entweder übergeordnete Ziele** angegeben werden (z.B. eine abgeschätzte gesamte Gewichtsersparnis von x % pro Flugzeug durch Verbesserungen bei verschiedenen Subsystemen) **und/oder konkrete Ziele einzelner Partner** (z.B. Energieeinsparungen von y % oder y kWh/Jahr bei der Herstellung einer bestimmten Komponente).

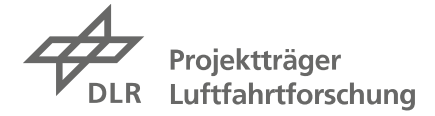

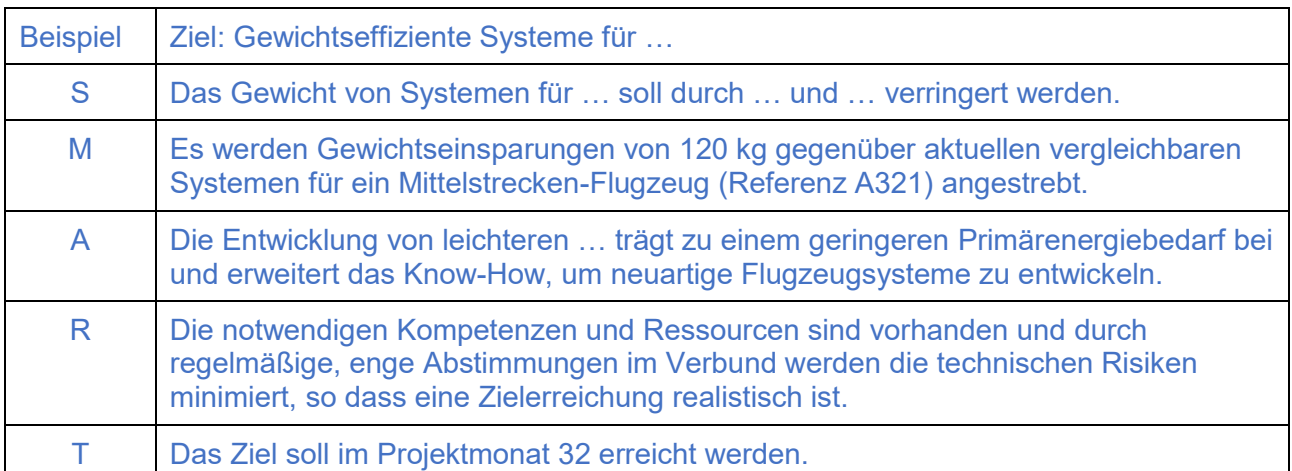

In Fällen, wo zahlenmäßige Arbeitsziele nur sehr schwierig zu quantifizieren sind (z.B. bei Skizzen aus dem Bereich der Disruptiven Technologien), versuchen Sie bitte trotzdem, die angestrebten Ziele so genau wie möglich zu beschreiben, und geben Sie dann an, unter welchen Umständen Sie diese Ziele als erreicht ansehen.

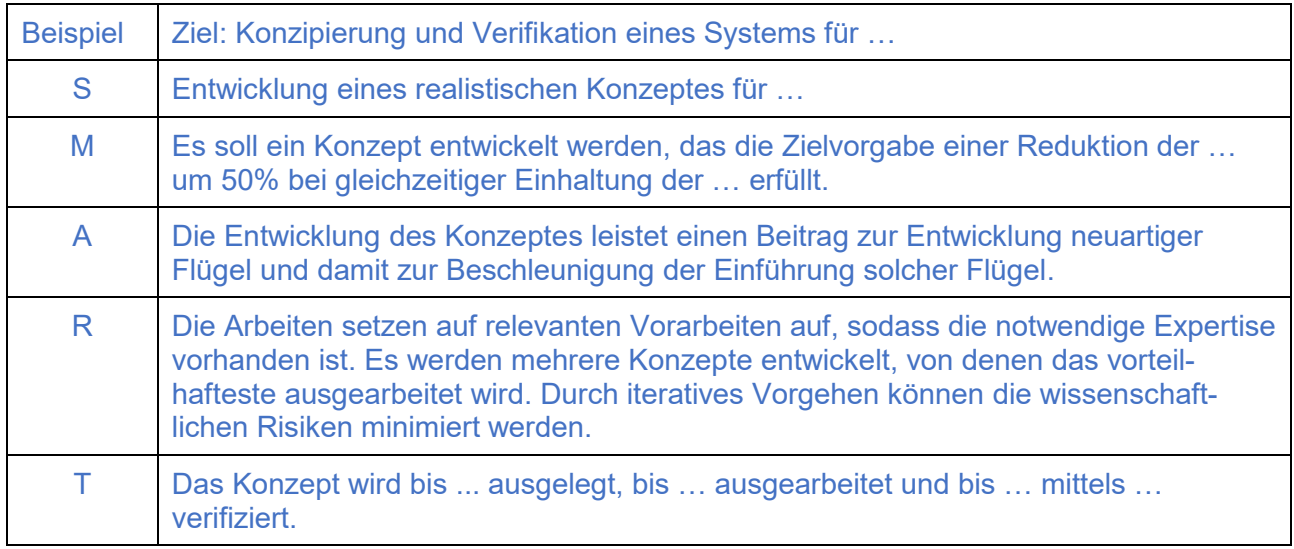

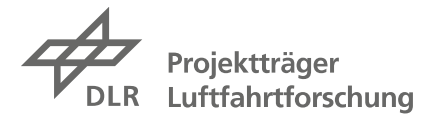

### <span id="page-37-0"></span>**4 Abschätzung des Beitrags zu den Förderzielen**

Die Beiträge Ihres Vorhabens zu den übergeordneten Förderzielen (Klimawirkung, Akzeptanz, Kosteneffizienz) sind in der Eingabemaske *Detailbeschreibung – Beschreibung auf Verbundebene* qualitativ darzustellen (siehe Kap. 2.4). Außerdem sind relevante Beiträge zum primären Förderziel einer umweltfreundlichen Luftfahrt durch die Reduzierung der **Klimawirkung** oder zur Akzeptanzerhöhung durch die Reduzierung von **Fluglärm** oder **Ressourcenverbrauch** zu quantifizieren.

D.h., es ist jeweils eine **nachvollziehbare und plausible quantitative Abschätzung der relevanten Auswirkungen** Ihres Vorhabens in der jeweiligen Eingabemaske anzugeben und soweit zutreffend durch Einträge in dem *Eingabeformular Klimawirkung* zu unterstützen. Dabei sollten Sie auch evtl. gegenläufige Effekte mit einbeziehen (wie z.B. mögliche Gewichtsnachteile bei einem effizienteren Triebwerkswirkungsgrad). Ihre Angaben werden im Rahmen der Begutachtung der Skizzenunterlagen plausibilisiert und gehen dann in die Gesamtbewertung Ihrer Skizze ein.

Es sind grundsätzlich folgende Fälle zu unterscheiden: Ihr Verbund- oder Integralvorhaben leistet einen relevanten Beitrag zur

**Reduzierung der Klimawirkung** durch die Minderung von CO2 und CO2-äquivalenten Treibhausgasen

- o durch einen energieeffizienteren Betrieb von Flugzeugen,
- o durch energieeffizientere Herstellungsprozesse von Flugzeugteilen oder
- o durch eine beschleunigte Einführung klimafreundlicher Technologien an Bord von Flugzeugen
	- $\Rightarrow$  lesen Sie bitte weiter in Kap. 4.1.

**Reduzierung der Klimawirkung** durch die Minderung von CO2,

CO2-äquivalenten Treibhausgasen und Nicht-CO2-Effekten

- $\circ$  durch Energieeinsparungen, die nicht unter a) fallen (wie z.B. Energieeinsparungen im Ground Handling)
- o durch eine Minderung von Nicht-CO2-Effekten (z.B. die Minderung oder Vermeidung von Kondensstreifen).
	- $\Rightarrow$  lesen Sie bitte weiter in Kap. 4.2.

**gesellschaftlichen Akzeptanz** durch die Minderung von (wahrgenommenem) **Fluglärm** oder durch die Steigerung der **Nachhaltigkeit** (z.B. durch einen reduzierten Materialund/oder Ressourcenverbrauch oder die Wiederverwertung von Materialien und Komponenten)

 $\Rightarrow$  lesen Sie bitte weiter in Kap. 4.3.

Das Eingabeformular Klimawirkung muss nicht mit eingereicht werden.

**Akzeptanz** durch die Passagiere oder **Kosteneffizienz** und zur Steigerung der Wettbewerbsfähigkeit der Technologien.

> $\Rightarrow$  Es ist keine quantitative Abschätzung notwendig. Das Eingabeformular Klimawirkung muss nicht mit eingereicht werden

Im Fall von Rückfragen hierzu stehen wir Ihnen gerne zur Verfügung.

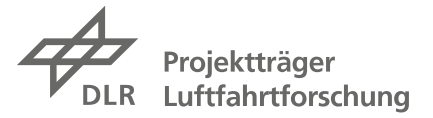

### <span id="page-38-0"></span>**4.1 Beitrag zur Klimawirkung (Betrieb, Produktion, Entwicklung)**

Es sind die folgenden Einträge zu machen.

### **Eingabefeld in easy-Online: Beitrag zur Reduzierung der Klimawirkung**

Für die Beschreibung des positiven Beitrags Ihres Vorhabens zur Klimawirkung im Eingabefeld gilt folgendes (max. 2.500 Zeichen):

- der Beitrag Ihres (Verbund-)Vorhabens ist qualitativ darzustellen und plausibel und nachvollziehbar quantitativ abzuschätzen
- Anzusetzen sind Auswirkungen, die sich als CO2-Äquivalente darstellen lassen (also die Reduzierung verschiedenster Treibhausgase).
- diese Klimawirkungen werden im Flugbetrieb, bei der Herstellung von Flugzeugkomponenten oder durch beschleunigte Entwicklungsprozesse von klimafreundlichen Luftfahrtkomponenten erzielt

Die Angaben müssen mit den Daten im *Eingabeformular Klimawirkung* (s.u.) konsistent sein.

### **Eingabeformular Klimawirkung**

Bitte beachten Sie die Navigationshinweise und Informationen im Formular und nutzen Sie soweit wie möglich die hinterlegten Drop-Down Menüs.

Im Kopfbereich des Eingabeformulars sind unter 1.) bis 3.) einige übergreifende Angaben zu machen:

- bei 1.) "nein" eingeben (weil der Freitext zur Berechnung in easy-Online sich auf die Angaben in diesem Formular bezieht)
- bei 2.) ist anzugeben
	- ob eine zu entwickelnde Technologie nur für Neuflugzeuge relevant ist (z.B. neuartige Flügel und Komponenten), oder
	- ob sie auch in den Retrofit einfließen kann (neue Teilsysteme) oder
	- ob es um Anpassungen von operativen Prozessen geht (z.B. durch eine optimierte Routenführung). Maßgeblich ist hier, dass eine reine Anpassung der Prozesse "im laufenden Betrieb" ausreichend ist, um die Verbesserung wirksam werden zu lassen
- bei 3.) ist jeweils das Jahr anzugeben, ab dem sich jede der angegebenen Klimawirkung entfaltet (ggf. mit Bezug zur Nr. der Auflistung)

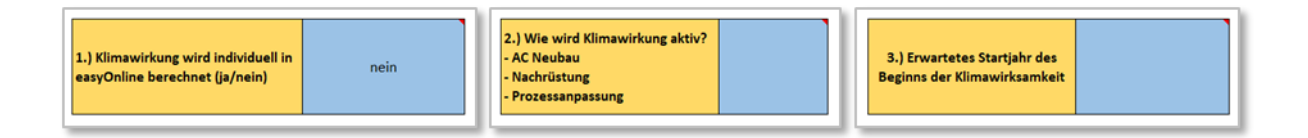

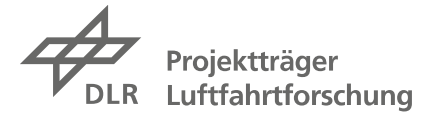

Darunter gliedert sich das Formular in drei Bereiche, auf die im Folgenden anhand von Beispielen eingegangen wird. Es wird unterschieden in Reduzierung der Klimawirkung

- im Flugbetrieb (siehe 1. Operation): durch verbesserte Aerodynamik, Gewichtseinsparungen, erhöhte Triebwerkseffizienz, erhöhte Energieeffizienz bei anderen Systemen, optimierte Streckenführung etc.
- bei der Herstellung (siehe 2. Produktion): durch Einsparungen von Energie bei der Fertigung etc.
- bei der Entwicklung und Technologieeinführung (siehe 3. Entwicklung ...): durch beschleunigte Entwicklungsprozesse und die Schaffung von Grundlagen für die Einführung neuer klimafreundlicher Technologien und Antriebskonzepte

### 1. Operation

Hier geht es ausschließlich um Verbesserungen im Flugbetrieb, durch verbesserte Aerodynamik, weniger Gewicht, effizientere Antriebe, optimierte Flugführung usw.

### Übersicht

- a. Art der Einsparung: Auswahl zwischen den Optionen 4, 5, 6, 7 und 8
- b. für die Optionen 4 bis 8 ist die jeweilige Einsparung in den Spalten für die Referenzflugzeuge, über die sich die Einsparung auswirkt, in % oder kg einzutragen
- c. betroffene Energiequellen: Auswahl aus Menü treffen
- d. gegenläufige Effekte: bei Auswahl "ja" im easy-Online-Freitextfeld erläutern, mit Bezug auf die jeweils betroffene Option (4 bis 8); auch bei Unsicherheiten oder Zweifeln besser angeben und den Einfluss grob abschätzen

### Beispiel:

### Verbundvorhaben mit

- Entwicklung eines Morphing Wing, das zu einer Widerstandsreduktion bei Mittel- und Langstreckenflugzeugen von 10% führt, aber mit einem etwas schwereren Flügel einhergeht
- Entwicklung neuer Kabinenkomponenten, die zu einer Gewichtseinsprung von 3 kg/Passagier führen, für Kurz-, Mittel- und Langstrecke
- Entwicklung eines neuen Anflugverfahrens, das die durchschnittliche Flugzeit für alle Flüge um 0,5% verkürzt

Formular mit zugehörigen Beispieleinträgen siehe unten, unter "1. Operation".

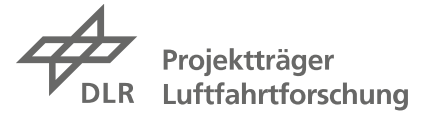

### 2. Produktion

Hier geht es ausschließlich energieeffizientere Herstellungsprozesse (für Einsparungen bei Materialien und andere Ressourcen wie z.B. Wasser kann das Tool nicht genutzt werden und es ist eine separate Abschätzung notwendig, siehe Kap. 4.3).

### Übersicht

- a. Reduzierung Fertigungsenergie: für die Option 9 ist die jeweilige Einsparung in den Spalten für betroffene Referenzflugzeuge in kWh anzugeben
- b. gegenläufige Effekte: bei Auswahl "ja" im Freitextfeld erläutern (mit Bezug auf die Nr. 9); auch bei Unsicherheiten oder Zweifeln besser angeben und den Einfluss grob abschätzen

### Beispiel:

### Verbundvorhaben mit

- Entwicklung eines neuen Fertigungsverfahrens für CFK-Großbauteile, welches pro verbautem Kilogramm CFK 10 kWh Energie einspart, und das für verschiedenste Bauteilgrößen eingesetzt werden kann

Formular mit zugehörigen Beispieleinträgen siehe unten, unter "2. Produktion".

### 3. Entwicklung / Technologieeinführung

Hier geht es um positive Klimaeffekte, die sich z.B. dadurch einstellen, dass neuartige, effizientere Flugzeugkonfigurationen, Flugzeugkomponenten und/oder neuartige Antriebe schneller in den Flugbetrieb kommen.

### Übersicht

- a. Art der Einsparung: Auswahl zwischen den Optionen 10, 11 und 12
- b. für die Optionen 10 bis 12 ist die jeweilige Beschleunigung in den Spalten für die Referenzflugzeuge, auf die sich die Beschleunigung auswirkt, in Monaten einzutragen
- c. betroffene Energiequellen: für die Optionen 11 und 12 ist eine Auswahl aus dem Menü treffen

### Beispiel:

Verbundvorhaben mit

- Entwicklung eines Entwurfstools für Gasturbinen, das die Entwicklung aller neuer Turbinen um ca. 6 Monate beschleunigen wird
- Untersuchungen zur notwendigen Infrastruktur für Wasserstoff an Flughäfen beschleunigt die Einführung von H2-basierten und brennstoffzellenbasierten Antrieben um 18 Monate

Formular mit zugehörigen Beispieleinträgen siehe unten, unter "3. Entwicklung / Technologieeinführung".

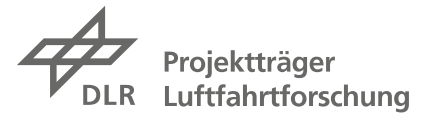

### *Eingabeformular Klimawirkung mit Beispieleinträgen – Allgemeines und 1. Operation*

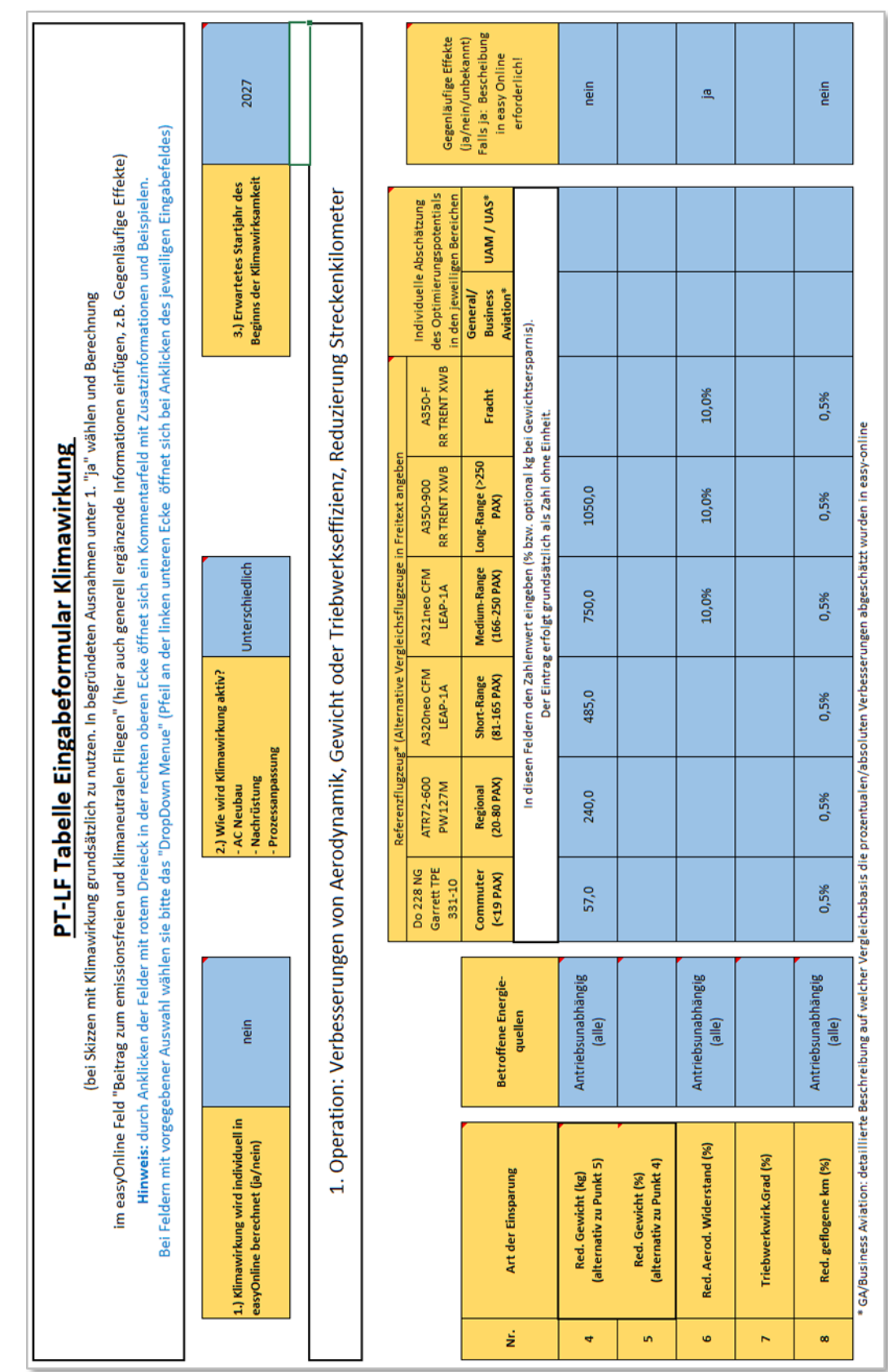

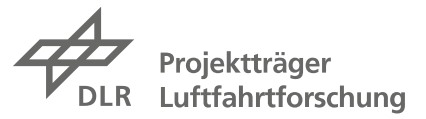

### *Eingabeformular Klimawirkung mit Beispieleinträgen – 2. Produktion und 3. Entwicklung*

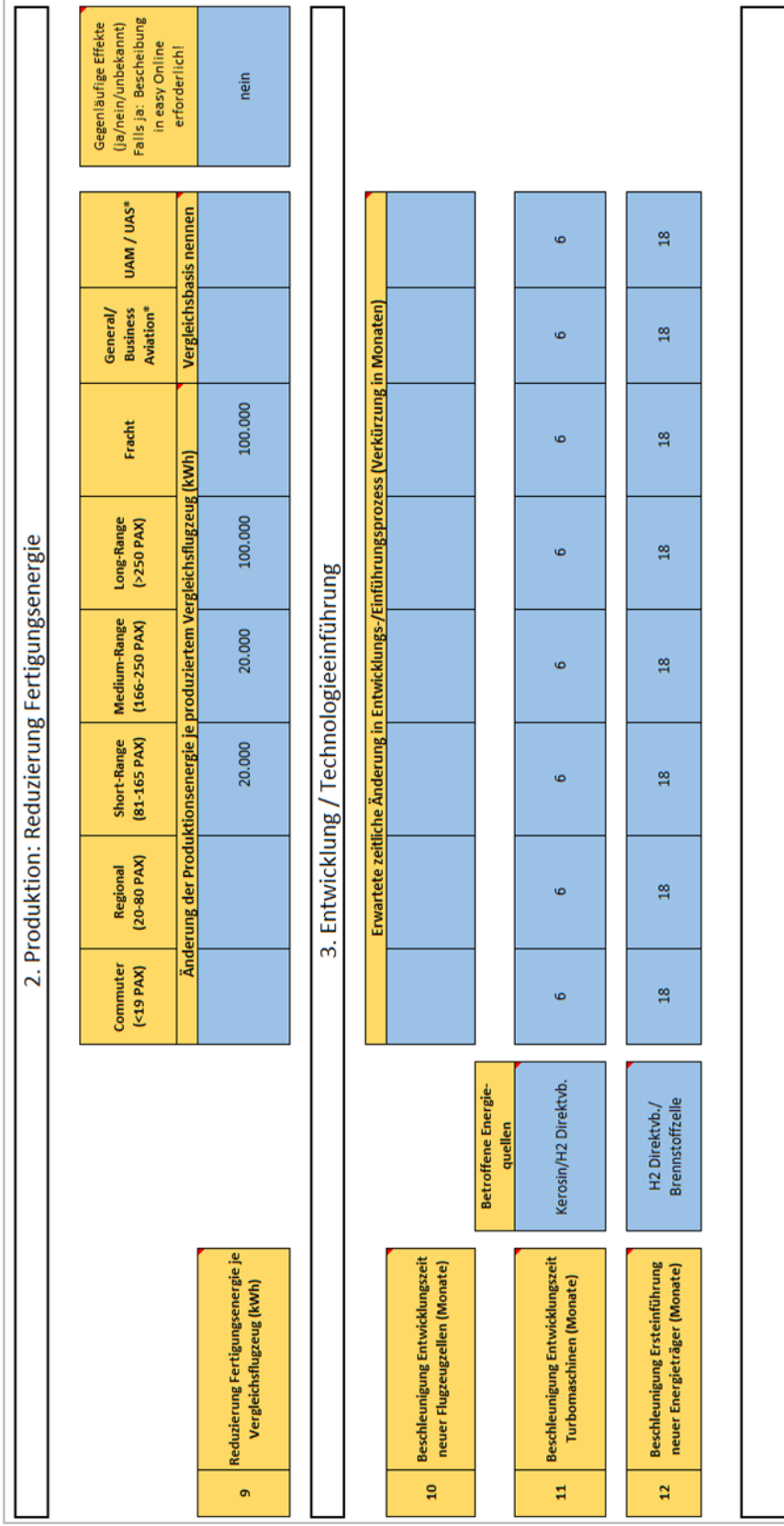

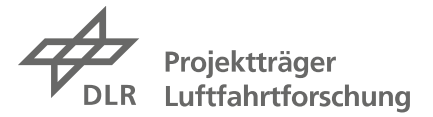

### <span id="page-43-0"></span>**4.2 Beitrag zur Klimawirkung (Sonstige)**

Es sind die folgenden Einträge zu machen.

### **Eingabefeld in easy-Online: Beitrag zur Reduzierung der Klimawirkung**

Für die Beschreibung des positiven Beitrags Ihres Vorhabens zur Klimawirkung im Eingabefeld gilt folgendes (max. 2.500 Zeichen):

- der Beitrag Ihres (Verbund-)Vorhabens ist qualitativ darzustellen und plausibel und nachvollziehbar quantitativ abzuschätzen
- die Abschätzung ist bestmöglich aber mit vertretbarem Aufwand vorzunehmen

### **Eingabeformular Klimawirkung**

In diesem Fall ist im *Eingabeformular Klimawirkung* links oben im Kopfbereich bei 1.) "ja" anzugeben, weil die quantitative Abschätzung der Klimawirkung im Freitextfeld in easy-Online dargestellt wird.

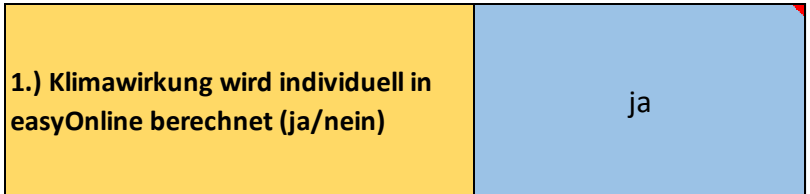

Weitere Angaben sind nicht zu machen. Das Formular muss auf jeden Fall als PDF-Datei mit eingereicht werden.

### <span id="page-43-1"></span>**4.3 Beitrag zur Akzeptanz (Fluglärm und Nachhaltigkeit)**

Es sind die folgenden Einträge zu machen.

### **Eingabefeld in easy-Online: Beitrag zur Akzeptanz**

Für die qualitative und quantitative Beschreibung des positiven Beitrags Ihres Vorhabens zur Akzeptanz im Eingabefeld gilt folgendes (max. 2.500 Zeichen):

Reduzierung von Lärmemissionen

- Relevante Beiträge Ihres (Verbund-)Vorhabens zur Reduktion von Fluglärm sind im Freitextfeld bestmöglich (aber mit vertretbarem Aufwand), nachvollziehbar und plausibel zu beschreiben und abzuschätzen.
- Als Bezugsgrößen sind grundsätzlich die heute im Luftverkehr üblichen Lärmemissionen (für Luftfahrzeuge mit aktuellem Stand der Technik) zu wählen.

In Ihrer Abschätzung sind z.B. folgende relevante Angaben zu machen: Nennung der betroffenen Fluggerät-Sparten, ggf. Differenzierung zwischen Anflug und Abflug, ggf. prozentualer Anteil der betroffenen Flüge am jeweiligen Gesamtaufkommen, Nennung der erwarteten Einsparungen in dB bei Anflug bzw. Abflug sowie weitere Informationen, die zur Nachvollziehbarkeit Ihrer Angaben ggf. relevant sind.

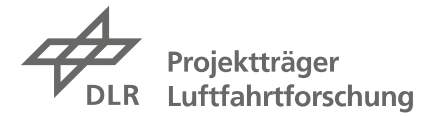

### Reduzierung von Material- bzw. Ressourcenverbrauch

- Relevante Beiträge Ihres (Verbund-)Vorhabens zur Reduzierung von Material- und Ressourcenverbrauch sind im Freitextfeld bestmöglich (aber mit vertretbarem Aufwand), nachvollziehbar und plausibel zu beschreiben und abzuschätzen. Achtung: Verbesserungen in Produktionsprozessen hinsichtlich der Energieeffizienz (z.B. reduzierter Stromverbrauch) sind unter *Auswirkungen auf das Klima* anzugeben.
- Als Bezugsgrößen sind grundsätzlich heute in der Luftfahrt weltweit übliche Produktionsprozesse oder Materialkreisläufe anzusetzen.

In Ihrer Abschätzung sind z.B. folgende relevante Angaben zu machen: die Darstellung der Ziele der Maßnahme (z.B. Reduzierung von Verschnitt durch eine materialschonende Produktion, Verbesserungen beim Recycling, ressourcensparendes Design), Berechnungen der eingesparten Materialmengen (z.B. pro Jahr) und die Verbräuche neu oder alternativ eingesetzter Stoffe sowie weitere Informationen, die zur Nachvollziehbarkeit Ihrer Angaben ggf. nötig sind.

Das *Eingabeformular Klimawirkung* wird nicht mit eingereicht.

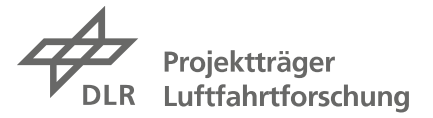

### <span id="page-45-0"></span>**5 Einreichung der Skizzenunterlagen und weiterer Ablauf**

### <span id="page-45-1"></span>**5.1 Einreichung der Skizze über easy-Online**

Die Skizze wird vom designierten späteren Verbundführer eingereicht. Bitte beachten Sie, dass **die Skizze von einer Person einzureichen ist, welche dazu bevollmächtigt** ist. Mit der Einreichung werden die spätere Verwertungsplanung und der Beitrag zu den im Abschnitt 1 der Förderbekanntmachungen beschriebenen Förderzielen formal bestätigt. Ferner wird bestätigt, dass die erforderlichen personellen und finanziellen Ressourcen für das beantragte Vorhaben bereitgestellt werden können. Bei Unternehmen der gewerblichen Wirtschaft muss diese Person der Geschäftsleitung angehören oder Prokura haben.

Aus Erfahrung empfiehlt sich, die Skizzenerstellung so zu planen, dass diese **mit ausreichendem**  Abstand zur Einreichungsfrist eingegangen ist und nicht "auf den letzten Drücker" hochgeladen werden muss.

Wenn alle notwendigen Eingaben in easy-Online von Ihnen getätigt worden sind, kontrollieren Sie diese bitte abschließend. Wenn Sie das Skizzen-Formular in der Endfassung eingereicht haben, können Sie es nicht mehr bearbeiten. Nutzen Sie dazu auch die Funktion "Vollständigkeitsprüfung" am linken Rand und beachten Sie etwaige Hinweise im Meldungsbereich.

Um die Skizze einzureichen, wählen Sie dann am linken Rand die Option "Endfassung einreichen", die Sie auf die entsprechende Seite führt. Das System führt dann zunächst eine Prüfung der Endfassung durch, und wenn noch Fehler vorliegen, müssen Sie das Hochladen noch einmal abbrechen und die Fehler bereinigen.

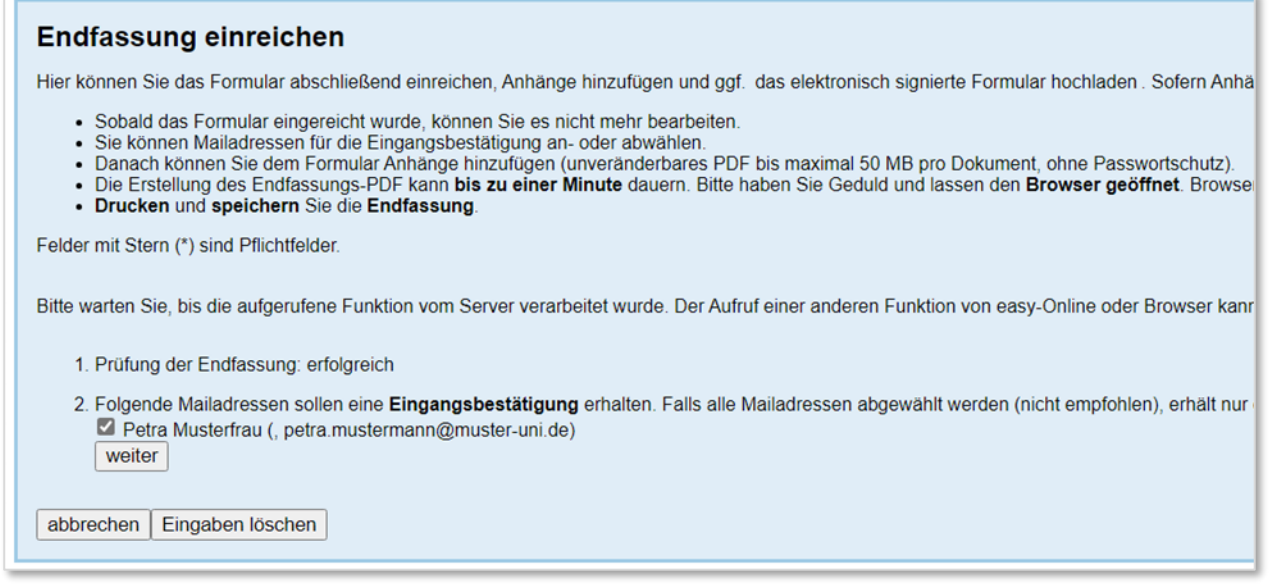

#### *Eingabebereich Endfassung einreichen – erster Teil*

Wenn die Prüfung der Endfassung erfolgreiche war, können Sie noch auswählen, ob Sie eine Eingangsbestätigung per E-Mail erhalten wollen.

Mit "weiter" können Sie dann im nächsten Schritt Ihre Anhänge zur Skizze einzeln auswählen und hochladen (s.a. Kap. 2.6, im PDF-Format, jeweils max. 50 MB). Bitte befolgen Sie dazu die im System angegebenen Anleitungen.

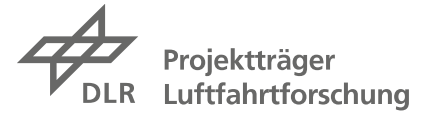

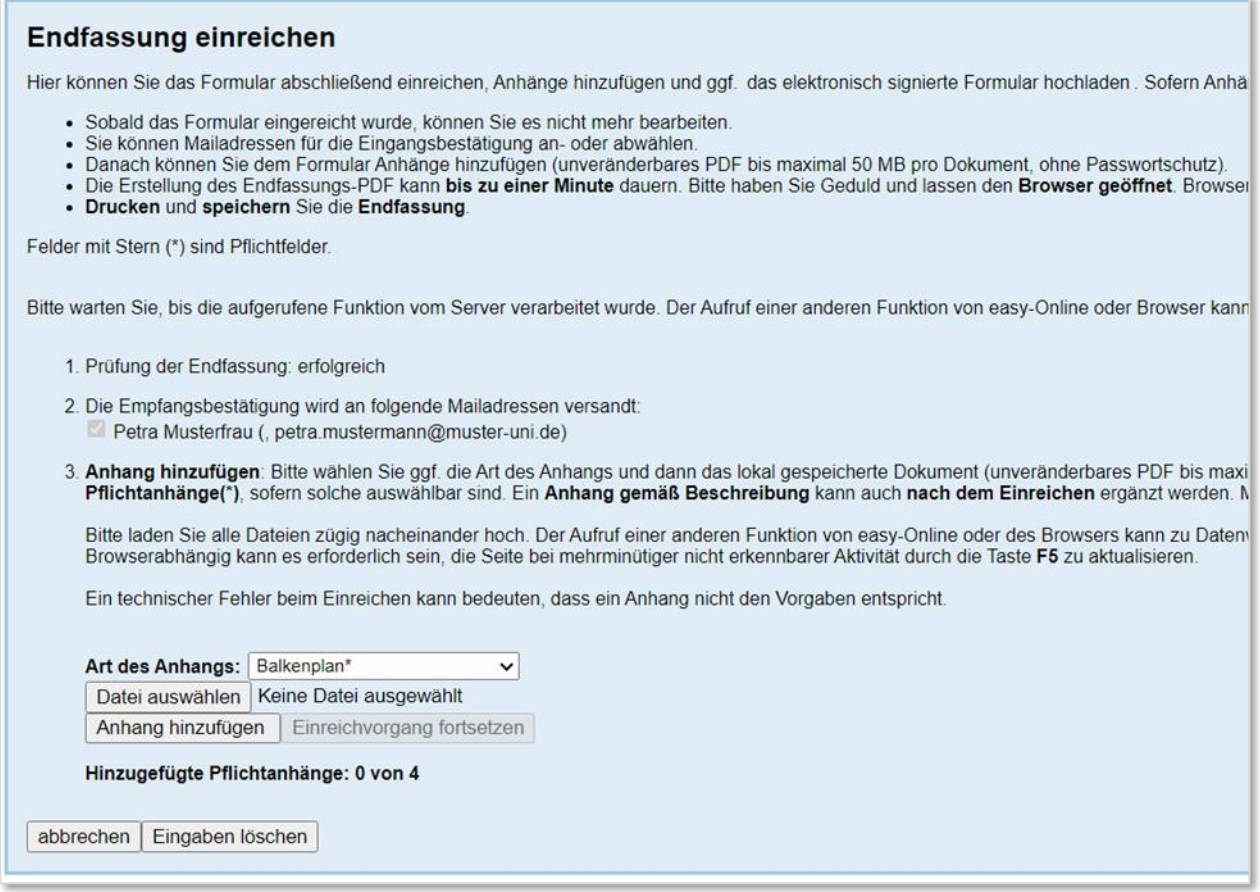

*Eingabebereich Endfassung einreichen – zweiter Teil*

Bitte ordnen Sie Ihre Anlagen der "Art des Anhangs" und verwenden Sie die folgenden Dateinamen für die Anlagen (eine eindeutige Zuordnung der Dokumente zu Ihrer Skizze wird über das System gewährleistet):

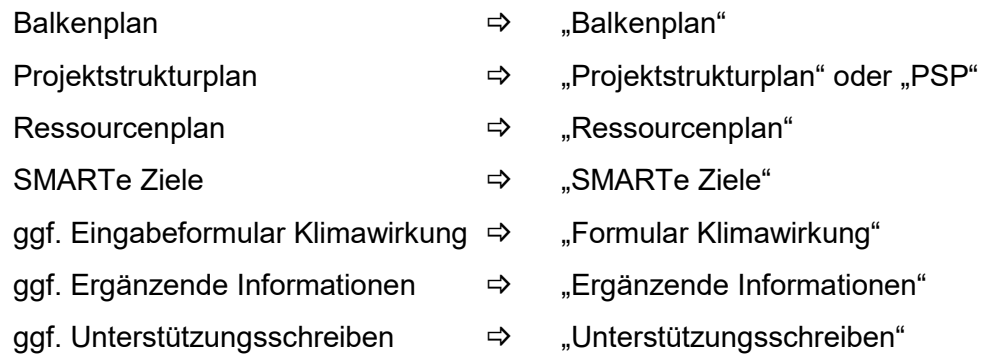

Bitte bei **Sensible Daten das Häkchen weglassen**, um den für uns notwendigen Zugriff auf die von Ihnen eingereichten Unterlagen sicherzustellen.

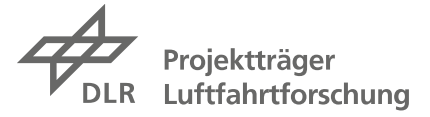

#### Endfassung einreichen

Hier können Sie das Formular abschließend einreichen, Anhänge hinzufügen und ggf. das elektronisch signierte Formular hochladen. Sofern Anhänge nicht bereits beim Einreiche

- Sobald das Formular eingereicht wurde, können Sie es nicht mehr bearbeiten.
- Sie können Mailadressen für die Eingangsbestätigung an- oder abwählen.
- Sie können Malladressen für die Eingangsbestätigung an- oder abwählen.<br>Danach können Sie dem Formular Anhänge hinzufügen (unveränderbares PDF bis maximal 50 MB pro Dokument, ohne Passwortschutz).<br>Die Erstellung des Endfass
- Drucken und speichern Sie die Endfassung

Felder mit Stern (\*) sind Pflichtfelder

Bitte warten Sie, bis die aufgerufene Funktion vom Server verarbeitet wurde. Der Aufruf einer anderen Funktion von easy-Online oder Browser kann zu Datenverlust führen. Browse

- 1. Prüfung der Endfassung: erfolgreich
- 2. Die Empfangsbestätigung wird an folgende Mailadressen versandt:
- Petra Musterfrau (, petra mustermann@muster-uni.de)

3. Anhang hinzufügen: Bitte wählen Sie ggf. die Art des Anhangs und dann das lokal gespeicherte Dokument (unveränderbares PDF bis maximal 50 MB pro Dokument, ohne<br>Pflichtanhänge(\*), sofern solche auswählbar sind. Ein Anhan

Bitte laden Sie alle Dateien zügig nacheinander hoch. Der Aufruf einer anderen Funktion von easy-Online oder des Browsers kann zu Datenverlust führen.<br>Browserabhängig kann es erforderlich sein, die Seite bei mehrminütiger

Ein technischer Fehler beim Einreichen kann bedeuten, dass ein Anhang nicht den Vorgaben entspricht

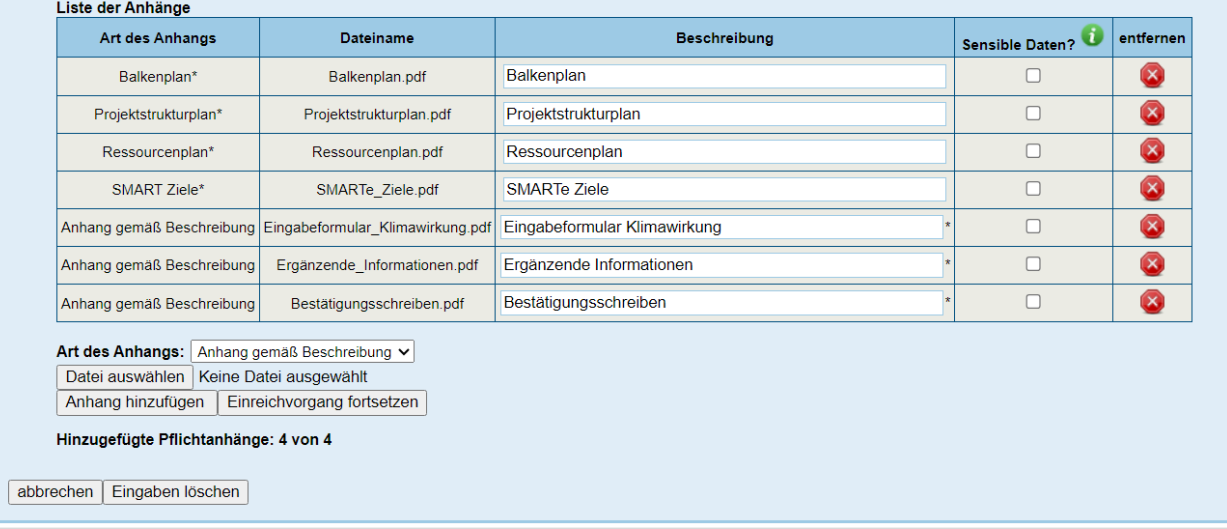

*Eingabebereich Endfassung einreichen – Beispiel*

Sie können Vorversionen der Anlagen löschen (rechts am Rand) oder durch das Hochladen einer neuen Version ersetzen.

Über "Einreichvorgang fortsetzen" können Sie dann die von Ihnen erstellte Skizze verbindlich einreichen. Bei erfolgreichem Versand erhalten Sie auf eine Bestätigungsemail.

Achtung: wenn Sie den Eindruck, dass die Datenübertragung nicht vollständig war, reichen Sie die Skizze nochmal ein, aber ziehen Sie die vorherige Einreichung bitte erst zurück.

**Mit dem fristgerechtem Hochladen Ihrer Unterlagen im easy-Online-System ist die elektronische Einreichung Ihrer Skizze abgeschlossen**. Der Postversand einer unterschriebenen Papierkopie ist überflüssig.

Für Ihre Unterlagen können Sie über die Auswahl "Drucken" am linken Rand einen Ausdruck des Skizzenformulars generieren.

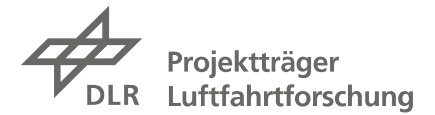

### <span id="page-48-0"></span>**5.2 Kontakt für Rückfragen**

Bei Fragen fachlicher oder organisatorischer Art wenden Sie sich bitte an:

### **Projektträger Luftfahrtforschung**

Deutsches Zentrum für Luft- und Raumfahrt e.V. Königswinterer Str. 522 – 524 53227 Bonn - Oberkassel

Tel.: +49 228 447-659 Fax: +49 228 447-710

[kontakt-pt-lf@dlr.de](mailto:kontakt-pt-lf@dlr.de) <http://www.dlr.de/pt-lf>

### <span id="page-48-1"></span>**5.3 Weiterer Zeitplan**

Für den weiteren Ablauf gelten folgende Stichtage:

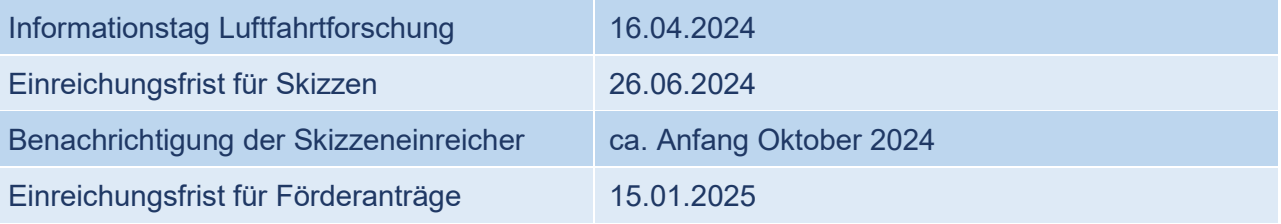

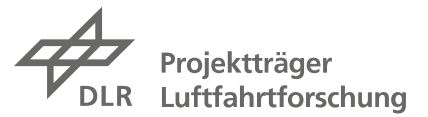

## <span id="page-49-0"></span>**A Anhang**

### <span id="page-49-1"></span>**A.1 Exkurs Verwertung**

Die konkreten Anforderungen an die geplante Verwertung der Projektergebnisse sind in den Förderbekanntmachungen jeweils im Abschnitt 4.2.2 detailliert nachzulesen, die auch hier maßgeblich sind.

Die Darstellung einer **nachvollziehbaren Verwertung** der Forschungs- und Entwicklungsergebnisse ist eine der absoluten Voraussetzungen für eine mögliche Förderung. Daher sind im Rahmen der Skizze die Verwertungspläne aller Partner detailliert zu beschreiben. Das bedeutet, dass angestrebte Ergebnisse möglichst konkret zu formulieren sind und ihre geplante Verwertung, vorzugsweise in der zivilen Luftfahrt, ebenfalls möglichst konkret und mit einem geplanten Zeithorizont anzugeben sind.

Bei **Unternehmen der gewerblichen Wirtschaft** als Verbundpartner ist eine nachvollziehbare industrielle Verwertungsperspektive maßgeblich. Dazu gehört auch, dass das Unternehmen über die Kapazitäten verfügt, um die Ergebnisse später auch in marktfähige Produkte oder Verfahren umsetzen zu können. Eine Verwertung in der Luftfahrt ist notwendig, daher ist der Bezug zur Luftfahrt klar darzustellen. Ein verbesserter Marktzugang über Kooperationen mit Partnern im Ausland ist von Vorteil.

Als Verwertungen gelten hier i.d.R. eine nach Projektende beginnende Serienentwicklung, eine Luftfahrtzulassung oder eine industrielle Umsetzung der Ergebnisse bis zu 15 Jahre nach Projektende. Es sind außerdem mögliche volkswirtschaftliche Auswirkungen zu beschreiben (Marktanteile, Arbeitsplätze etc.).

Eine Verwertung mit internationalen Partnern ist möglich. Eine Abwanderung von Entwicklungsoder Fertigungskapazitäten aus dem EWR und der Schweiz ist allerdings ausgeschlossen

### Beispiel:

Verwertungsschritte: Weiterentwicklung der neuartigen …-Systeme zu serienfähigen Produkten ab 2028 nach Projektende, Zulassung der …-Technologie für Luftfahrtanwendungen bis 2031, Angebot entsprechender Komponenten für die Serienausstattung ab 2031 und für den Retrofitmarkt ab 2032.

Wirtschaftliche Aussichten: die neue Technologie erlaubt es …-Systeme für Mittelstreckenflugzeuge deutlich leichter und effizienter zu bauen, was einen Wettbewerbsvorteil darstellt und zur Sicherung und zum Ausbau von Arbeitsplätzen beiträgt.

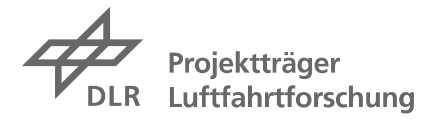

Bei **Einrichtungen für Forschung und Wissensverbreitung** steht eine wissenschaftliche Verwertung insbesondere durch Veröffentlichungen und die Ausbildung von wissenschaftlichem Nachwuchs im Vordergrund.

Die Veröffentlichungen haben in wissenschaftlich anerkannten Medien zu erfolgen, die im Peer-Review-Verfahren durchgeführt werden. Hierzu zählen insbesondere Publikationen in wissenschaftlichen Fachzeitschriften mit hohem Impactfaktor, die im Science Citation Index (Extended) gelistet sind. Daneben dürfen zusätzlich Veröffentlichungen auf Konferenzen im letzten Jahr der Projektlaufzeit angesetzt werden, ohne die Publikation in Fachzeitschriften zu ersetzen. Zudem sollen die Projekte zur Ausbildung von wissenschaftlichem Nachwuchs genutzt werden, indem Möglichkeiten von Abschlussarbeiten (Studienarbeiten, Promotionen) angeboten und die Ergebnisse in Lehrveranstaltungen eingebunden werden.

### Beispiel:

Verwertungsschritte: Einbindung der Projektergebnisse in die Lehre und Ausbildung von wissenschaftlichem Nachwuchs, Veröffentlichung der Erkenntnisse in internationalen Fachzeitschriften (z.B. …) und im Rahmen von Konferenzen (z.B. …)

Wissenschaftliche Aussichten: Erweiterung der Kompetenzen im Bereich komplexer …-Modelle, Steigerung der Vorhersagequalität der …-Modellierung, Steigerung der wissenschaftlichen Konkurrenzfähigkeit und Attraktivität als Forschungspartner

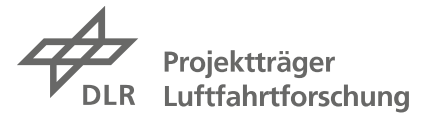

### <span id="page-51-0"></span>**A.2 Exkurs Bonität**

Zu den Voraussetzungen um eine Zuwendung zu erhalten zu können, gehören auch die Aspekte Zuverlässigkeit und Bonität (für Details siehe Abschnitt 4.5 der Förderbekanntmachungen), deren Erfüllung im Falle einer positiven Förderentscheidung im Rahmen einer Bonitätsprüfung überprüft wird.

Für alle Förderbewerber gilt:

- Sie müssen über das notwendige technologische und betriebswirtschaftliche Potenzial verfügen, um anspruchsvolle und risikoreiche Projekte durchführen und die daraus resultierenden Ergebnisse umsetzen zu können.
- Sie müssen über ein geordnetes Rechnungswesen verfügen.

Unternehmen der gewerblichen Wirtschaft müssen zudem die folgenden, weiteren Voraussetzungen erfüllen:

- Unternehmen sollen ihre Gründung abgeschlossen haben und müssen in der Lage sein, den für das Projekt erforderlichen finanziellen Eigenanteil aufzubringen (d.h., über ausreichend Eigenmittel verfügen).
- Die nach Abzug des Personals für das FuE-Projekt verbleibende Personalkapazität, einschließlich der Geschäftsführung, muss den weiteren Geschäftsgang im Unternehmen sicherstellen können (d.h., über ausreichende Personalressourcen verfügen).
- Der Umsatz eines Unternehmens steht in einem angemessenen Verhältnis zur beantragten Zuwendung (d.h., keine Überförderung).

Außerdem sind gemäß den Vorgaben der EU sog. **Unternehmen in Schwierigkeiten** von einer Förderung ausgeschlossen. Unternehmen in Schwierigkeiten sind Unternehmen, auf die mindestens einer der Umstände nach Art. 2 Nr. 18 Buchst, a-e der AGVO zutrifft.<sup>9</sup>

Der positive Abschluss der Bonitätsprüfung durch den Projektträger Luftfahrtforschung ist Voraussetzung zur Bewilligung einer Förderung. Für diese Prüfung müssen Sie im Rahmen der späteren Antragsphase entsprechende Unterlagen und Nachweise einreichen. Falls Sie zu diesem Thema Fragen haben, beraten wir Sie gerne auch schon im Vorfeld der Skizzeneinreichung.

<span id="page-51-1"></span><sup>9</sup> AGVO Stand 2023[: https://eur-lex.europa.eu/legal-content/DE/TXT/PDF/?uri=CELEX:02014R0651-](https://eur-lex.europa.eu/legal-content/DE/TXT/PDF/?uri=CELEX:02014R0651-20230701&qid=1712227854736) [20230701&qid=1712227854736](https://eur-lex.europa.eu/legal-content/DE/TXT/PDF/?uri=CELEX:02014R0651-20230701&qid=1712227854736)

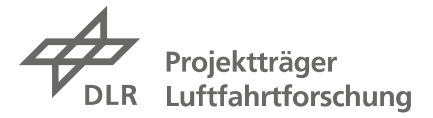

### <span id="page-52-0"></span>**A.3 Abkürzungen aus Förderbekanntmachungen und Handbuch**

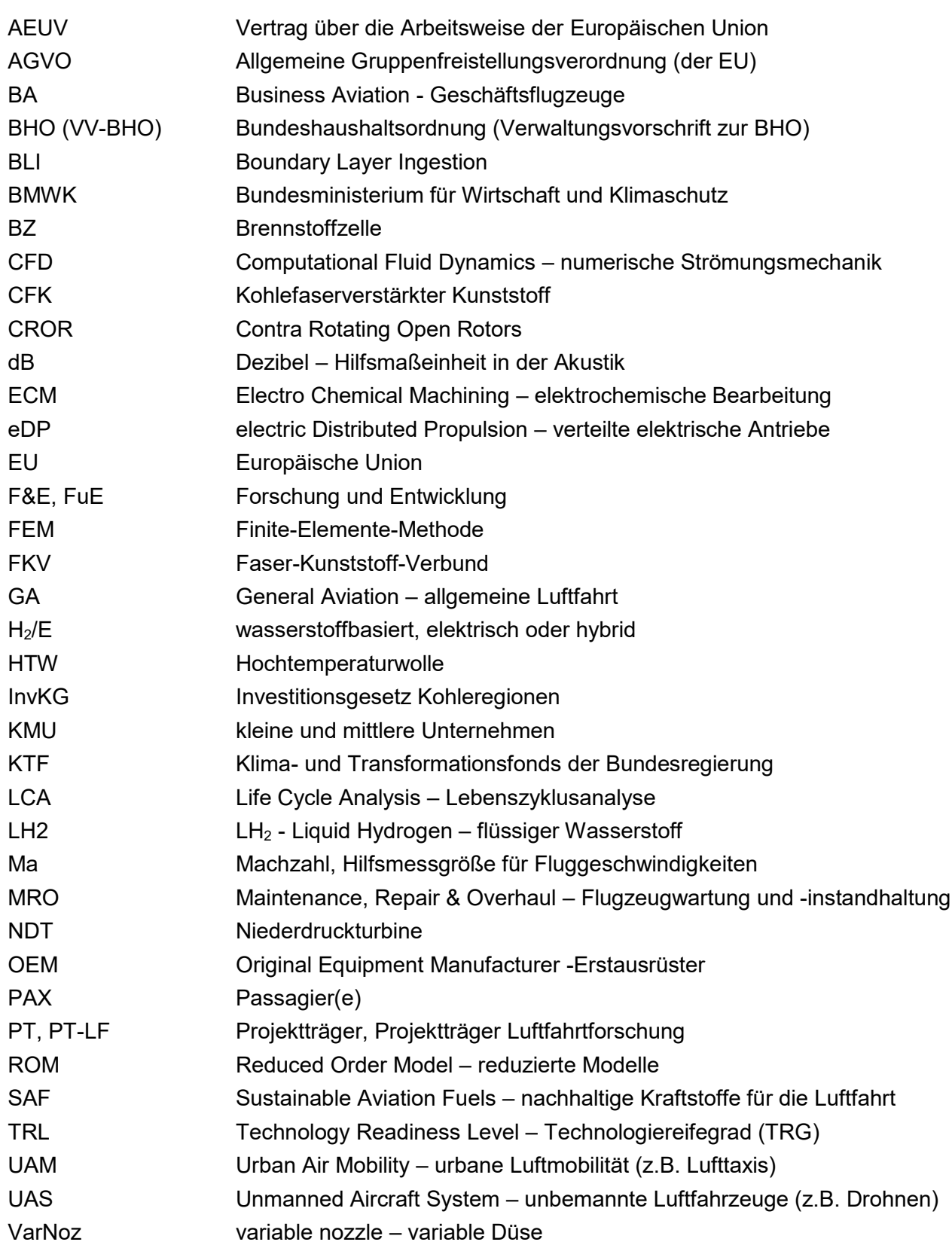

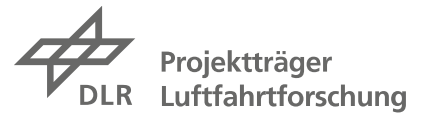

### <span id="page-53-0"></span>**A.4 Begriffe aus Förderbekanntmachungen und Handbuch**

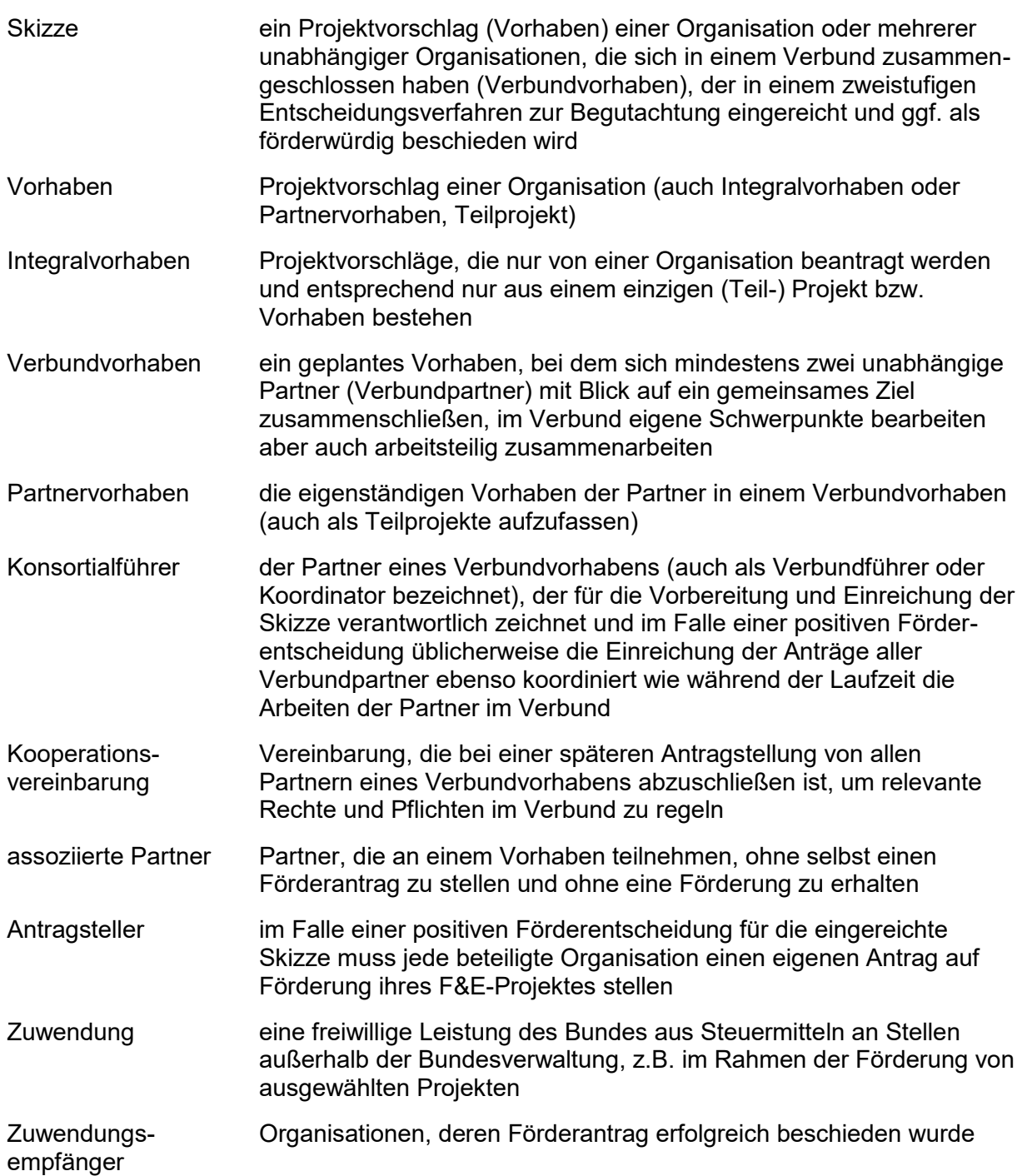

![](_page_54_Picture_1.jpeg)

### <span id="page-54-0"></span>**A.5 Zusammenstellung der Kriterien für die Skizzenbewertung**

Es werden pro Kriterium die für das Verbund- oder Integralvorhaben maximal erreichbare Punktzahl, der Bewertungsansatz, die jeweils notwendigen Informationen und die zugehörigen Eingabefelder bzw. Zusatzunterlagen angegeben.

### **Kriterien auf Verbundebene**

### **Beitrag zur Reduzierung der Klimawirkung max. 50 Punkte**

Bewertet wird der Beitrag zum zentralen Ziel des Förderaufrufs.

Der Beitrag zur Reduzierung der Klimawirkung ist in der Eingabemaske qualitativ detailliert zu beschreiben (max. 2.500 Zeichen).

Es ist außerdem eine belastbare Abschätzungsrechnung hinsichtlich äquivalenter CO2- Emissionen vorzulegen (im Eingabeformular Klimawirkung); alternativ ist die quantitative Abschätzung des Beitrags ebenfalls in der Eingabemaske darzustellen.

- > Eingabemaske Detailbeschreibung Beschreibung auf Verbundebene
- > Eingabeformular Klimawirkung

### **Beitrag zur Akzeptanz max. 20 Punkte**

Bewertet wird der Beitrag der zu entwickelnden Technologien zur Akzeptanz durch Passagiere und durch die Gesellschaft.

Der Beitrag neuer Technologien und Ansätze des Verbundvorhabens oder Integralvorhabens zur Akzeptanz durch Passagiere (Kabine, Konnektivität etc.) und Gesellschaft (Reduzierung von Fluglärm, geschlossene Stoffkreisläufe, Nachhaltigkeit etc.) ist in der Eingabemaske qualitativ darzustellen (max. 2.500 Zeichen).

Bei einem Beitrag zur Reduzierung von Fluglärm oder zur Erhöhung der Nachhaltigkeit ist in der Eingabemaske außerdem eine quantitative Abschätzung des Beitrags darzustellen.

> Eingabemaske Detailbeschreibung – Beschreibung auf Verbundebene

### **Beitrag zur Kosteneffizienz max. 20 Punkte**

Bewertet wird der Beitrag zur Wettbewerbsfähigkeit der Technologien.

Der Beitrag des Verbundvorhabens zur Erhöhung der Kosteneffizienz (z.B. durch kosteneffizientere Prozesse) und damit zur Steigerung der Wettbewerbsfähigkeit der Technologien ist zu beschreiben (max. 2.500 Zeichen).

> Eingabemaske Detailbeschreibung – Beschreibung auf Verbundebene

![](_page_55_Picture_1.jpeg)

### **Innovation, Überschreitung des Stands der Technik max. 40 Punkte**

Bewertet wird die technologische Exzellenz der geplanten Forschungs- und Entwicklungsarbeiten, also der Innovationsgrad.

Ausgehend vom Stand der Technik und der Forschung ist in der Eingabemaske zu beschreiben, wie dieser mit dem geplanten Vorhaben überschritten wird und was die geplanten Arbeiten auszeichnet (max. 3.000 Zeichen).

- > Eingabemaske Detailbeschreibung Beschreibung auf Verbundebene
- > SMARTe Ziele

### **Zeit- und Kostenschätzung max. 20 Punkte**

Bewertet werden die Qualität und die Belastbarkeit, d.h. die Nachvollziehbarkeit der Arbeits- und Finanzplanung.

Mit der Skizze sind ein mit Bezug auf die Arbeitsinhalte hinreichend detaillierter Zeitplan (Balkenplan) und ein Ressourcenplan sowie SMART formulierte, wesentliche Arbeitsziele einzureichen. Im Ressourcenplan sind die Personalkosten, Unteraufträge und relevante Sachkosten pro Partner und pro Hauptarbeitspaket anzugeben. Unterauftragnehmer sind zu benennen, sofern sie bereits bekannt sind. Im ebenfalls einzureichenden Projektstrukturplan sind die Arbeitsteilung und die Verantwortlichkeiten im Verbund darzustellen.

- > Balkenplan
- > Ressourcenplan
- > Projektstrukturplan
- > SMARTe Ziele
- > Eingabemaske Vorhabenbeteiligte und Finanzdaten Finanzdaten

### **Zusammenstellung der Verbundpartner / Netzwerkbildung max. 20 Punkte**

Bewertet wird in diesem Kriterium die Zusammenstellung des Verbundes im Hinblick auf die Netzwerkbildung. Insbesondere wird die Einbindung von KMU, von wissenschaftlichen Partnern und von nicht verbundenen Unterauftragnehmern (d.h., keine Schwesterunternehmen etc.) positiv bewertet. Außerdem müssen alle für die geplanten Arbeiten relevanten Kompetenzen vertreten sein.

Die einzelnen Verbundpartner sind in der Eingabemaske Vorhabenbeteiligte und Finanzdaten anzugeben. Unterauftragnehmer sind im einzureichenden Ressourcenplan anzugeben.

> Eingabemaske Vorhabenbeteiligte und Finanzdaten – Finanzdaten

> Ressourcenplan

![](_page_56_Picture_1.jpeg)

### **Internationale Kooperationen max. 10 Punkte**

Bewertet werden wirksame Kooperationen mit Unternehmen der gewerblichen Wirtschaft aus dem EWR oder der Schweiz, in Ausnahmefällen auch außerhalb des EWR, je nach Ausprägung dieser Kooperation. Eine Kooperation mit ausländischen Förderprogrammen wird ebenso wie eine Einbindung der EASA als Verbundpartner oder in einem Unterauftrag positiv bewertet.

Eine wirksame Kooperation liegt allerdings nicht vor, wenn bereits das Unternehmen selbst, verbundene Unternehmen, Partnerunternehmen oder sonstige Einrichtungen mit einem Förderanteil direkt in die Projektskizze oder als Unterauftragnehmer eingebunden sind.

Kooperationen, die diesen Vorgaben entsprechen, sind in der entsprechenden Eingabemaske anzugeben (max. 1.000 Zeichen).

> Eingabemaske Basisdaten – Zusammenfassung (nur Häkchen)

> Eingabemaske Detailbeschreibung – Beschreibung auf Verbundebene

![](_page_57_Picture_1.jpeg)

### **Kriterien auf Partnerebene**

### **Belastbarer Lösungsweg pro HAP und Erfolgsaussichten max. 30 Punkte**

Bewertet werden pro Partner die Belastbarkeit der im Detail beschriebenen Lösungswege pro Hauptarbeitspaket (HAP) und der Erfolgsaussichten des Vorhabens. Bewertet wird außerdem, ob der jeweilige Kostenansatz im Verhältnis zu den Zielen und den dafür nötigen Arbeitsschritten angemessen ist.

In das entsprechende Eingabefeld sind pro Partner für jedes Hauptarbeitspaket, an dem er beteiligt ist, ein belastbarer, also nachvollziehbarer Lösungsweg und die Erfolgsaussichten des jeweiligen Vorhabens darzustellen (max. 3.000 Zeichen). In der Ressourcenplanung sind die jeweils pro Hauptarbeitspaket in verschiedenen Kategorien geplanten Kosten anzugeben. Die Zeit- und Arbeitsplanung sind im Balkenplan enthalten.

- > Eingabemaske Detailbeschreibung Beschreibung auf Partnerebene
- > Ressourcenplan
- > Balkenplan
- > SMARTe Ziele

### **Belastbare Verwertungsperspektive max. 40 Punkte**

Bewertet wird die aufgezeigte Verwertungsperspektive, d.h. die Belastbarkeit der angegebenen Verwertungsschritte, auch bzgl. des jeweils geplanten Zeithorizonts. Projektergebnisse müssen es ermöglichen, konkrete neue Entwicklungen zu realisieren bzw. wissenschaftlich-technische Potenziale auszuschöpfen und so längerfristig einen wirtschaftlichen Mehrwert zu schaffen.

In dem entsprechenden Eingabefeld ist die Verwertungsperspektive pro Partner anhand von zwei bis vier Verwertungsschritten unter Angabe eines realistischen Zeithorizonts darzustellen max. 1.500 Zeichen).

Für weitere Details siehe den Exkurs zur Verwertung hier im Anhang unter A.1.

> Eingabemaske Detailbeschreibung – Beschreibung auf Partnerebene

### **Qualifikation des Verbundpartners max. 10 Punkte**

Bewertet wird die Qualifikation jedes Partners für die jeweils geplanten Arbeiten, d.h., die eigenen Kompetenzen sowie eventuell relevante Vorarbeiten.

In dem zugehörigen Eingabefeld ist die Qualifikation des jeweiligen Partners für die geplanten Aufgaben detailliert darzustellen. Insbesondere sind auch relevante eigene Vorarbeiten anzugeben (max. 1.500 Zeichen). Es ist außerdem darauf zu achten, dass alle für die geplanten Aufgaben erforderlichen Kompetenzen im Verbund abgedeckt sind.

> Eingabemaske Detailbeschreibung – Beschreibung auf Partnerebene

IMPRESSUM

Luftfahrtforschungsprogramm Klima VII-1 & VII-1 KTF Handbuch zur Skizzeneinreichung

Deutsches Zentrum für Luft- und Raumfahrt e.V. Projektträger Luftfahrtforschung Königswinterer Straße 522-524 53227 Bonn

Version 1.0 vom 12.04.2024